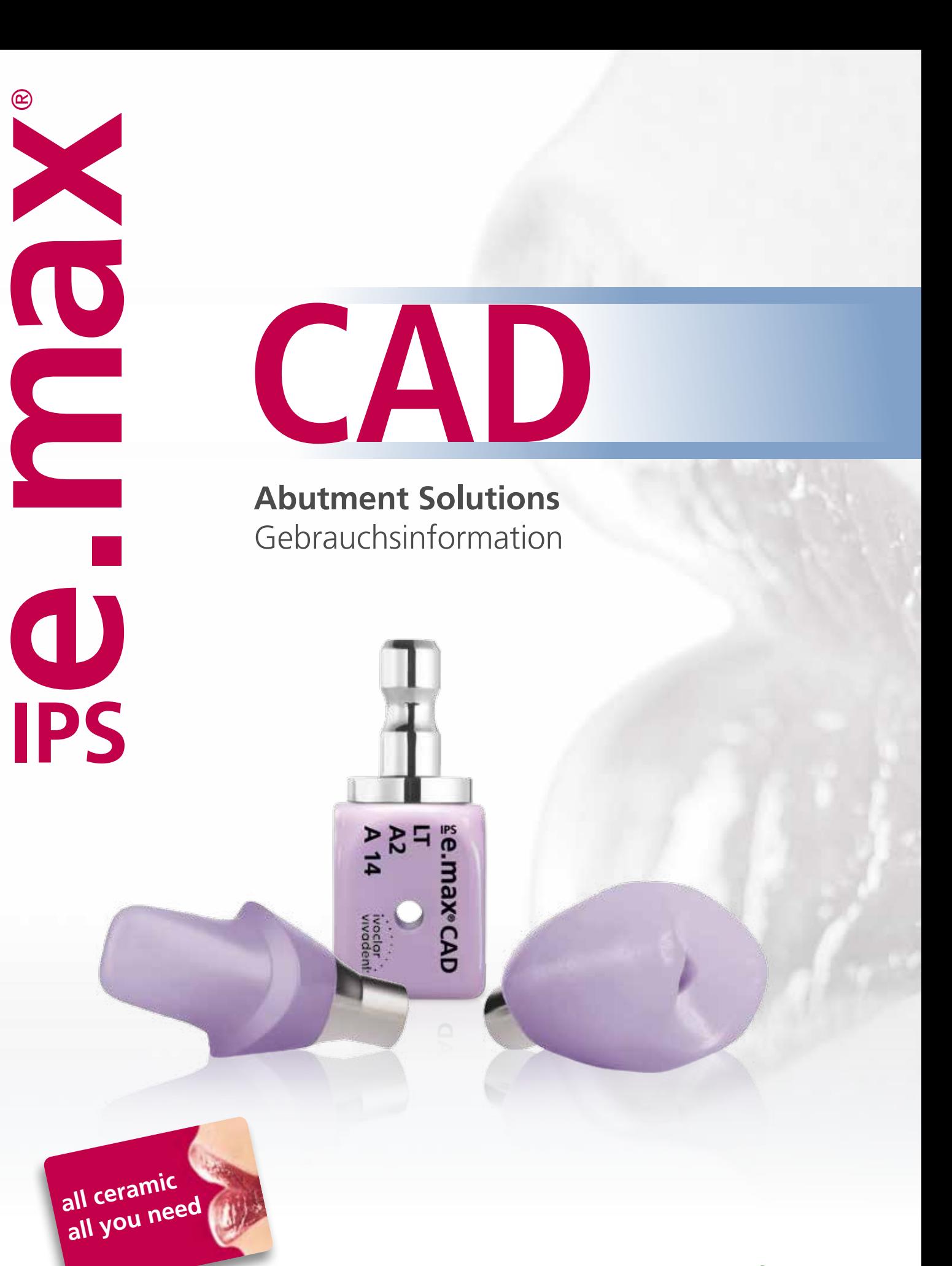

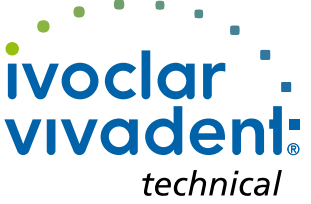

# Inhaltsverzeichnis

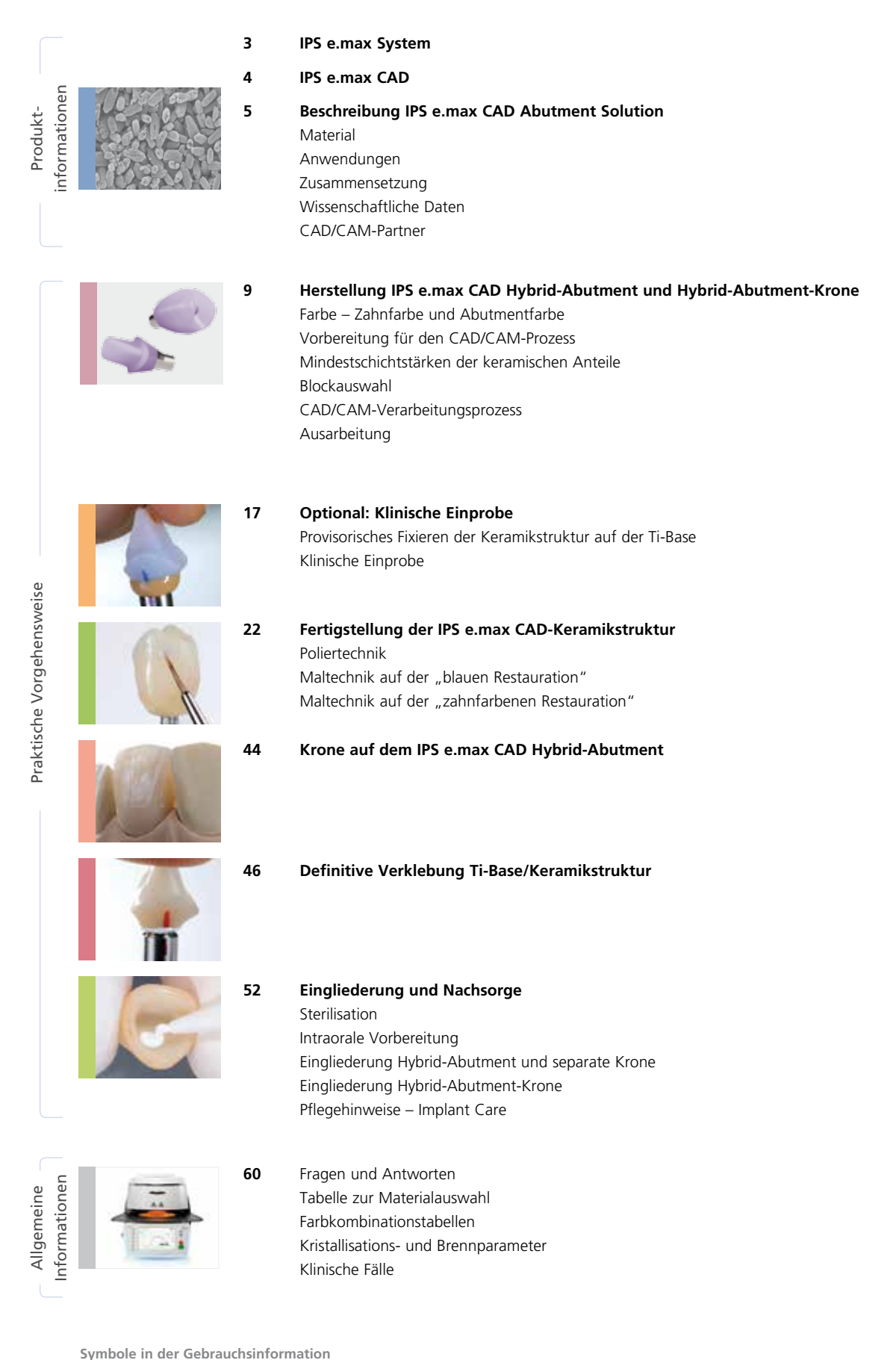

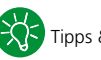

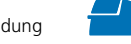

# Produktinformationen

# ≝e.max System

IPS e.max ist ein innovatives Vollkeramiksystem, mit dem Sie alle vollkeramischen Indikationen – vom dünnen Veneer bis zur 14-gliedrigen Brücke – realisieren können.

IPS e.max umfasst hochästhetische und hochfeste Materialien sowohl für die Press- als auch die CAD/CAM-Technologie. Zum System gehören innovative Lithium-Disilikat-Glaskeramiken für kleinere Restaurationen und hochfestes Zirkoniumoxid für weitspannige Brücken.

Jeder Patientenfall hat seine eigenen Anforderungen und Ziele. IPS e.max wird diesen Ansprüchen gerecht, denn dank seiner Systemkomponenten bekommen Sie genau das, was Sie brauchen:

- Im Bereich der **Press-Technologie** steht mit **IPS e.max Press** eine hochästhetische **Lithium-Disilikat-Glaskeramik** und mit **IPS e.max ZirPress** ein **Fluor-Apatit-Glaskeramikrohling** für die schnelle und effiziente Überpresstechnik von Zirkoniumoxid zur Verfügung.
- Im Bereich der **CAD/CAM-Technologie** verwenden Sie je nach Patientenfall den innovativen **Lithium-Disilikat-Block IPS e.max CAD** oder das hochfeste **Zirkoniumoxid IPS e.max ZirCAD**.
- Die **Nano-Fluor-Apatit-Schichtkeramik IPS e.max Ceram**, welche zur Charakterisierung und/oder zur Verblendung der IPS e.max-Komponenten – egal ob Glas- oder Oxidkeramik – eingesetzt wird, vervollständigt das IPS e.max-System.

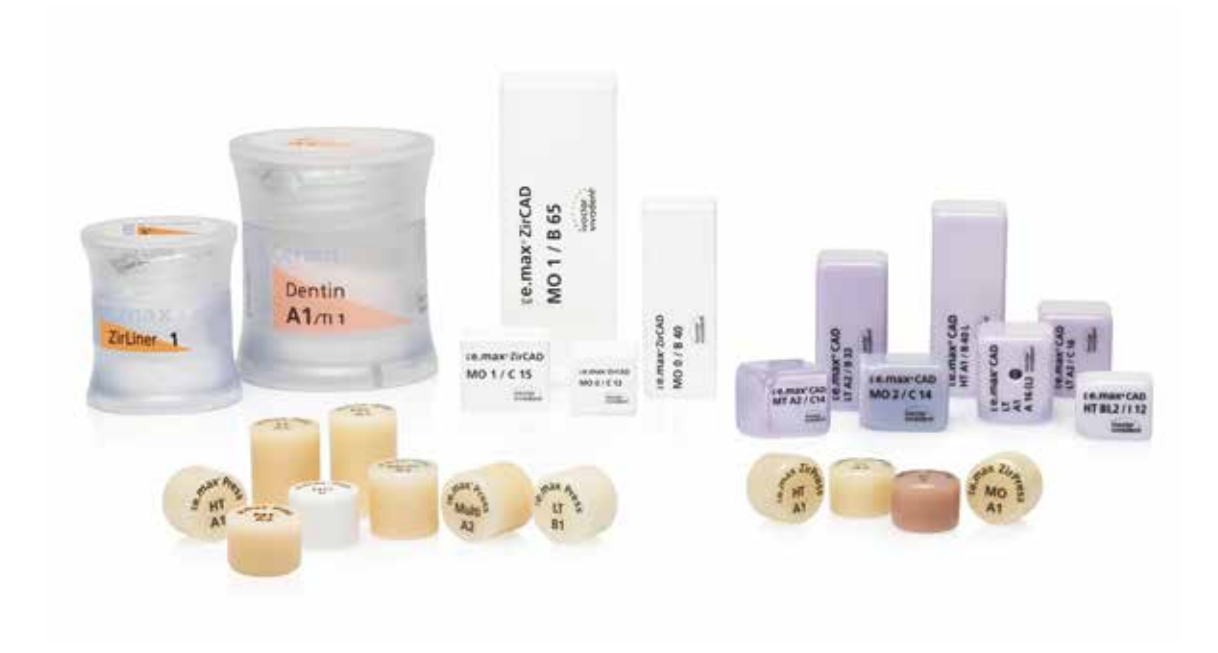

# *≌e.max* CAD Drei Lösungen für maximale Flexibilität

# IPS e.max® CAD Solutions

IPS e.max CAD steht für Individualität. Je nach Indikation kann zwischen drei Lösungsansätzen gewählt werden. Dies sorgt für eine maximale Flexibilität im digitalen Arbeitsablauf.

# **IPS e.max® CAD Monolithic Solutions**

Effiziente Herstellung vollanatomischer Restaurationen mit hoher Festigkeit (≥360 MPa) – vom dünnen Veneer bis zur dreigliedrigen Brücke.

# **IPS e.max® CAD Veneering Solutions**

Hochfeste digital gefertigte Verblendstrukturen für Zirkoniumoxid-Gerüste  $(ZrO<sub>2</sub>) - für zahn- und implantat$ getragene Kronen sowie für weitspannige Brücken (CAD-on).

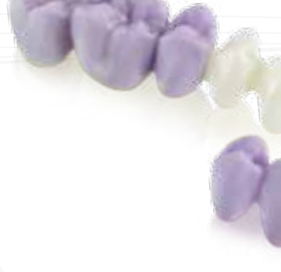

# **IPS e.max® CAD Abutment Solutions**

Individuelle CAD/CAM-gefertigte Hybrid-Versorgungen für Implantate – für Einzelzahnversorgungen im Frontund Seitenzahnbereich.

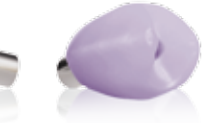

**IPS e.max CAD** ist die innovative Lithium-Disilikat-Glaskeramik (LS<sub>2</sub>) für die CAD/CAM-Technologie. Sie ist einzigartig und verbindet höchste ästhetische Ansprüche mit hoher Anwenderfreundlichkeit. Die digital gefertigte Restauration wird aus einem vollumfassenden Indikationsspektrum gewählt, das nur IPS e.max CAD bietet. Eine Vielzahl an Transluzenzstufen, Farben und Blockgrössen ermöglicht ein flexibles Arbeiten. Geprüfte und abgestimmte Befestigungsmaterialien ergänzen das Angebot ideal.

In der vorliegenden Gebrauchsinformation wird die Herstellung von **IPS e.max CAD Abutment Solutions** beschrieben. Für die **IPS e.max CAD Veneering Solutions** sowie die **IPS e.max CAD Monolithic Solutions** stehen separate Gebrauchsinformationen zur Verfügung.

# Produktinformationen

# ≌e.max CAD Abutment Solutions

# Beschreibung

**IPS e.max® CAD Abutment Solutions sind CAD/CAM-gefertigte, implantatgetragene Hybrid-Versorgungen für Einzelzähne. Diese Hybrid-Versorgungen werden individuell aus Lithium-Disilikat-Glaskeramik (LS2) gefertigt und mit einer Titanbasis (Ti-Base) verklebt.**

Zwei Lösungswege stehen zur Verfügung:

- IPS e.max CAD Hybrid-Abutment und separate IPS e.max CAD-Krone
- IPS e.max CAD Hybrid-Abutment-Krone

Beide überzeugen in Bezug auf Funktionalität, Effizienz und Ästhetik! Der dauerhafte Verbund zur Ti-Base wird durch die Verwendung des selbsthärtenden Befestigungscomposites Multilink® Hybrid Abutment erreicht.

# **Hybrid-Abutment**

Das Hybrid-Abutment ist ein individuell geschliffenes LS<sub>2</sub>-Abutment, das mit der Ti-Base verklebt wird. Form, Emergenzprofil und Ästhetik dieses Abutments können der klinischen Situation ideal angepasst werden.

Mit der natürlich wirkenden LS<sub>2</sub>-Glaskeramik sind den ästhetischen Möglichkeiten – vor allem im Frontzahnbereich – kaum Grenzen gesetzt. Durch die individuelle Charakterisierung wird im Wurzel- und Übergangsbereich zur Krone ein natürliches Erscheinungsbild erreicht. Die Geometrie des Hybrid-Abutments mit Abschlussrand der Krone auf Gingiva-Niveau erleichtert die Eingliederung. So kann der Überschuss des Befestigungsmaterials gut entfernt werden.

Die geschliffene und kristallisierte LS<sub>2</sub>-Keramikstruktur wird auf einer Ti-Base mit Multilink® Hybrid Abutment extraoral verklebt, dann intraoral eingeschraubt und abschliessend mit einer IPS e.max CAD-Krone definitiv versorgt. Die praktische Fertigung des Hybrid-Abutments ermöglicht eine rasche Umsetzung und bietet Flexibilität.

# **Hybrid-Abutment-Krone**

Abutment und monolithische Krone in einem Teil vereint. Sie ist die effiziente 2-in-1 Lösung aus Lithium-Disilikat (LS<sub>2</sub>) und wird direkt mit einer Ti-Base verklebt.

Die LS<sub>2</sub>-Glaskeramik sorgt mit den gewohnten ästhetischen Eigenschaften insbesondere im Seitenzahnbereich für Festigkeit, Beständigkeit und Effizienz. Durch Charakterisierung kann die Restauration individualisiert werden.

Die monolithisch geschliffene Hybrid-Abutment-Krone wird mittels Multilink Hybrid Abutment extraoral mit der Ti-Base verklebt. Dann wird sie intraoral – in einem Stück – eingeschraubt. Der Schraubenkanal wird abschliessend mit einem Composite (z.B. Tetric EvoCeram®) verschlossen. Im Bedarfsfall ist ein Zugang zur Schraube so jederzeit möglich und gibt dem Behandlungsteam klinische Flexibilität.

Insbesondere im Seitenzahnbereich wo Festigkeit, Beständigkeit und komfortables klinisches Handling gefragt ist, sind IPS e.max CAD Hybrid-Abutment-Kronen die neue, wirtschaftliche Alternative zur klassischen Implantat-Versorgung.

# **Ideal aufeinander abgestimmt – Multilink® Hybrid Abutment**

Für die definitive Verklebung von Keramikstrukturen aus Lithium-Disilikat-Glaskeramik (LS<sub>2</sub>) oder Zirkoniumoxid (ZrO<sub>2</sub>) auf Basen (z.B. Abutment oder Klebebasis) aus Titan/Titanlegierung wird das selbsthärtende Befestigungscomposite Multilink Hybrid Abutment zusammen mit Monobond® Plus verwendet. Dies ermöglicht:

- zuverlässige Verklebung dank hoher Haftwerte
- optimale Ästhetik dank zwei verfügbaren Opazitätsstufen
- einfache Handhabung dank der praktischen Automix-Spritze

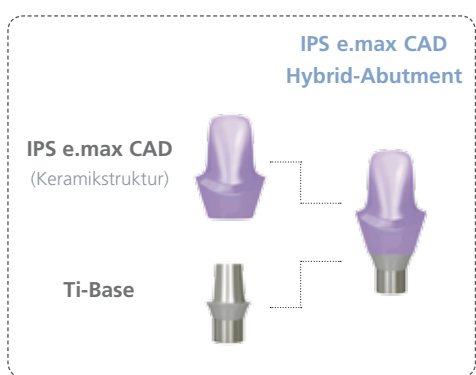

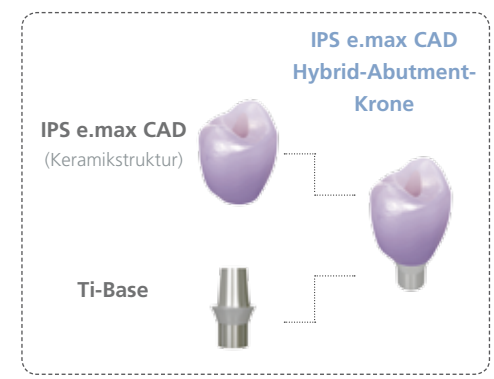

# **Material**

# **IPS e.max® CAD**

IPS e.max CAD ist ein Lithium-Disilikat-Glaskeramik-Block für die CAD/CAM-Technologie. Er wird mittels eines innovativen Prozesses hergestellt, der zu einer beeindruckenden Homogenität des Materials führt. Der Block lässt sich in dieser kristallinen Zwischenstufe sehr einfach in einem CAD/CAM-Gerät bearbeiten. Die für IPS e.max CAD charakteristische und auffallende Farbe geht von weisslich über blau bis zu blau-grau. Diese Farbe ist bedingt durch Zusammensetzung und Gefüge der Glaskeramik. Die Festigkeit des Materials beträgt in der bearbeitbaren Zwischenphase ≥130 MPa. Nach dem Schleifen der IPS e.max CAD-Blöcke erfolgt die Kristallisation der Restauration in einem Ivoclar Vivadent-Keramikbrennofen (z.B. Programat® P510). Der einfach durchzuführende Kristallisationsprozess läuft anders als bei einigen anderen CAD/CAM-Keramiken ohne grosse Schrumpfung bzw. aufwändige Infiltrationsprozesse ab. Der Kristallisationsprozess führt zu einer Gefügeumwandlung, wobei kontrolliert Lithium-Disilikat-Kristalle wachsen. Die hiermit verbundene Verdichtung um 0,2% ist in der jeweiligen Software hinterlegt und somit beim Schleifprozess berücksichtigt. Durch die Gefügeumwandlung werden physikalische Endeigenschaften wie ≥360 MPa Festigkeit und entsprechende optische Eigenschaften erreicht.

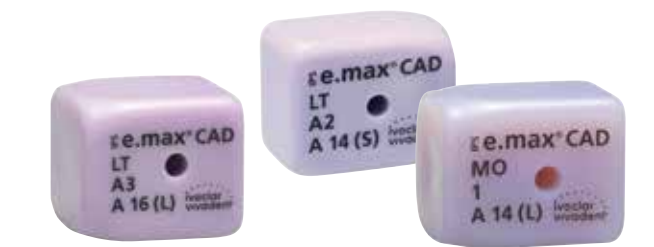

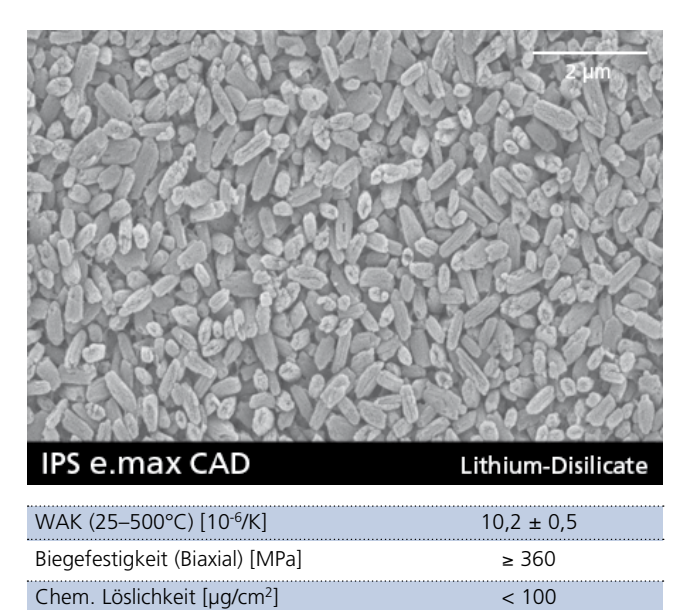

gemäss ISO 6872:2015 Klassifizierung: keramische Werkstoffe Typ II/Klasse 3

#### **Ti-Base**

Zur Herstellung der IPS e.max CAD Abutment Solutions werden Ti-Basen benötigt. Die geeigneten Ti-Basen werden entsprechend dem zu verwendenden CAD/CAM-System gewählt. Die Angaben des jeweiligen Herstellers zur Verwendung sowie zur Bearbeitung sind zu beachten.

Weitere Informationen zu den autorisierten CAD/CAM-Systemen erhalten Sie im Internet unter www.ivoclarvivadent.com.

IPS e.max CAD Abutment Solutions-Restaurationen sind auch bei autorisierten Fertigungszentren erhältlich (Authorized Milling Partner von Ivoclar Vivadent). Unter www.ivoclarvivadent.com/amp finden Sie eine Material- und Indikationsübersicht und die aktuellen Titanbasen je Partner.

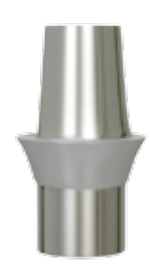

# Anwendungen

# **Indikationen**

- Hybrid-Abutments im Front- und Seitenzahngebiet zur Einzelzahnversorgung
- Hybrid-Abutment-Kronen im Front- und Seitenzahngebiet zur Einzelzahnversorgung

# **Kontraindikationen**

- Missachtung von Anforderungen des Implantatherstellers bzgl. der Verwendung des gewählten Implantattyps (Durchmesser und Länge des Implantats müssen vom Implantathersteller für die entsprechende Kieferregion freigegeben sein).
- Über-/Unterschreitung der zulässigen Keramikschichtstärken.
- **Bruxismus**
- Verwendung anderer Befestigungscomposite ausser Multilink® Hybrid Abutment zur Verklebung von IPS e.max CAD und der Ti-Base.
- Intraorale Verklebung der Keramikstrukturen mit der Ti-Base.
- Temporäre Eingliederung der Krone auf dem Hybrid-Abutment.
- Alle nicht als Indikationen aufgeführten Anwendungen sind kontraindiziert.

# **Wichtige Verarbeitungseinschränkungen**

- Schleifen der Blöcke in einem nicht autorisierten CAD/CAM-System.
- Bei einer Hybrid-Abutment-Krone darf der Austritt des Schraubenkanals nicht im Bereich von Kontaktpunkten liegen. Ist dies nicht möglich, sind ein Hybrid-Abutment und eine separate Krone vorzuziehen.
- Kombination mit anderen Massen als IPS e.max Ceram, IPS Ivocolor oder IPS e.max CAD Crystall./-Massen.
- Kristallisation in einem nicht empfohlenen Keramikbrennofen.
- Kristallisation in einem nicht kalibrierten Keramikbrennofen.
- Kristallisation in einem Hochtemperaturofen (z.B. Programat® S1).
- Kristallisation mit abweichenden Brennparametern.
- Nichtbeachtung der Herstellerhinweise zur Bearbeitung der Ti-Base.

# **Warnhinweise**

- IPS Natural Die Material Separator enthält Hexan. Hexan ist leicht entzündlich und gesundheitsschädlich. Haut und Augenkontakt vermeiden. Dämpfe nicht einatmen und von Zündquellen fernhalten.
- Keramikstaub während der Ausarbeitung nicht einatmen. Absauganlage und Mundschutz verwenden.
- IPS Ceramic Ätzgel enthält Fluorwasserstoffsäure. Berührung mit Haut, Augen und Kleidung unbedingt vermeiden, da sehr giftig und ätzend. Das Ätzgel ist nur für den extraoralen Gebrauch bestimmt und darf nicht intraoral (im Mund) angewendet werden.
- Monobond Etch & Prime ist ätzend. Kontakt mit Haut und Schleimhaut vermeiden. Monobond Etch & Prime ist nur für den extraoralen Gebrauch bestimmt und darf nicht intraoral (im Mund) angewendet werden.
- Sicherheitsdatenblatt (SDS) beachten.

# Wissenschaftliche Daten

Das IPS e.max-System wird seit Beginn der Entwicklung wissenschaftlich begleitet. Viele namhafte Experten haben mit ihren Studien zu einer ausgezeichneten Datenbasis beigetragen. Die weltweite Erfolgsgeschichte, die immer stärker wachsende Nachfrage sowie bereits über 70 Mio. (Stand 2013) hergestellte Restaurationen bestätigen den Erfolg und die Zuverlässigkeit des Systems. Bislang mehr als 20 klinische in vivo-Studien, noch mehr in vitro-Studien sowie die stetig weiter wachsende Zahl klinischer Studien weltweit zeigen die Langzeiterfolge des IPS e.max-Systems im Patientenmund. Im "IPS e.max Scientific Report" sind die wichtigsten Studienergebnisse zusammengestellt.

Weitere wissenschaftliche Daten (z.B. Festigkeit, Abrasion, Biokompatibilität) sind in der "Wissenschaftlichen Dokumentation IPS e.max CAD" aufgelistet. Diese kann bei Ivoclar Vivadent bezogen werden.

Ergänzende Informationen rund ums Thema Vollkeramik und IPS e.max sind im Ivoclar Vivadent Report Nr. 16 und Nr. 17 nachzulesen.

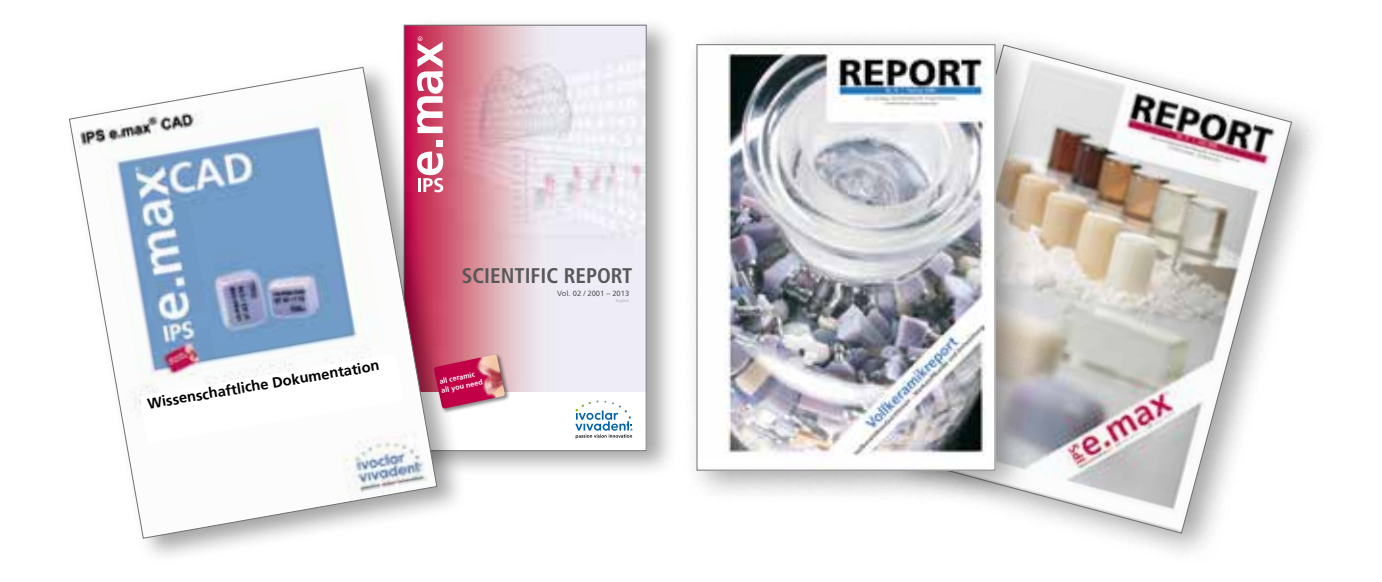

# CAD/CAM-Partner

Die Verarbeitung von IPS e.max CAD muss mit einem autorisierten CAD/CAM-System erfolgen. Bei Fragen bezüglich der CAD/CAM-Systeme wenden Sie sich bitte an die entsprechenden Kooperationspartner.

Weitere Informationen erhalten Sie im Internet unter **www.ivoclarvivadent.com**.

# Herstellung IPS e.max CAD Hybrid-Abutment und Hybrid-Abutment-Krone

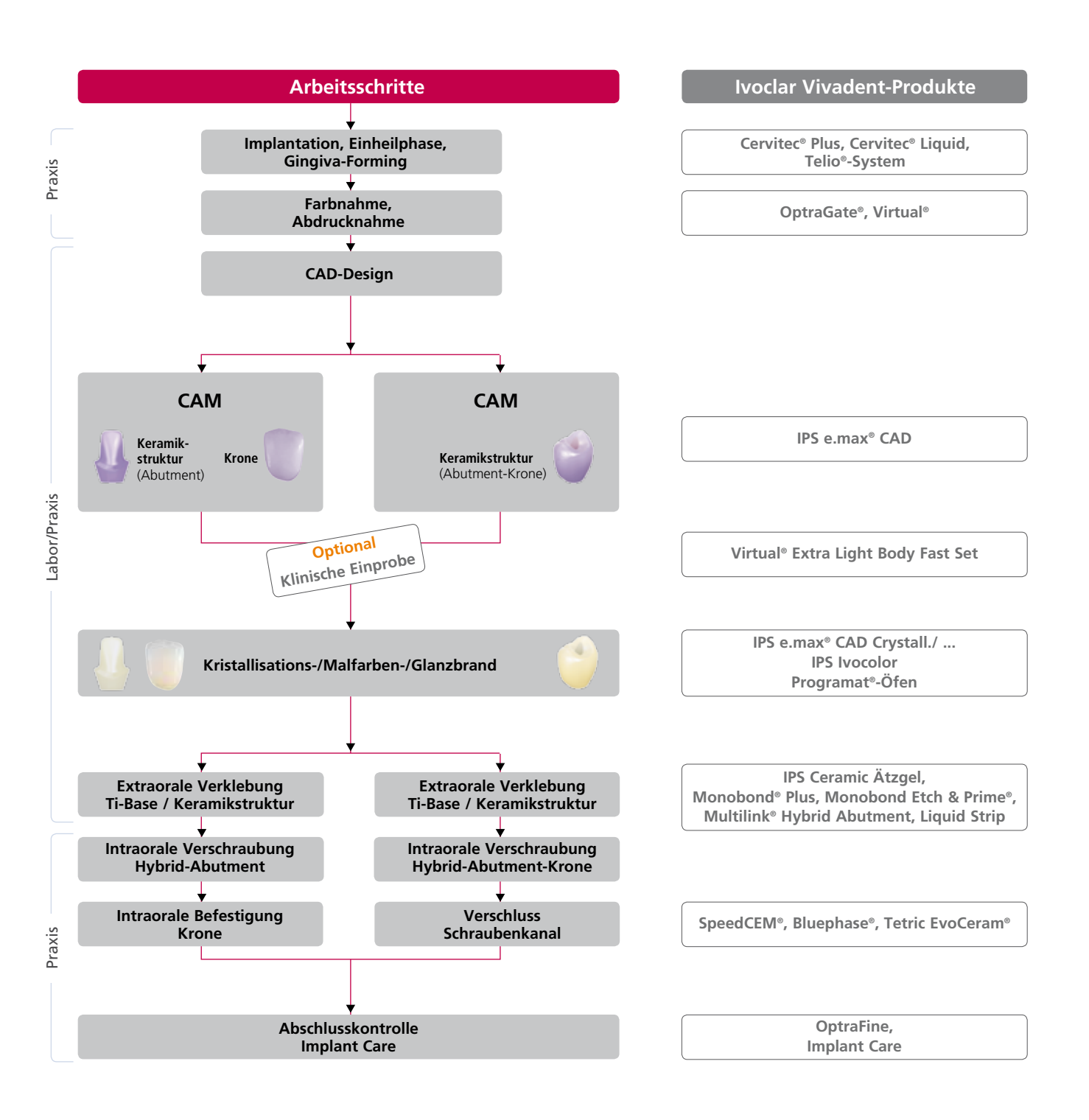

# Farbe – Zahnfarbe und Abutmentfarbe

Die Voraussetzung für eine natürlich wirkende Vollkeramik-Restauration ist die perfekte Integration im Patientenmund. Um dies zu erreichen, müssen folgende Hinweise beachtet werden.

Mit den IPS e.max CAD Abutment Solutions wird nicht nur die klinische Krone des natürlichen Zahnes imitiert, sondern auch ein Teil der Wurzel. Hierdurch werden sehr ästhetische Implantatversorgungen erreicht, welche selbst im Fall des Rückgangs der Gingiva ihr natürliches Erscheinungsbild beibehalten.

Beim IPS e.max CAD **Hybrid-Abutment und der separaten Krone** ergibt sich die gewünschte Zahnfarbe aus der

- Farbe des IPS e.max CAD Hybrid-Abutments (IPS e.max CAD-Keramikstruktur, Multilink Hybrid Abutment)
- Farbe des Befestigungsmaterials zur intraoralen Befestigung der Krone auf dem IPS e.max CAD Hybrid-Abutment (z.B. SpeedCEM)
- Farbe der IPS e.max CAD-Krone

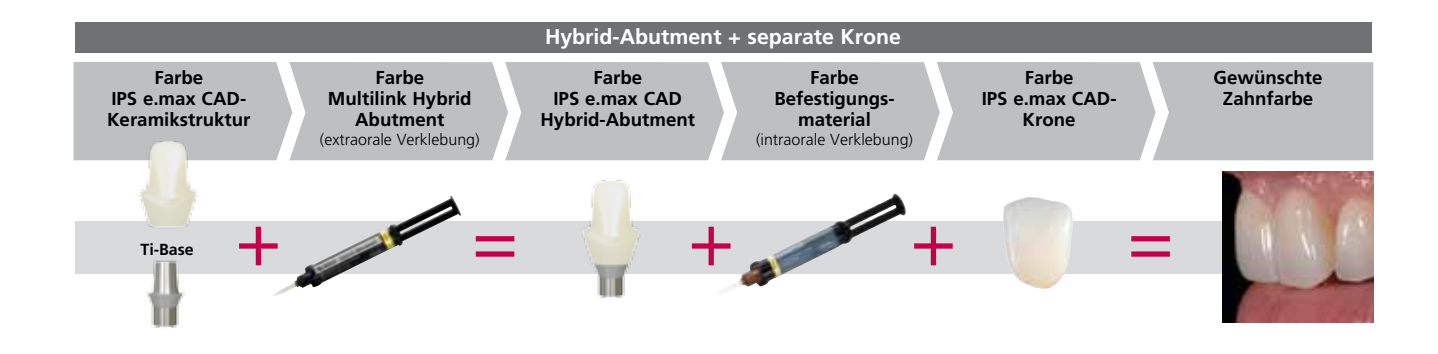

Bei der IPS e.max CAD **Hybrid-Abutment-Krone** ergibt sich die gewünschte Zahnfarbe aus der

- Farbe der IPS e.max CAD-Keramikstruktur
- Farbe des Multilink Hybrid Abutment

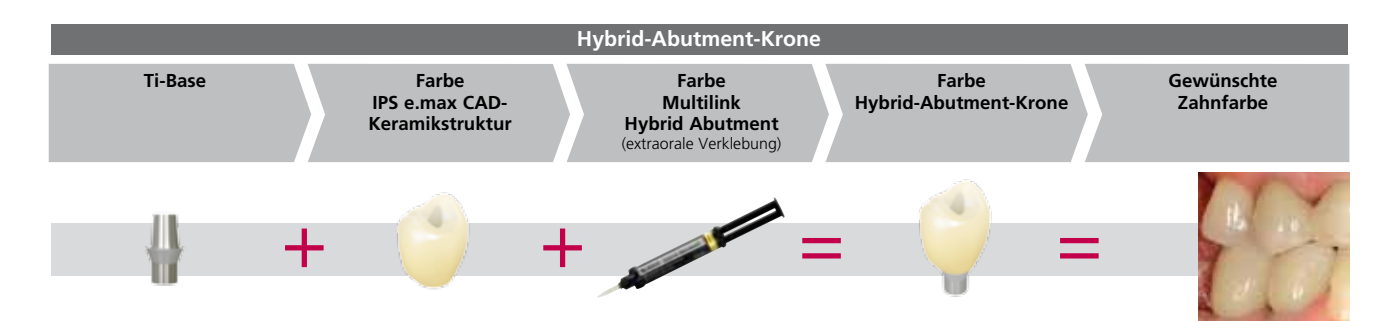

# Vorbereitung für den CAD/CAM -Prozess

# **Scanprozess**

Zur Herstellung von IPS e.max CAD Abutment Solutions wird, abhängig vom verwendeten CAD/CAM-System, die klinische Situation direkt durch einen intraoralen Scan bzw. indirekt durch einen Modellscan digitalisiert. Hinweise zum Scan entnehmen Sie bitte den Herstellerangaben des CAD/CAM-Systems.

# **Auswahl einer Ti-Base**

Abhängig vom inserierten Implantat und dem verwendeten CAD/CAM-System wird die notwendige Ti-Base gewählt.

# Mindestschichtstärken der keramischen Anteile

Die Einhaltung der geometrischen Anforderungen der IPS e.max CAD Keramikstrukturen ist der Schlüssel zum Erfolg für langlebige Restaurationen. Je mehr Aufmerksamkeit der Gestaltung geschenkt wird, desto besser sind die Endresultate und der klinische Erfolg.

Folgende Grundregeln sind zu beachten:

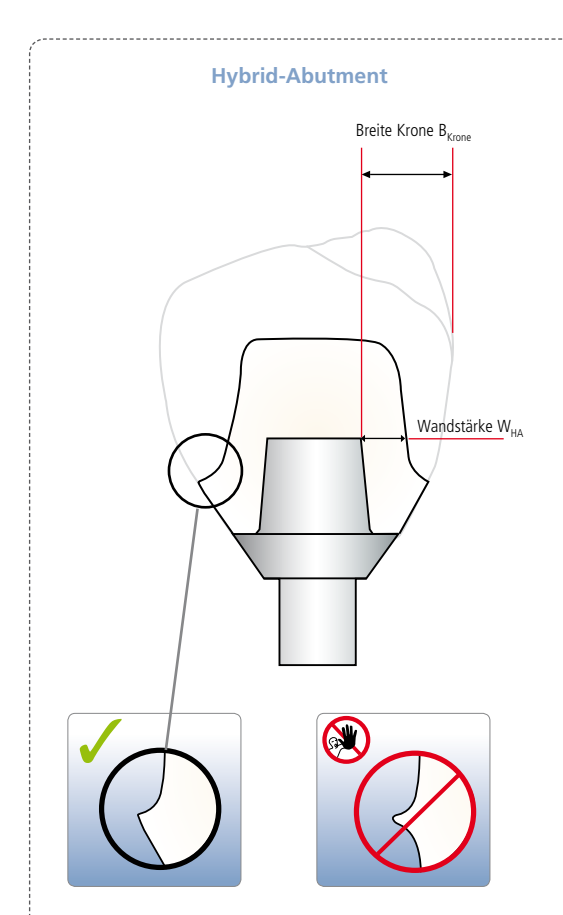

- Die **Wandstärke W<sub>HA</sub>**, muss mindestens 0,5 mm betragen.
- Das Hybrid-Abutment sollte vergleichbar der Präparation eines natürlichen Zahnes gestaltet werden:
	- Zirkuläre epi-/supragingivale Stufe mit abgerundeten Innenkanten bzw. Hohlkehle.
	- Für eine konventionelle bzw. selbstadhäsive Befestigung der Krone auf dem Hybrid-Abutment müssen retentive Flächen und eine ausreichende "Stumpfhöhe" realisiert werden.
- Das Emergenzprofil am Übergang zur Krone rechtwinklig gestalten (siehe Grafik).
- Die Kronenbreite B<sub>Krone</sub> ist in Bezug auf den Schraubenkanal des Hybrid-Abutments zirkulär auf 6,0 mm beschränkt.
- Bezüglich der maximalen Höhe des Hybrid-Abutment und separater Krone die Hinweise des Implantat-Herstellers unbedingt beachten.

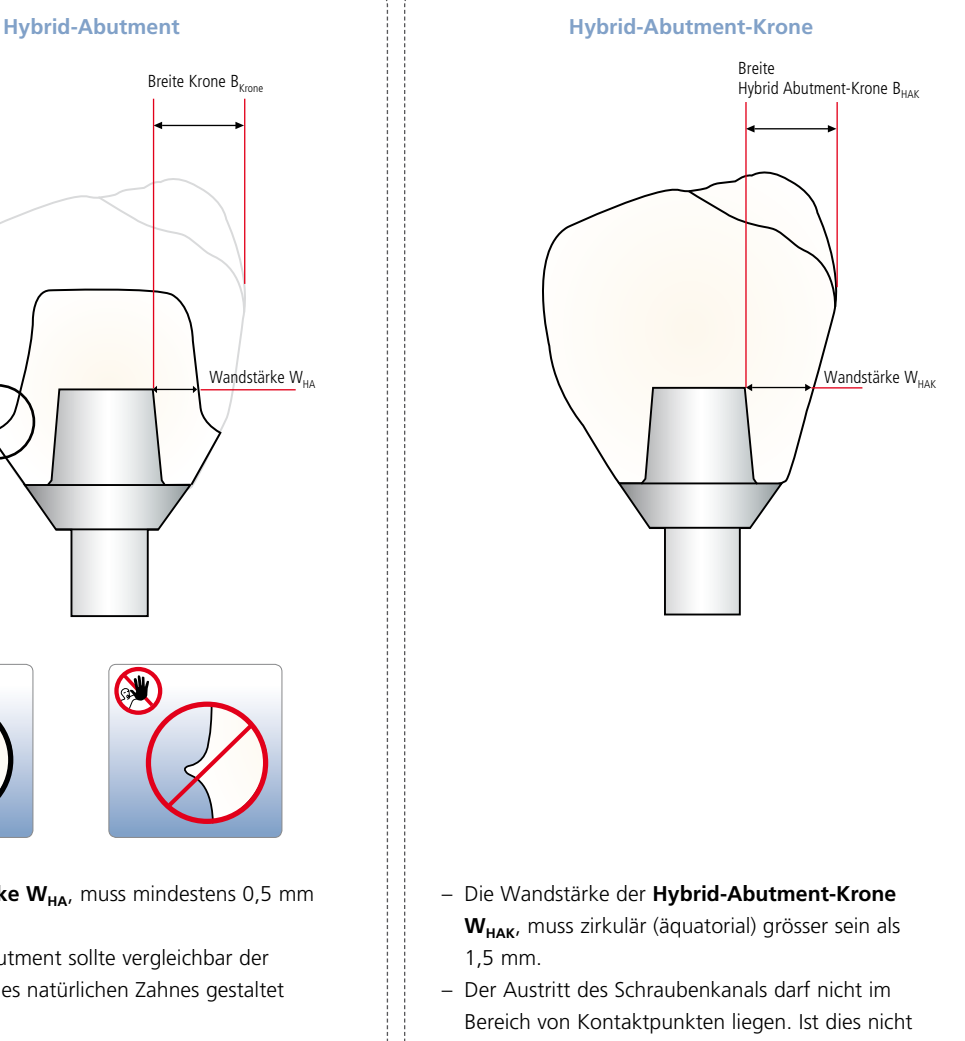

- möglich, sind ein Hybrid-Abutment und eine separate Krone vorzuziehen.
- Die Breite der Hybrid-Abutment-Krone B<sub>HAK</sub> ist in Bezug zum Schraubenkanal zirkulär auf 6,0 mm beschränkt.

– Bezüglich der maximalen Höhe der Hybrid-Abutment-Krone die Hinweise des Implantat-Herstellers unbedingt beachten.

# Blockauswahl

Die Blockauswahl erfolgt auf Basis der gewünschten Zahnfarbe und der gewählten Ti-Base. Abhängig von der Indikation wird ein IPS e.max CAD MO- bzw. LT-Block gewählt.

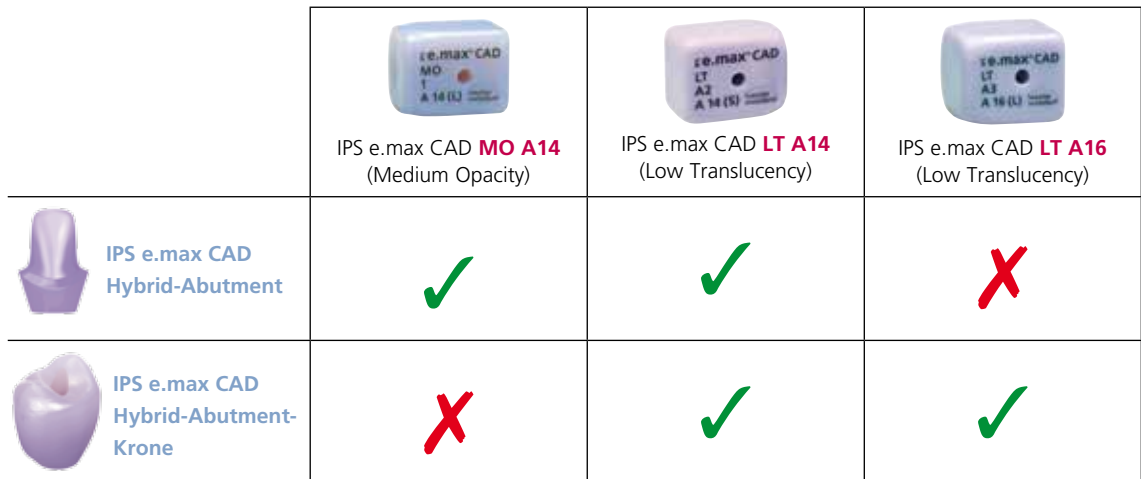

Zur **Auswahl der Blockfarbe** in Bezug auf die gewünschte Zahnfarbe bitte Tabelle auf **Seite 62** beachten.

# CAD/CAM-Verarbeitungsprozess

Da während der Kristallisation von IPS e.max CAD eine Verdichtung um 0,2% stattfindet, wurde der Verdichtungsfaktor bereits in der jeweiligen Software des geprüften CAD/CAM-Systems hinterlegt. Somit ist sichergestellt, dass geschliffene IPS e.max CAD Restaurationen nach der Kristallisation eine hohe Passgenauigkeit aufweisen. Die Verarbeitungsschritte zur Herstellung der gewünschten Restauration sind den entsprechenden Verarbeitungsanleitungen bzw. Handbüchern des jeweiligen CAD/CAM-Systems zu entnehmen. Die Herstellerangaben unbedingt beachten.

# Ausarbeitung

Zur Ausarbeitung und Überarbeitung der IPS e.max CAD-Keramikstruktur sind die richtigen Schleifinstrumente unerlässlich. Werden ungeeignete Schleifinstrumente verwendet, können unter anderem Abplatzungen an den Rändern und lokale Überhitzungen entstehen (Ivoclar Vivadent Flow Chart "IPS e.max Schleifkörperempfehlung für Glaskeramik" beachten).

# **Grundsätzliche Hinweise zur Bearbeitung von IPS e.max CAD**

- Schleiftechnische Nacharbeit an IPS e.max CAD-Restaurationen, wenn möglich, immer im vorkristallisierten (blauen) Zustand durchführen.
- Nur mit geeigneten Schleifkörpern, niedriger Drehzahl und wenig Anpressdruck ausarbeiten, da es ansonsten zu Abplatzungen und Aussprengungen – vor allem im Randbereich – kommen kann. **Überhitzung der Glaskeramik vermeiden**.
- Bei der Ausarbeitung darauf achten, dass die Mindeststärken nicht unterschritten werden.
- Abtrennen der Keramikstruktur vom Block mittels einer diamantierten Trennscheibe. Beim Abutment an der nach inzisal gerichteten Seite die Ansatzstelle mittels der Trennscheibe leicht einritzen und anschliessend von basal die Ansatzstelle durchtrennen.

# **Kontrolle der Passung der Keramikstrukturen auf der Ti-Base**

– Keramikstrukturen vorsichtig auf die Ti-Base aufsetzen und die Passung kontrollieren. Lage der Rotationssicherung beachten.

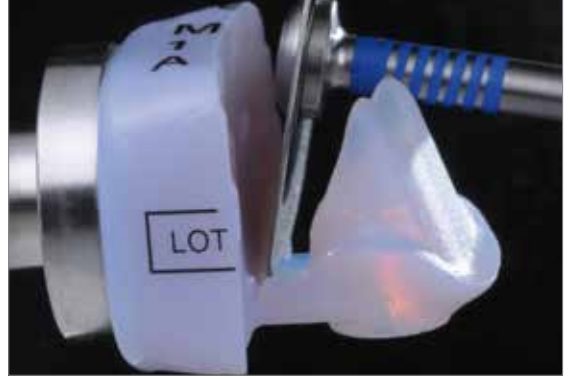

Einritzen der Ansatzstelle von inzisal mittels einer diamantierten Trennscheibe.

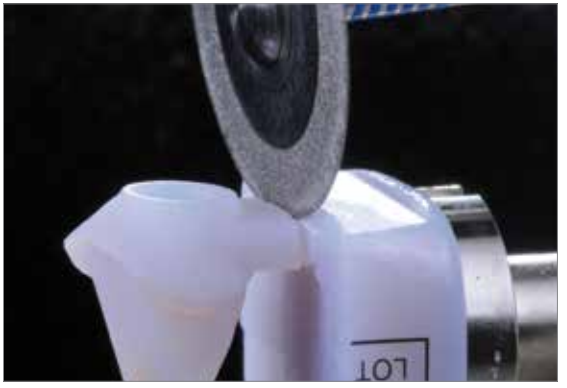

Durchtrennen der Ansatzstelle von basal mittels einer diamantierten Trennscheibe.

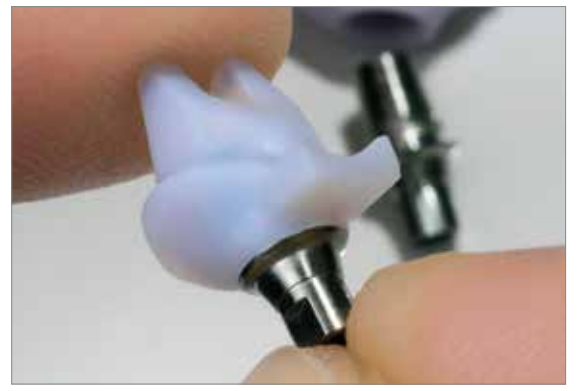

Keramikstruktur vorsichtig auf die Ti-Base setzen und die Passung kontrollieren.

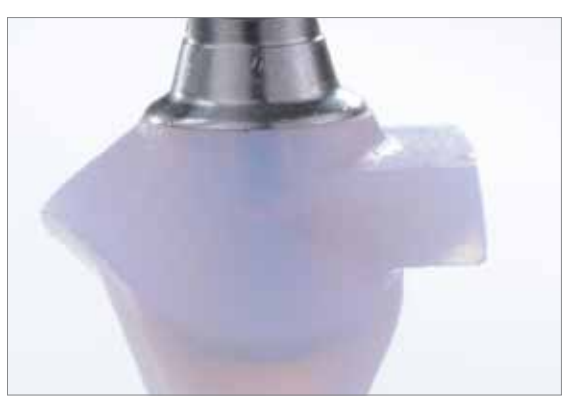

Optimale Passung zwischen der Keramikstruktur und der Ti-Base.

# **Ausarbeiten**

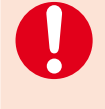

- **Keine Bearbeitung der Stufe an der Keramikstruktur, um die Passung zur Ti-Base nicht negativ zu beeinflussen.**
- **Bearbeitung des Emergenzprofils bei Bedarf unter Berücksichtigung der Passung zur Gingiva und der Mindeststärke (0.5 mm).**

**Bearbeitung Aussenfläche Keramikstruktur (Hybrid-Abutment)**

- Ansatzstelle zum Block unter Berücksichtigung der Form des Emergenzprofils und des Kronenrandes mit feinem Diamantschleifkörper verschleifen.
- Keine individuellen Formanpassungen vornehmen, da dies die Passung der Krone auf dem Hybrid-Abutment negativ beeinflusst. **Hinweis zur Krone**: Bei Passungenauigkeiten zum Hybrid-Abutment Schleifkorrekturen an der Krone vornehmen.

**Bearbeitung Aussenfläche Keramikstruktur (Hybrid-Abutment-Krone)**

- Ansatzstelle zum Block unter Berücksichtigung der Form des Emergenzprofils und der approximalen Kontakte mit feinem Diamantschleifkörper verschleifen.
- Gesamte Okklusalfläche leicht mit einem feinen Diamanten überschleifen, um das CAD/CAM bedingte Oberflächenrelief zu glätten.
- Kontrolle der approximalen und okklusalen Kontakte.
- Oberflächentexturen gestalten.
- Vor der Weiterverarbeitung die Keramikstrukturen mit Ultraschall im Wasserbad und/oder mit dem Dampfstrahler reinigen. Darauf achten, dass jeglicher Rückstand des Schleifmittelzusatzes der CAD/CAM-Schleifeinheit entfernt ist. Falls Reste des Schleifmittelzusatzes auf der Oberfläche verbleiben, kann es zu Verbundproblemen und Verfärbungen kommen.
- Die Keramikstrukturen nicht mit Al<sub>2</sub>O<sub>3</sub> oder Glanzstrahlperlen abstrahlen!

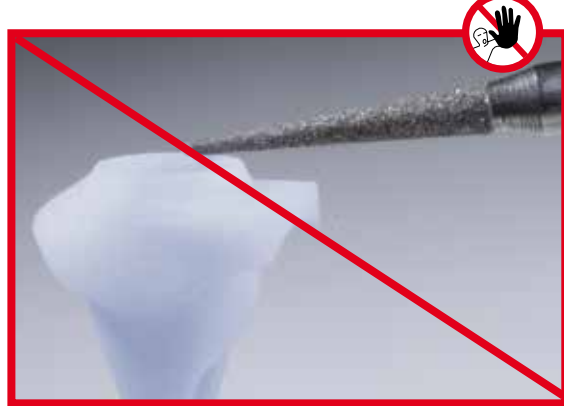

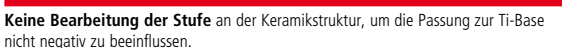

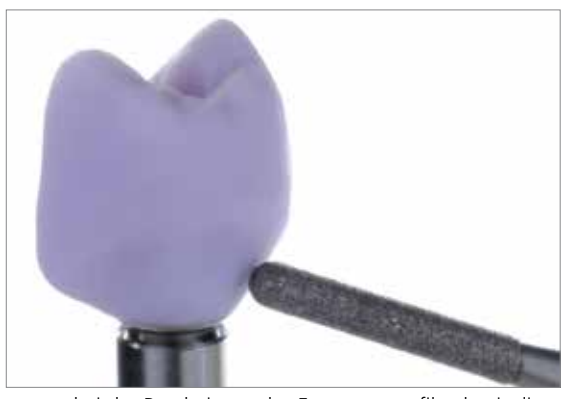

**Vorsicht** bei der Bearbeitung des Emergenzprofils, damit die Passung zur Gingiva nicht beeinträchtigt wird.

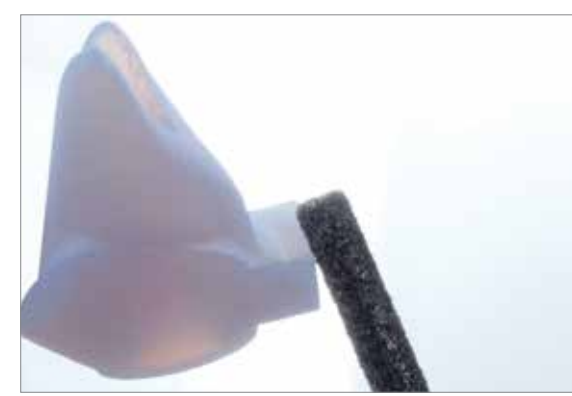

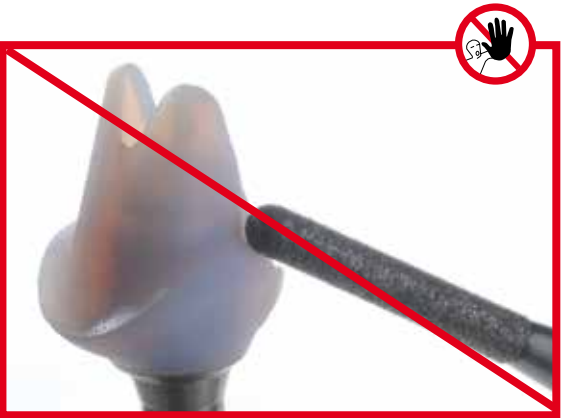

Ansatzstelle zum Block unter Berücksichtigung der Form des Emergenzprofils und des Kronenrandes verschleifen.

Keine individuellen Formanpassungen vornehmen, da dies die Passung der Krone auf dem Hybrid-Abutment negativ beeinflusst.

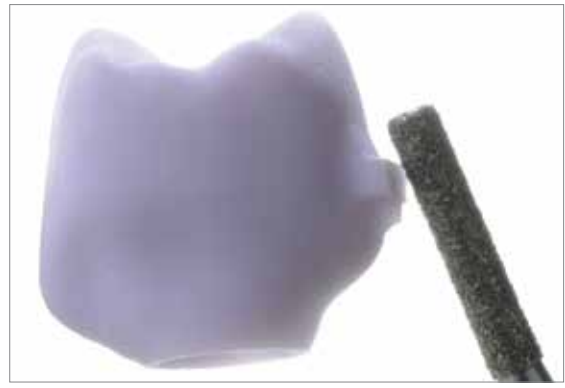

Ansatzstelle zum Block unter Berücksichtigung der Form des Emergenzprofils und der approximalen Kontaktpunkte verschleifen.

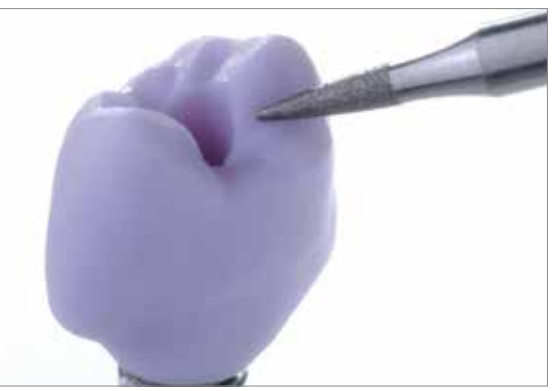

Okklusalfläche der Keramikstruktur mit feinem Diamanten überschleifen, um das CAD/CAM bedingte Oberflächenrelief zu glätten.

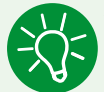

Zum Überarbeiten der Kronenränder die Krone auf die Keramikstruktur setzen. Damit wird ein stufenloser Übergang zwischen Krone und Hybrid-Abutment erreicht.

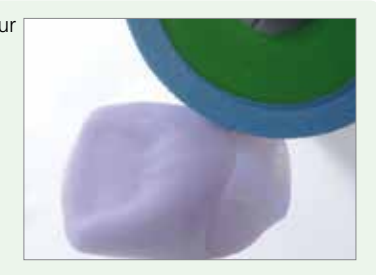

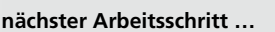

**nächster Arbeitsschritt … Optional: Klinische Einprobe Seite 17**

 **Fertigstellung der IPS e.max CAD-Keramikstruktur Seite 22**

# Praktische Vorgehensweise Optional: Klinische Einprobe

Vor der Weiterverarbeitung kann eine klinische Einprobe zur Kontrolle der Passung durchgeführt werden. Wahlweise kann die klinische Einprobe auch zu einem späteren Zeitpunkt mit kristallisierter, zahnfarbener IPS e.max CAD-Keramikstruktur erfolgen.

# Provisorisches Fixieren der Keramikstruktur auf der Ti-Base

Um das intraorale Handling zu erleichtern sowie zur Vermeidung von Beschädigungen der vorkristallisierten Keramikstruktur, müssen die Komponenten provisorisch mittels Silikonabformmasse, z.B. Virtual Extra Light Body Fast Set, zueinander fixiert werden.

Zur temporären Fixierung folgende Vorgehensweise beachten:

- Die unbehandelte Ti-Base sowie die Keramikstruktur mittels Dampfstrahler reinigen und anschliessend trocken blasen.
- Keramikstruktur auf die Ti-Base (verschraubt auf dem Modellanalog) setzen und die Position zueinander mit einem wasserfesten Stift anzeichnen. Dies erleichtert beim folgenden temporären Zusammenfügen der Teile, die korrekte Position zu erreichen.
- Schraubenkanal Ti-Base mit einem Schaumstoffpellet verschliessen.
- Die Virtual Extra Light Body Fast Set-Kartusche in den Dispenser einlegen und Schutzkappe abnehmen.
- Mischkanüle aufschrauben und auf die Mischkanüle den Oral Tip aufsetzen.
- Virtual Extra Light Body Fast Set sowohl auf die Ti-Base auftragen als auch direkt in die Keramikstruktur applizieren.
- Die Ti-Base in die Keramikstruktur einführen. Ausrichtung der beiden Objekte zueinander beachten (Rotationsicherung/ Anzeichnung).
- Die Objekte 2:30 Minuten in der korrekten Lage zueinander fixieren, bis das Virtual Extra Light Body Fast Set abgebunden ist.
- Ausgetretene Überschüsse vorsichtig mit einem geeigneten Instrument, z.B. Skalpell entfernen.

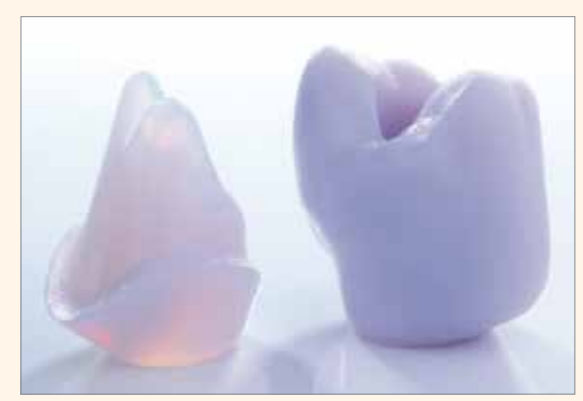

Gereinigte, vorkristallisierte Keramikstrukturen.

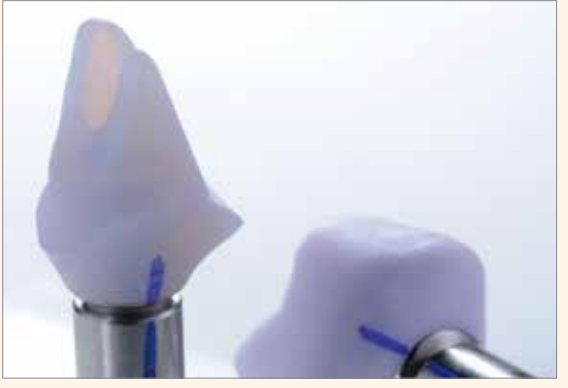

Keramikstruktur auf die Ti-Base setzen und Position anzeichnen.

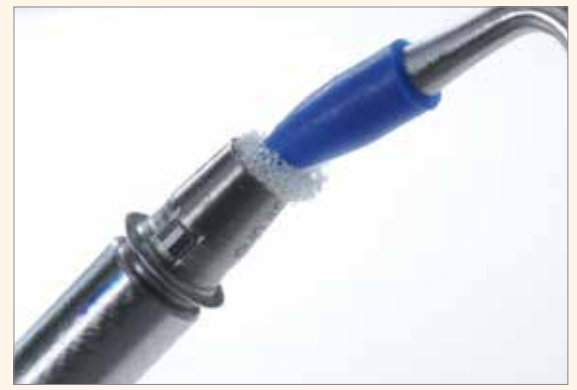

Schraubenkanal der unbehandelten Ti-Base mit einem Schaumstoffpellet verschliessen.

Die Virtual-Kartusche in den Dispenser einlegen, Mischkanüle aufschrauben und den Oral Tip aufsetzen.

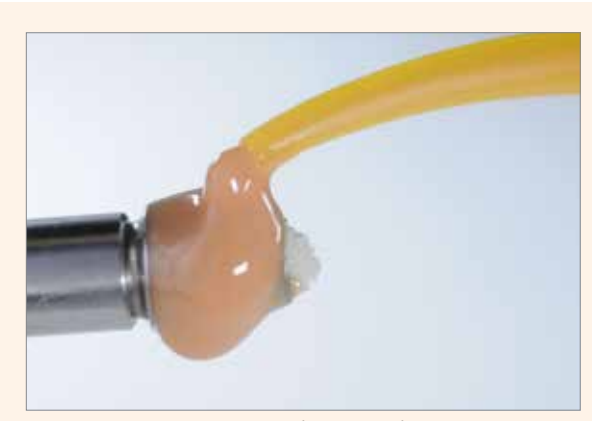

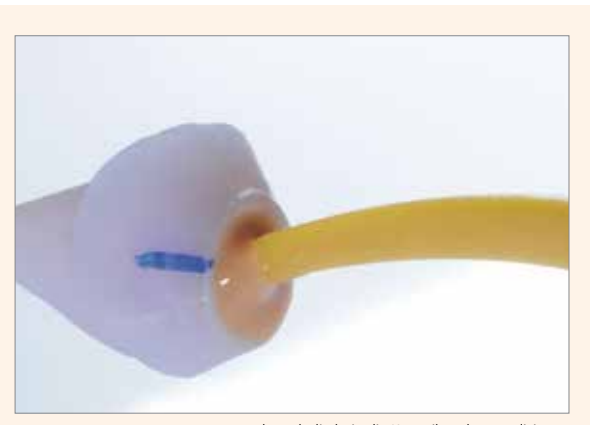

Virtual Extra Light Body Fast Set sowohl auf die Ti-Base auftragen…

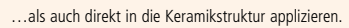

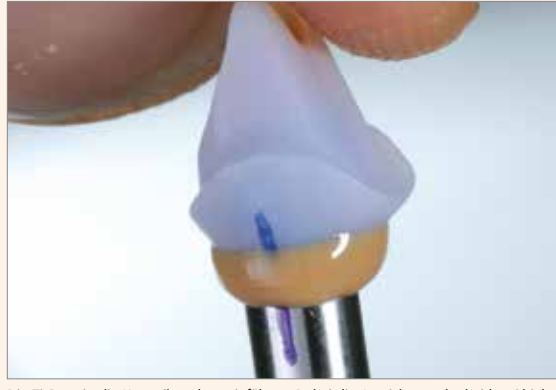

Die Ti-Base in die Keramikstruktur einführen. Dabei die Ausrichtung der beiden Objekte<br>zueinander beachten (Rotationsicherung/Anzeichnung). Die Objekte ca. 2:30 Minuten<br>fixieren bis das Virtual Extra Light Body Fast Set ab

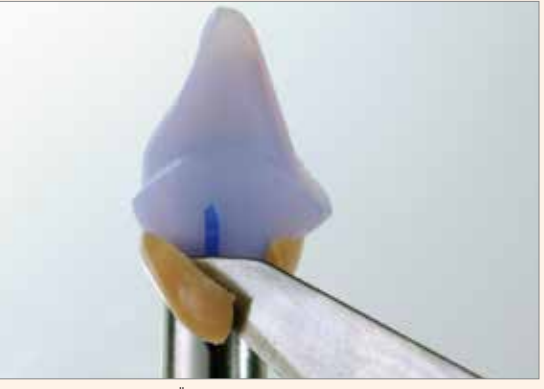

Ausgetretene Überschüsse vorsichtig mit einem geeigneten Instrument, z.B. Skalpell, entfernen.

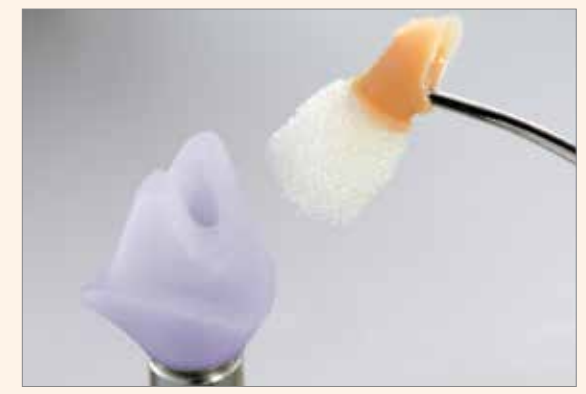

Überschuss des Virtual Extra Light Body Fast Set mit einem Instrument aus dem Schraubenkanal entfernen.

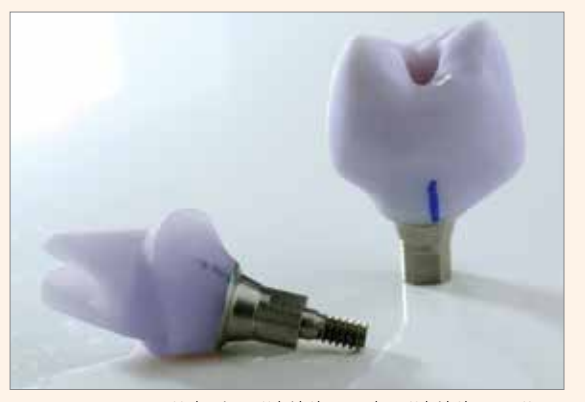

Vorbereitetes Hybrid-Abutment bzw. Hybrid-Abutment-Krone.

# Klinische Einprobe

# **Hybrid-Abutment mit zugehöriger Krone**

Jegliche intraorale Okklusions-/Artikulationskontrollen und eventuell notwendige Schleifkorrekturen dürfen nur durchgeführt werden, wenn die Objekte mit Virtual Extra Light Body Fast Set zueinander fixiert sind. Das Virtual Extra Light Body Fast Set wirkt während der Einprobe, insbesondere bei eventuellem Einschleifen, wie ein Dämpfer und verhindert Abplatzungen im Übergangsbereich zwischen Hybrid-Abutment und Krone.

Zur Durchführung der klinischen Einprobe folgende Hinweise beachten:

- Vorbereitetes Hybrid-Abutment (provisorisch fixiert) und zugehörige Krone gereinigt bereitlegen.
- Entfernen der provisorischen Versorgung.
- Manuelles Einschrauben des Hybrid-Abutments mit zugehöriger Schraube.
- Kontrolle der Geometrie des Hybrid-Abutments (z.B. Passung, Gingivaanämie) in Relation zum Gingivalsaum.
- Schraubenkanal am Hybrid-Abutment falls gewünscht mittels Schaumstoffpellet verschliessen.
- **Tipp:** Isolierung der Kroneninnenseite mittels Glyceringel, z.B. Try-In-Paste, Liquid Strip
- Krone zur Überprüfung intraoral auf das Hybrid-Abutment setzen und ggf. Korrektur der approximalen Kontaktpunkte. **Achtung: Zu diesem Zeitpunkt darf keine okklusale Funktionsprüfung erfolgen**.
- Zur Funktionsprüfung muss die Krone mit Virtual Extra Light Body Fast Set auf dem Hybrid-Abutment fixiert werden. Hierfür darf keine Try-In-Paste verwendet werden, da diese keinen ausreichenden Widerstand gegen Druckkräfte bietet.
- Die Virtual-Kartusche in den Dispenser einlegen und Schutzkappe abnehmen.
- Mischkanüle aufschrauben und auf die Mischkanüle den Oral Tip aufsetzen.
- Virtual Extra Light Body Fast Set auf die Kroneninnenseite applizieren.
- Krone unter Fingerdruck auf das Hybrid-Abutment drücken, bis die Endposition erreicht ist. Krone in der Endposition bis zum Abbinden des Virtual Extra Light Body Fast Set fixieren (ca. 2:30 Minuten).
- Entfernen des Virtual Extra Light Body Fast Set Überschusses.
- Okklusions-/Artikulationskontrolle durchführen und ggf. mittels geeigneten Schleifkörpern einschleifen (siehe separate IPS e.max Schleifkörperempfehlung für Keramik – Anwendung in der zahnärztlichen Praxis).
- Vorsichtiges Entfernen der Krone vom Hybrid-Abutment, sowie des Hybrid-Abutments vom Implantat .
- Spülen des Implantatlumens z.B. mit Cervitec Liquid (antibakterielle Mundspüllösung mit Chlorhexidin) zur Reinigung und Desinfektion
- Einbringen der provisorischen Versorgung.

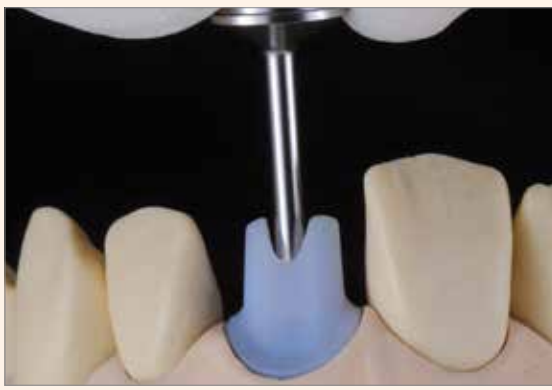

Manuelles Einschrauben des Hybrid-Abutments mit zugehöriger Schraube. Kontrolle der Geometrie des Hybrid-Abutments (z.B. Passung, Gingivaanämie) in Relation zum Gingivalsaum.

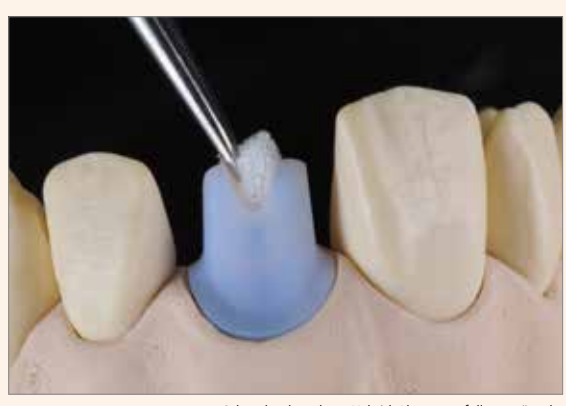

Schraubenkanal am Hybrid-Abutment falls gewünscht mittels Schaumstoffnellet verschlie

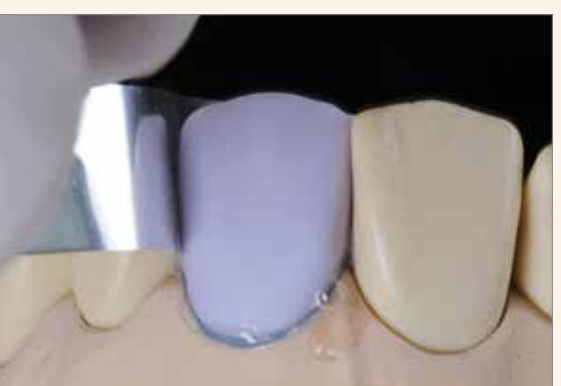

Krone intraoral auf das Hybrid-Abutment setzen zur Überprüfung und ggf. Korrektur der approximalen Kontaktpunkte. **Achtung: Zu diesem Zeitpunkt darf keine okklusale Funktionsprüfung erfolgen**

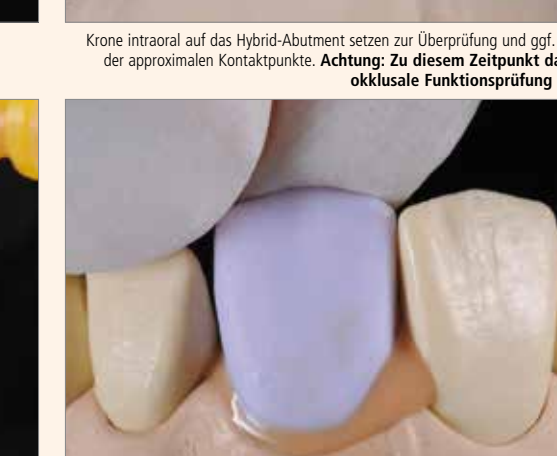

Krone unter Fingerdruck auf das Hybrid-Abutment drücken, bis die Endposition erreicht ist. Krone in der Endposition bis zum Abbinden des Virtual Extra Light Body Fast Set fixieren.

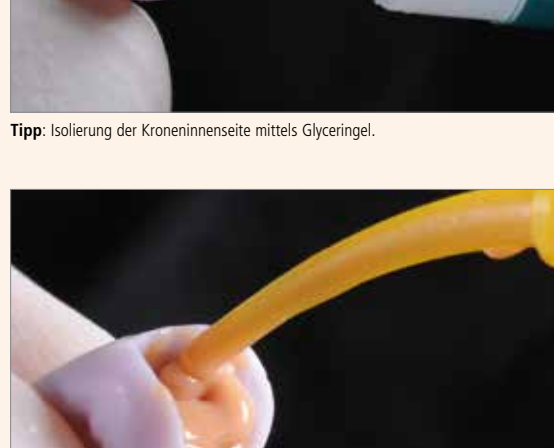

Virtual Extra Light Body Fast Set auf die Kroneninnenseite applizieren.

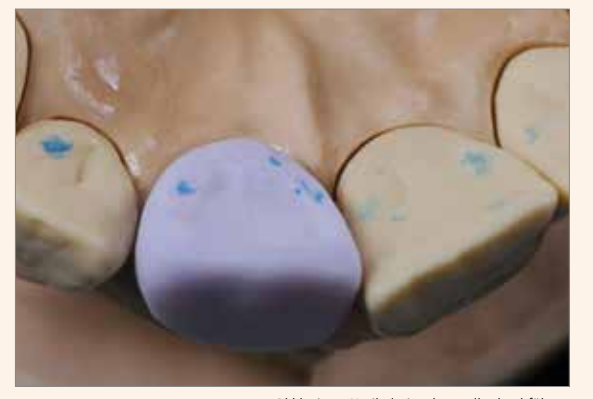

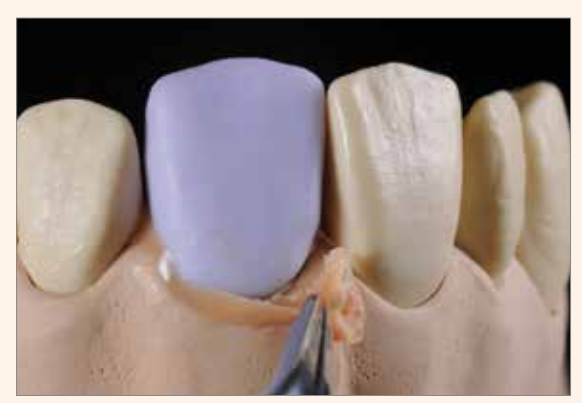

Entfernen des Virtual Extra Light Body Fast Set Überschusses.

Okklusions-/Artikulationskontrolle durchführen und ggf. mittels geeigneten Schleifkörpern einschleifen.

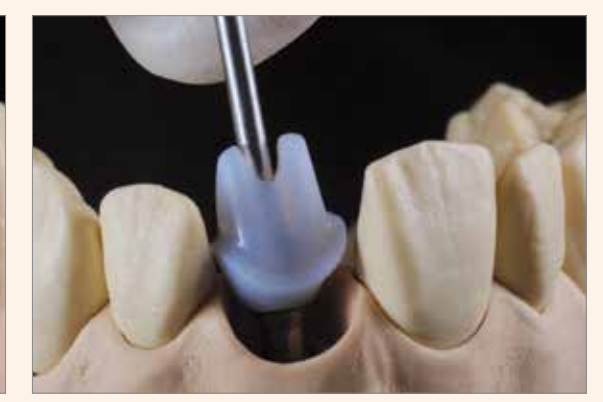

Hybrid-Abutment herausschrauben.

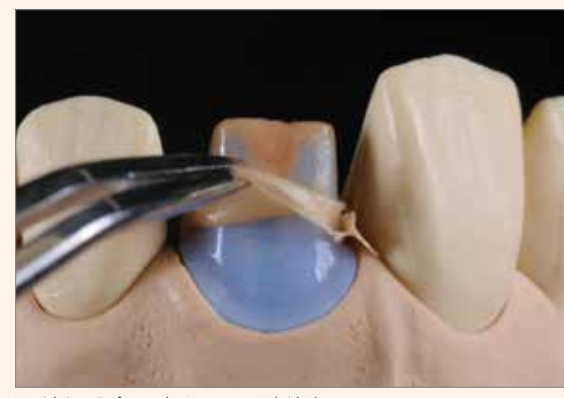

Vorsichtiges Entfernen der Krone vom Hybrid-Abutment und Entfernung Virtual Extra Light Body Fast Set.

# **Hybrid-Abutment-Krone**

Zur Durchführung der klinischen Einprobe bitte folgende Hinweise beachten:

- Vorbereitete Hybrid-Abutment-Krone (provisorisch mit Virtual Extra Light Body Fast Set fixiert) gereinigt bereitlegen.
- Entfernen der provisorischen Versorgung.
- Hybrid-Abutment-Krone zur Überprüfung und ggf. Korrektur der approximalen Kontaktpunkte intraoral auf das Implantat setzen. **Achtung: Zu diesem Zeitpunkt darf keine okklusale Funktionsprüfung erfolgen**.
- Manuelles Einschrauben der Hybrid-Abutment-Krone mit zugehöriger Schraube.
- Kontrolle der Geometrie der Hybrid-Abutment-Krone (z.B. Passung, Gingivaanämie) in Relation zum Gingivalsaum.
- Okklusions-/Artikulationskontrolle durchführen und ggf. mittels geeigneten Schleifkörpern einschleifen (siehe separate IPS e.max Schleifkörperempfehlung für Keramik – Anwendung in der zahnärztlichen Praxis).
- Vorsichtiges Entfernen der Hybrid-Abutment-Krone.
- Spülen des Implantatlumens z.B. mit Cervitec Liquid (antibakterielle Mundspüllösung mit Chlorhexidin) zur Reinigung und Desinfektion.
- Einbringen der provisorischen Versorgung.

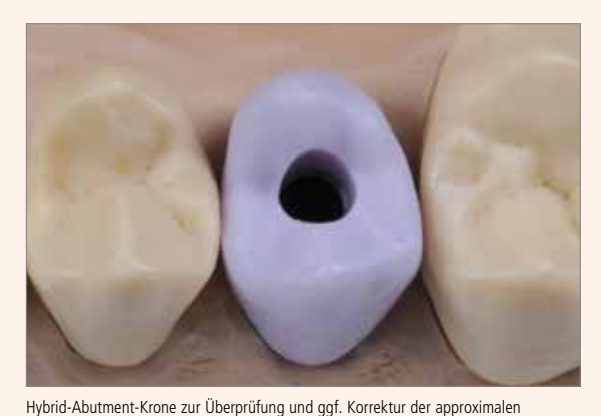

Manuelles Einschrauben der Hybrid-Abutment-Krone mit zugehöriger Schraube.

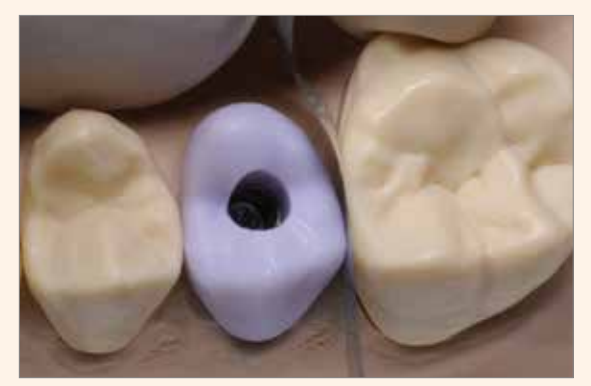

Kontaktpunkte intraoral auf das Implantat setzen. **Achtung: Zu diesem Zeitpunkt darf keine okklusale Funktionsprüfung erfolgen.**

Kontrolle der Geometrie der Hybrid-Abutment-Krone (z.B. Passung, Gingivaanämie) in Relation zum Gingivalsaum.

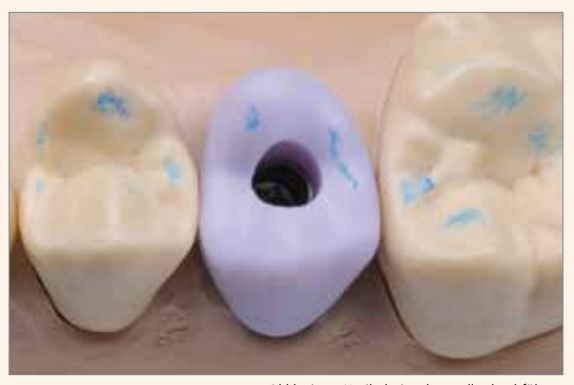

Okklusions-/Artikulationskontrolle durchführen und ggf. mittels geeigneten Schleifkörpern einschleifen.

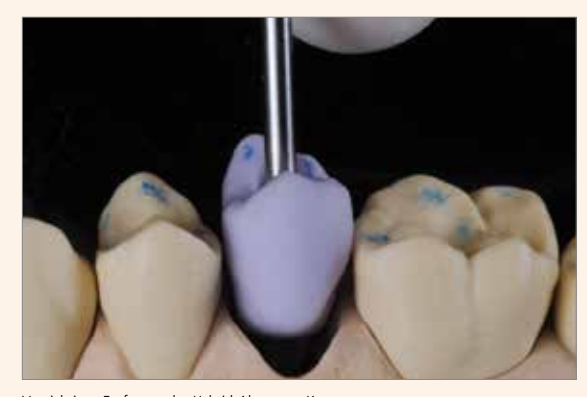

Vorsichtiges Entfernen der Hybrid-Abutment-Krone.

# Praktische Vorgehensweise Fertigstellung der IPS e.max CAD-Keramikstruktur

Je nach gewünschter Verarbeitungstechnik und Materialien wird der Prozessweg zur Fertigstellung der Keramikstruktur gewählt. Grundsätzlich kann zwischen drei Prozesswegen zur Fertigstellung der Keramikstruktur unterschieden werden.

# **• Poliertechnik** Politur der "blauen" Restauration gefolgt von der Kristallisation ohne individuelle Charakterisierungen und Glasur.

- **•** Maltechnik auf der "blauen" Restauration **Bemalung** und **Glasur** mit **IPS e.max CAD Crystall./-Massen** auf der blauen Restauration gefolgt von der **Kristallisation** und dem **Malfarben-/Glanzbrand** in einem Schritt.
- **• Maltechnik auf der zahnfarbenen Restauration Kristallisation** ohne Auftrag von Massen. **Malfarben-/Glanzbrand** auf der zahnfarbenen Restauration wahlweise mit IPS e.max CAD Crystall./- oder IPS Ivocolor-Massen.

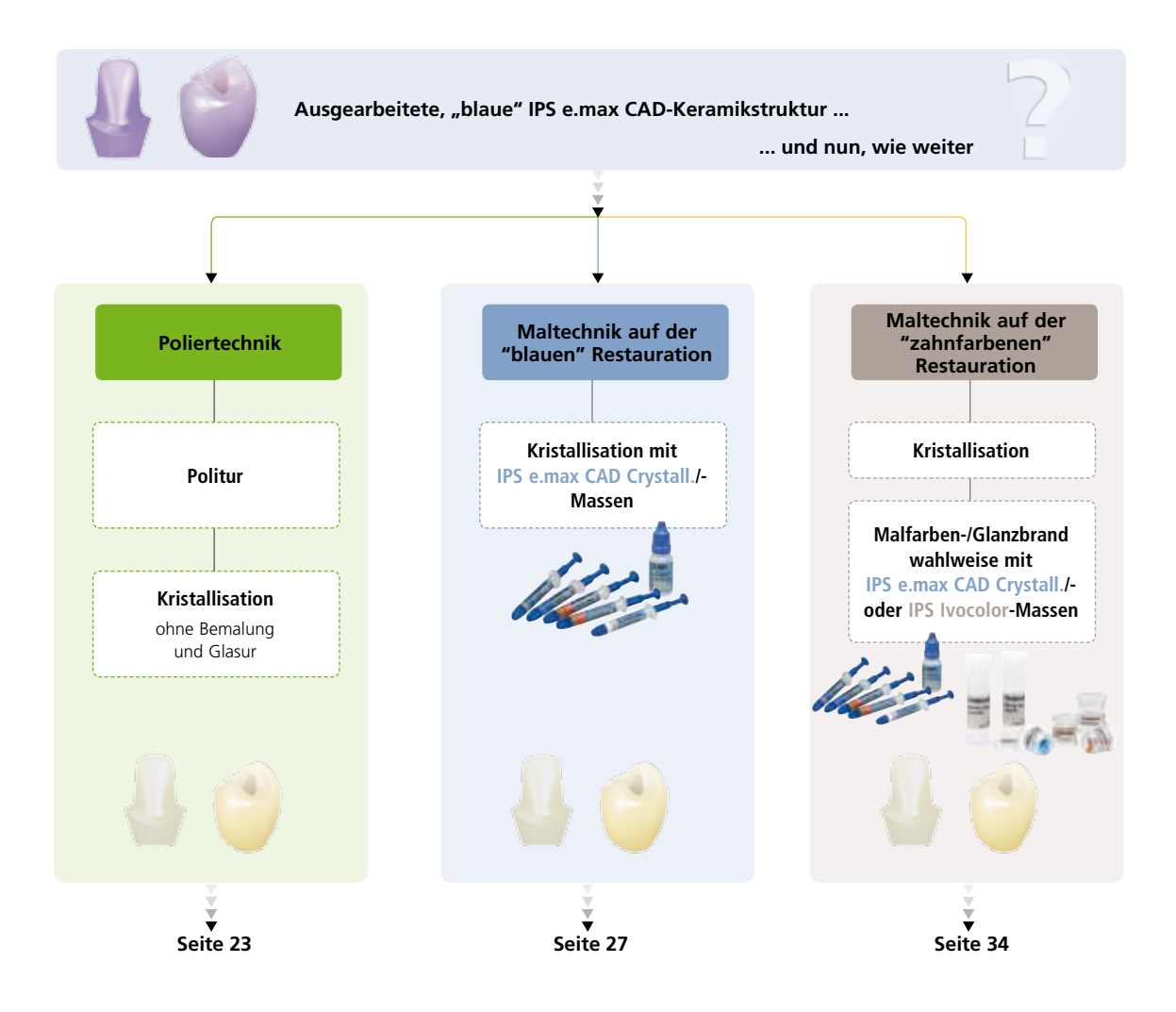

# Poliertechnik

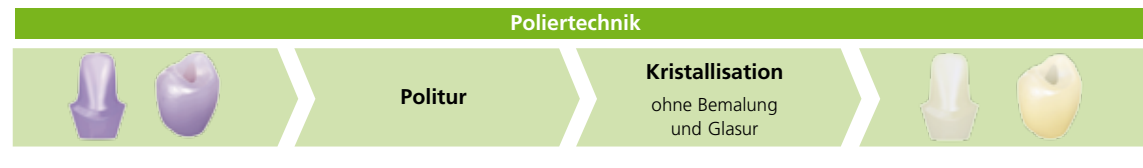

Politur der "blauen" Restauration gefolgt von der Kristallisation ohne Bemalung und Glasur.

Falls **keine Bemalungen** sowie **kein Glanzbrand** gewünscht sind, besteht die Möglichkeit, die Keramikstruktur manuell zu polieren und anschliessend zu kristallisieren. Beachten, dass eine Politur einen geringen Abtrag verursacht.

**Die Poliertechnik findet vorzugsweise beim Emergenzprofil des Hybrid-Abutments Anwendung. Bei der Hybrid-Abutment-Krone wird ein Auftrag von Glasur empfohlen.** 

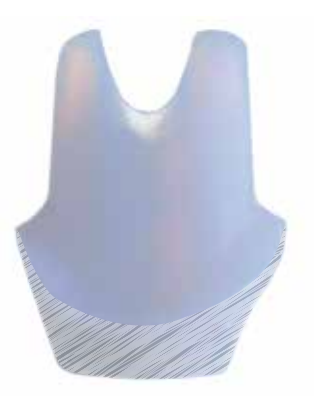

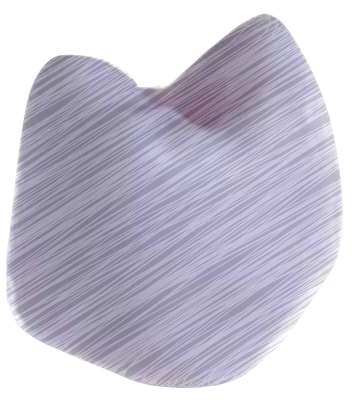

Bei der Hybrid-Abutment nur das Emergenzprofil polieren. Bei der Hybrid-Abutment-Krone die gesamte Aussenseite polieren.

# **Politur**

Zur Politur der vorkristallisierten (blauen) Keramikstruktur folgende Vorgehensweise beachten:

- Keramikstruktur mittels Ultraschall im Wasserbad oder Dampfstrahler reinigen und sämtliche Schmutz- und Fettrückstände beseitigen.
- Zur leichteren Handhabung die Ti-Base auf ein Modellanalog aufschrauben.
- Keramikstruktur mit den Fingern auf der Ti-Base fixieren. **Achtung**: Die Ti-Base **nicht** bearbeiten.
- **Während der Politur jegliche Überhitzung der Glaskeramik vermeiden**. Empfehlungen der Schleifkörperhersteller beachten.
- Vorpolitur mittels eines diamantierten Gummipolierers (z.B. OptraFine F).
- Feinpolitur mittels eines Hochglanz-Gummipolierers (z.B. OptraFine P).
- Hochglanzpolitur mittels Bürstchen und Polierpaste (z.B. OptraFine HP).
- Keramikstruktur mittels Ultraschall im Wasserbad oder Dampfstrahler reinigen.

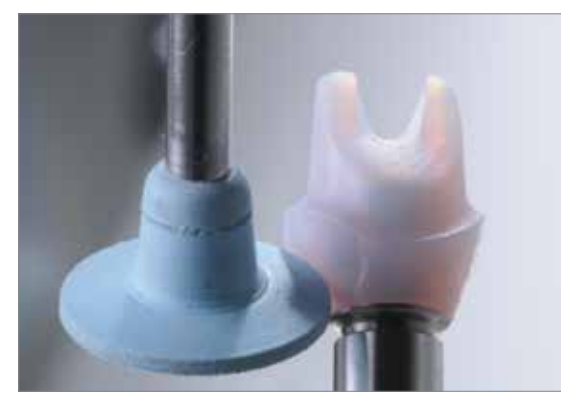

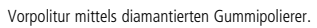

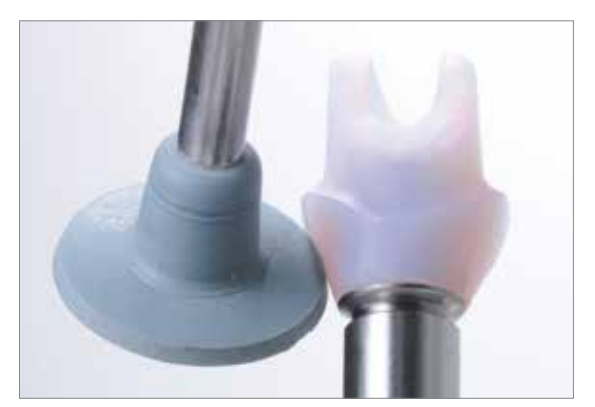

Feinpolitur mittels Hochglanz-Gummipolierer.

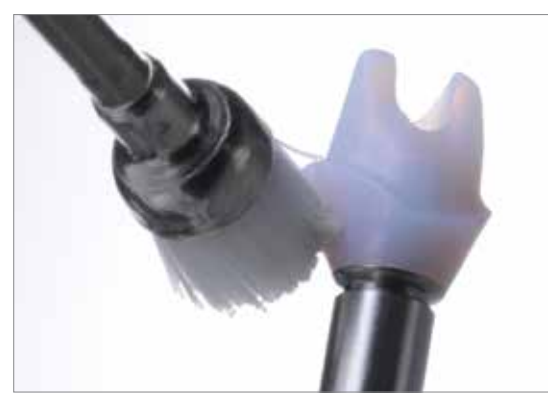

Hochglanzpolitur mittels Bürstchen und Polierpaste.

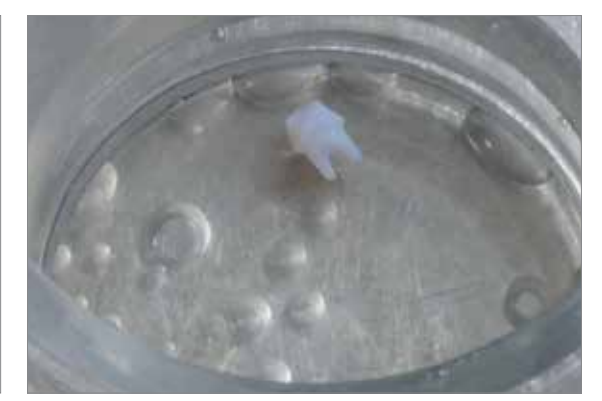

Reinigung mittels Ultraschall im Wasserbad ...

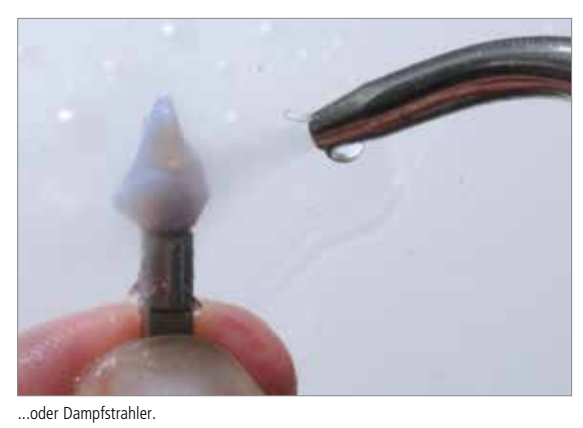

# **Kristallisation**

Folgende Vorgehensweise zur Kristallisation beachten:

- Keramikstruktur reinigen und sämtliche Schmutz- und Fettrückstände beseitigen. Nach der Reinigung jegliche Kontaminationen vermeiden.
- Schnittstelle der Keramikstruktur mit etwas Überschuss mit der Brennhilfspaste IPS Object Fix Putty oder Flow füllen. **IPS Object Fix Putty/Flow-Spritze sofort nach Entnahme des Materials wieder fest verschliessen!**
- Keramikstruktur mittig auf dem IPS e.max CAD Crystallization Tray platzieren.

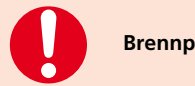

**Brennparameter für IPS e.max CAD MO und IPS e.max CAD LT beachten.** 

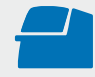

**Kristallisation** mit den angegebenen Brennparametern auf einem IPS e.max CAD Crystallization Tray durchführen. **Brennparameter siehe Seite 64**

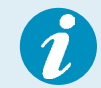

Sollen eine Restauration aus IPS e.max CAD MO und eine Restauration aus IPS e.max CAD LT zusammen in einem Brand kristallisiert werden, müssen die Brennparameter für IPS e.max CAD MO verwendet werden!

- Nach Abschluss des Brennvorganges (Signalton Brennofen abwarten) Keramikstruktur aus dem Brennofen nehmen.
- Objekte an einem vor Zugluft geschützten Platz vollständig auf Raumtemperatur abkühlen lassen.
- Heisse Objekte nicht mit einer Metallzange berühren.
- Keramikstruktur vom IPS e.max CAD Crystallization Tray abnehmen.
- Anhaftende Rückstände mit Ultraschall im Wasserbad oder mit Dampfstrahler reinigen.
- Rückstände **nicht** mit Al2O3 oder Glanzstrahlperlen abstrahlen.
- Keramikstruktur auf die Ti-Base setzen und die Passung kontrollieren.
- **Falls Schleifkorrekturen notwendig sind, darauf achten, dass keine Überhitzung der Keramik erzeugt wird**.
- Korrigierte Stellen anschliessend auf Hochglanz polieren.

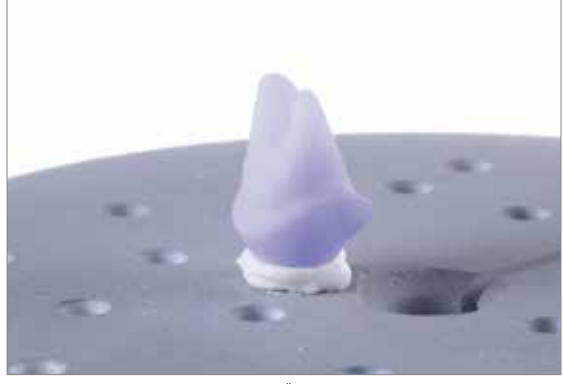

Schnittstelle der Keramikstruktur mit etwas Überschuss mit IPS Object Fix Putty oder Flow füllen und mittig auf dem IPS e.max CAD Crystallization Tray positionieren.

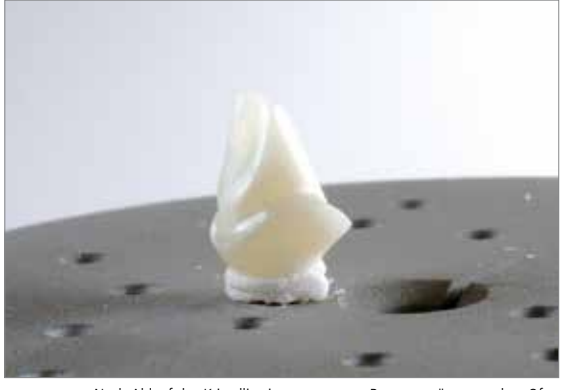

Nach Ablauf des Kristallisationsprogramms Brenngutträger aus dem Ofen entnehmen und Objekt abkühlen lassen.

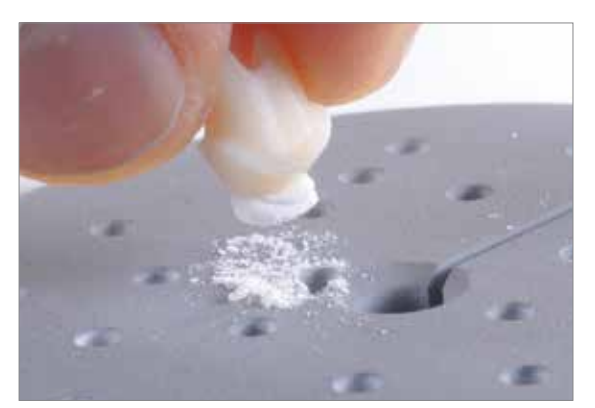

Keramikstruktur vom IPS e.max CAD Crystallization Tray abnehmen.

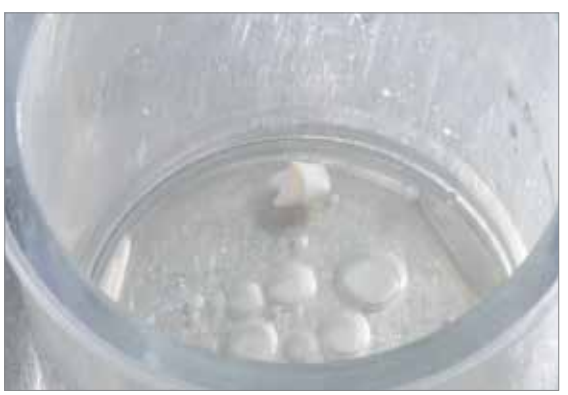

Anhaftende Rückstände mit Ultraschall im Wasserbad ...

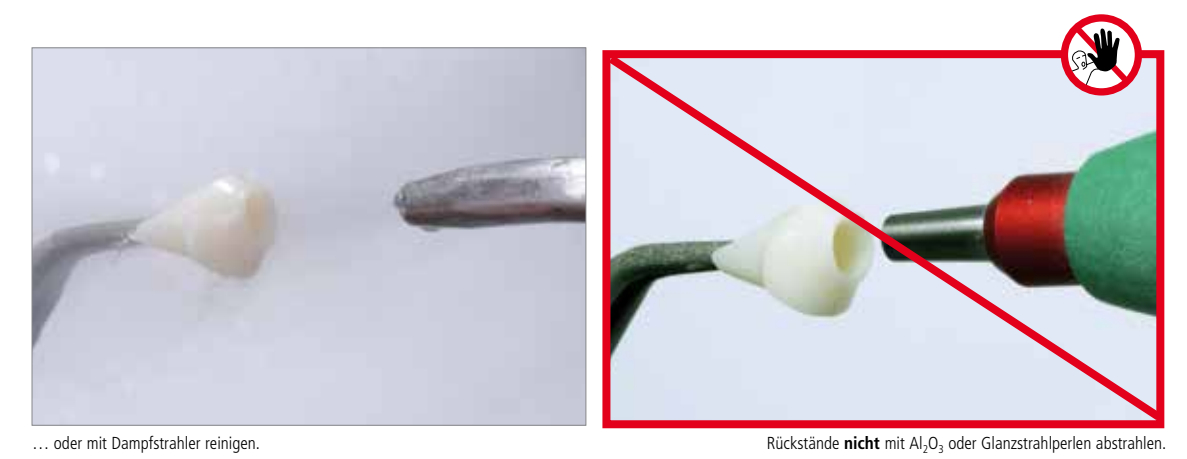

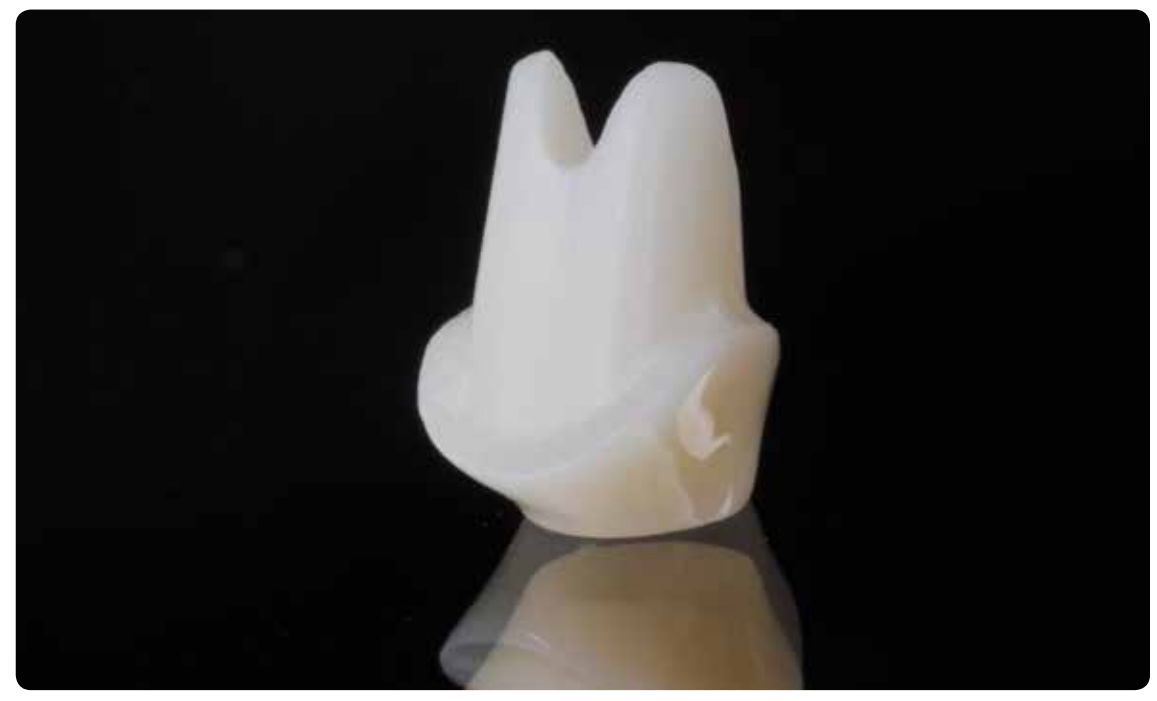

Fertig polierte, kristallisierte Keramikstruktur.

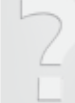

# Maltechnik auf der "blauen Restauration"

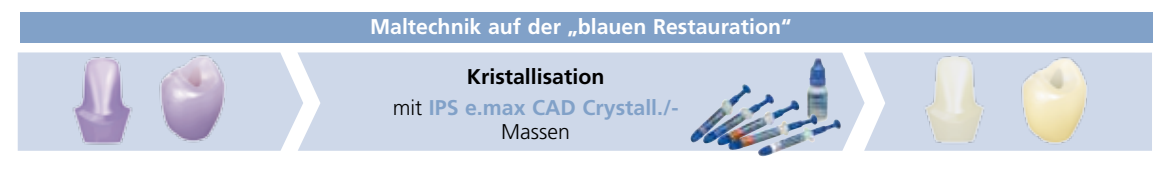

Bemalung und Glasur mit IPS e.max CAD Crystall./-Massen auf der "blauen" Restauration gefolgt vom Kristallisationsbrand

Im Folgenden werden die Schritte der Glasur und Bemalung mit IPS e.max CAD Crystall./Shades, Stains und Glaze gezeigt. Bei dieser Verarbeitungstechnik erfolgen die Kristallisation sowie der Glanzbrand in einem Schritt. Charakterisierungen werden mit den IPS e.max CAD Crystall./Shades und Stains aufgetragen.

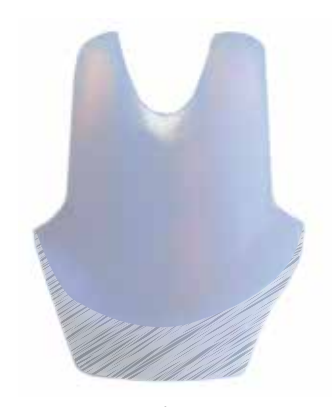

Beim Hybrid-Abutment erfolgt nur im Bereich des Emergenzprofils ein Auftrag von IPS e.max CAD Crystall./ Shades, Stains und Glaze.

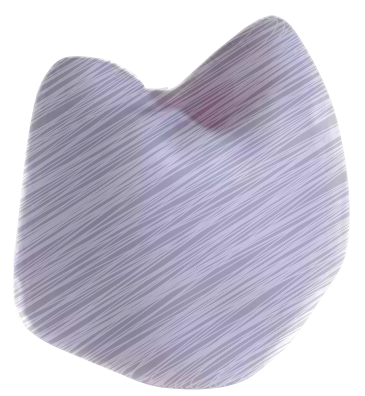

Bei der Hybrid-Abutment-Krone kann auf der gesamten Aussenseite eine individuelle Charakterisierung vorgenommen werden.

# **Notwendige Materialien**

– IPS e.max CAD Crystall./Shades sind gebrauchsfähige "Dentin"-Malfarben in Spritzen.

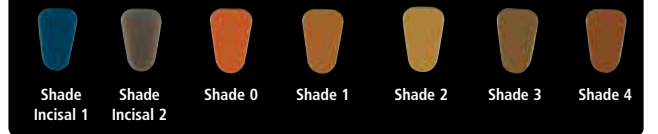

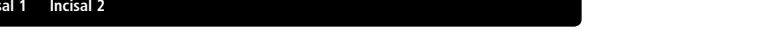

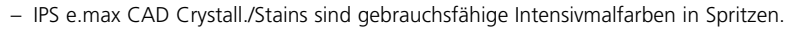

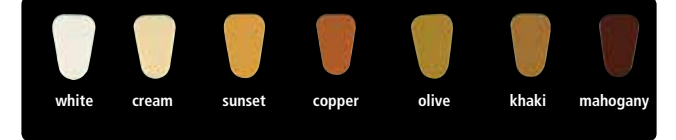

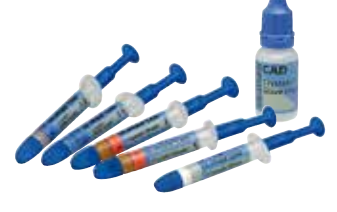

- IPS e.max CAD Crystall./Glaze Paste ist eine gebrauchsfähige Glasur-Paste.
- IPS e.max CAD Crystall./Glaze Liquid ist eine Spezialflüssigkeit zur Vermischung mit Shades, Stains und Glaze.

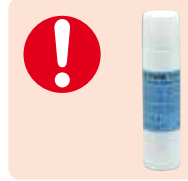

 Das IPS e.max CAD Crystall./**Glaze Spray** wird für die Glasur der IPS e.max CAD Abutment Solutions **nicht** empfohlen, da ein sehr gezielter Auftrag der Glasur erfolgen muss. In keinem Fall darf Glasur auf die Klebefläche zur Ti-Base noch in den Schraubenkanal gelangen, da sonst Passungsprobleme auftreten.

# **Vorbereitung zur Kristallisation und dem Malfarben-/Glanzbrand in einem Schritt**

- Ausgearbeitete Keramikstruktur mittels Dampfstrahler reinigen und sämtliche Schmutz- und Fettrückstände beseitigen. Nach der Reinigung jegliche Kontaminationen vermeiden.
- Zur Kristallisation der Keramikstruktur den **IPS e.max CAD Crystallization Pin XS** verwenden.
- Schnittstelle der Keramikstruktur wahlweise mit der Brennhilfspaste IPS Object Fix Putty oder Flow füllen. **IPS Object Fix Putty/Flow-Spritze sofort nach Entnahme des Materials wieder fest verschliessen!**
- **IPS e.max CAD Crystallization Pin XS nur leicht** in das IPS Object Fix Putty/Flow eindrücken. **Wichtig: Pin nicht zu tief eindrücken, so dass dieser die Wandung nicht berührt. Dies kann zu Sprüngen in der Keramikstruktur führen**.
- Verdrängte Brennhilfspaste mit einem Kunststoffspatel glätten, damit der Pin stabil gefasst ist.
- Verunreinigungen auf der Aussenseite/Okklusionsfläche der Keramikstruktur vermeiden.
- Eventuelle Verunreinigungen mit wasserbefeuchtetem Pinsel entfernen und anschliessend trocknen.

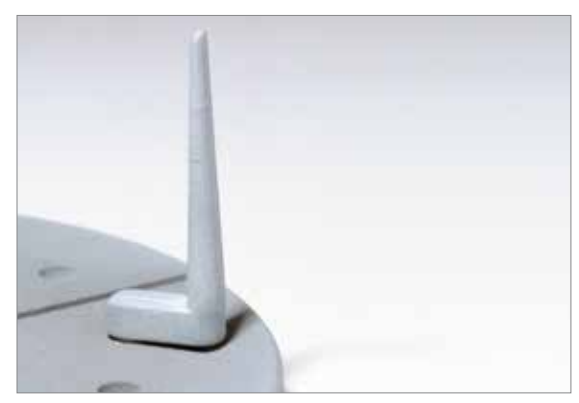

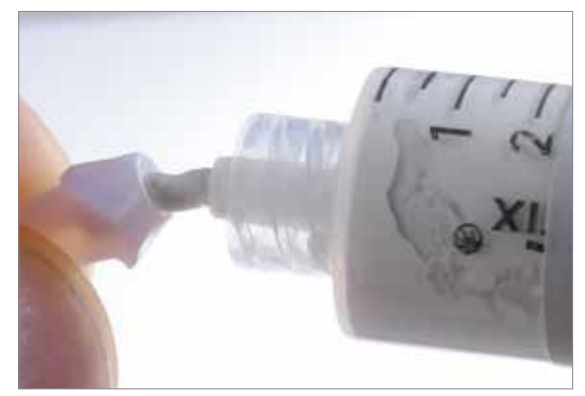

Zur Kristallisation der Keramikstruktur den IPS e.max CAD Crystallization Pin XS verwenden.

Schnittstelle der Keramikstruktur wahlweise mit IPS Object Fix Putty oder Flow füllen.

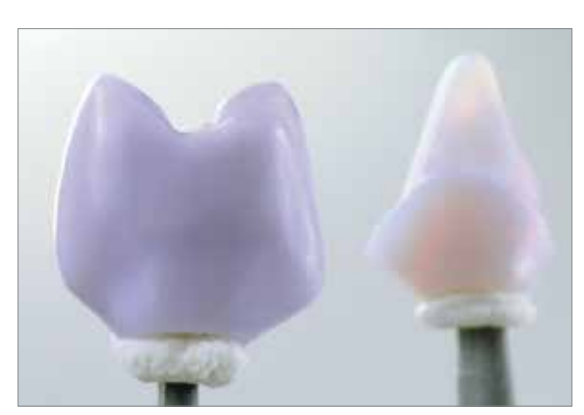

**Wichtig: IPS e.max CAD Crystallization Pin XS nur leicht** in das IPS Object Fix Putty/Flow eindrücken, so dass dieser die Wandung der Keramikstruktur nicht berührt.

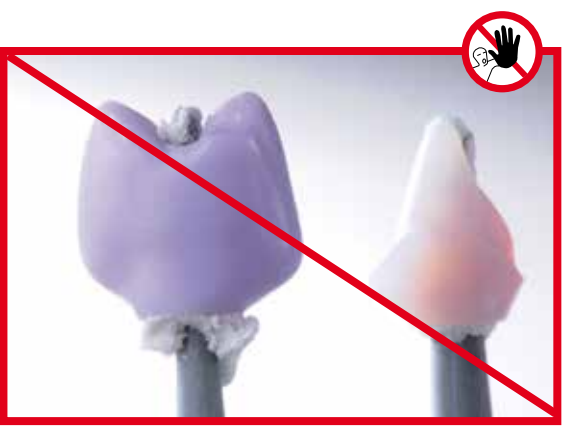

**Falsch**: Pin zu tief eingedrückt. Pin berührt die Keramikstruktur, was zu Sprüngen führen kann.

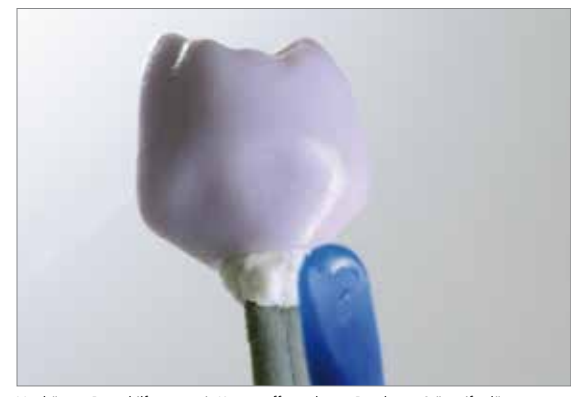

Verdrängte Brennhilfspaste mit Kunststoffspatel vom Rand zum Stützstift glätten, so dass der Stützstift stabil in der Paste fixiert ist.

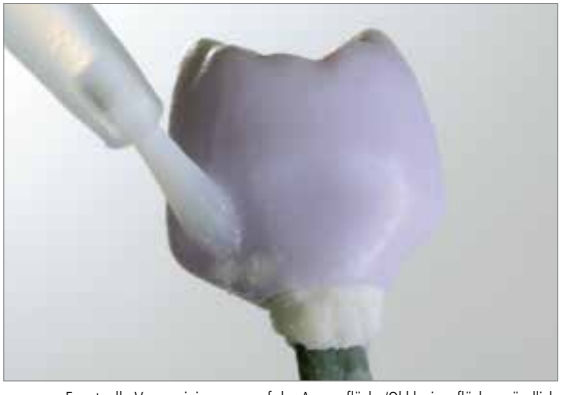

Eventuelle Verunreinigungen auf der Aussenfläche/Okklusionsfläche gründlich mit wasserbefeuchtetem Pinsel entfernen und trocknen.

# **Kristallisation und Malfarben-/Glanzbrand in einem Schritt**

Zur Durchführung der Kristallisation folgende Hinweise beachten:

- Gebrauchsfähige IPS e.max CAD Crystall./Glaze Paste der Spritze entnehmen und durchmischen.
- Wird eine leichte Verdünnung der gebrauchsfähigen Glasur benötigt, kann diese mit wenig IPS e.max CAD Crystall./ Glaze Liquid erreicht werden.

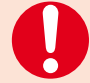

- In keinem Fall darf Glasur auf die Klebefläche zur Ti-Base oder in den Schraubenkanal gelangen, da sonst Passungsprobleme auftreten. Vor dem Brand die Schnittstelle kontrollieren und ggf. Verunreinigungen vorsichtig entfernen.
- Beim Abutment darf auf der Klebefläche zur Krone kein Auftrag von Massen erfolgen, da dies die Passung der Krone beeinträchtigt.
- IPS e.max CAD Crystall./Glaze Paste gleichmässig mit einem Pinsel auf die zu glasierenden Bereiche auftragen. Zu dicken Glasurauftrag vermeiden. Insbesondere auf der Okklusalfläche der Abutment-Krone darauf achten, dass es nicht zu "Pfützenbildung" kommt.
- Ein zu dünner Glasurauftrag führt zu unbefriedigendem Glanz.
- Charakterisierungen mit IPS e.max CAD Crystall./Shades und/oder IPS e.max CAD Crystall./Stains vornehmen. Hierfür die Shades und Stains der Spritze entnehmen und durchmischen, ggf. mit IPS e.max CAD Crystall./Glaze Liquid leicht verdünnen. Die Konsistenz sollte jedoch noch pastös sein.
- Angemischte Shades und Stains mit einem feinen Pinsel gezielt direkt in die ungebrannte Glasurschicht applizieren. Eine intensivere Färbung wird durch wiederholtes Bemalen und Brennen erreicht und nicht durch dickeren Farbauftrag.
- Zur Imitation der Schneide und der Transluzenz an der Hybrid-Abutment-Krone im inzisalen bzw. okklusalen Drittel wird IPS e.max CAD Crystall./Shades Incisal verwendet. Die Höcker und die Fissuren mit Stains individuell gestalten.

# Optional:

Geringfügige Formkorrekturen (z.B. approximale Kontaktpunkte) können mit IPS e.max CAD Crystall./Add-On ergänzt werden. Die detaillierte Vorgehensweise ist auf Seite 33 beschrieben.

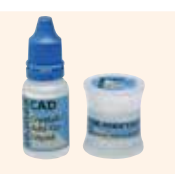

Nach dem Glasieren und Bemalen erfolgt die Kristallisation in einem kompatiblen Keramikbrennofen

- (z.B. Programat® CS3 oder Programat P510). Bei der Bestückung und Brandführung folgende Punkte beachten:
- Die Restaurationen möglichst mittig auf dem IPS e.max CAD Crystallization Tray positionieren.
- Maximal 6 Einheiten zur Kristallisation mit IPS e.max CAD Crystall./Glaze Paste gleichzeitig auf dem Brenngutträger positionieren und kristallisieren.

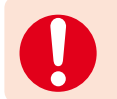

**Brennparameter für IPS e.max CAD MO und IPS e.max CAD LT beachten.**

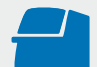

**Kristallisation** mit den angegebenen Brennparametern auf einem IPS e.max CAD Crystallization Tray durchführen. **Brennparameter siehe Seite 64.**

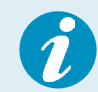

Sollen eine Restauration aus IPS e.max CAD MO und eine Restauration aus IPS e.max CAD LT zusammen in einem Brand kristallisiert werden, müssen die Brennparameter für IPS e.max CAD MO verwendet werden!

- Nach Abschluss des Brennvorganges (Signalton Brennofen abwarten) Restaurationen aus dem Brennofen nehmen.
- Objekte an einem vor Zugluft geschützten Platz vollständig auf Raumtemperatur abkühlen lassen.
- Heisse Objekte nicht mit einer Metallzange berühren.

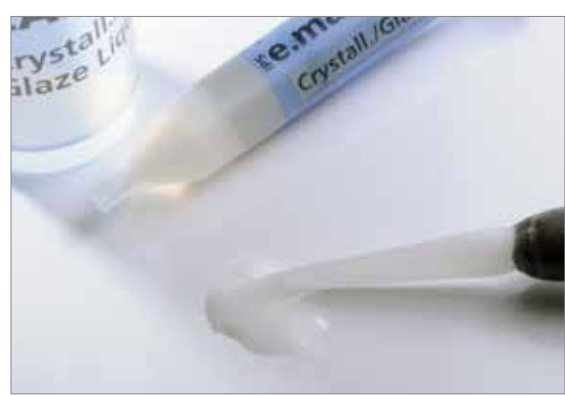

IPS e.max CAD Crystall./Glaze Paste der Spritze entnehmen und durchmischen. Bei Bedarf leicht mit IPS e.max CAD Crystall./Glaze Liquid verdünnen.

IPS e.max CAD Crystall./Glaze Paste gleichmässig auf das Emergenzprofil des Hybrid-Abutments bzw. die Aussenfläche der Hybrid-Abutment-Krone auftragen.

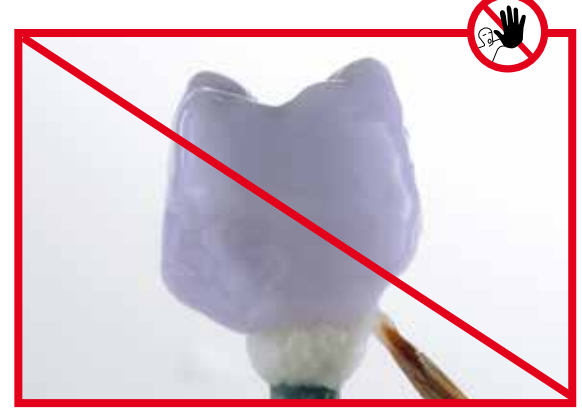

**Wichtig:** In keinem Fall darf Glasur auf die Klebefläche zur Ti-Base oder in den Schraubenkanal gelangen, da sonst Passungsprobleme auftreten.

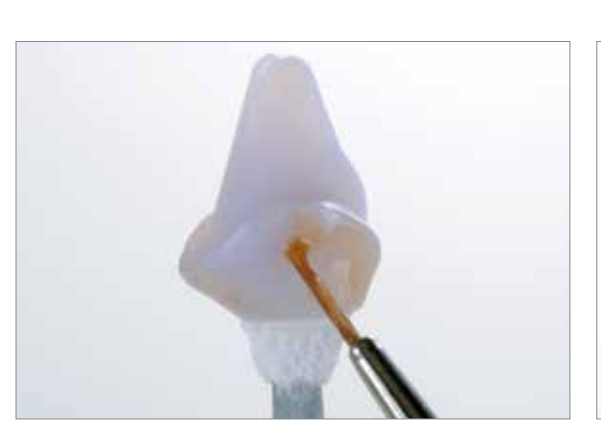

Charakterisierung des Emergenzprofils mit IPS e.max CAD Crystall./Shades

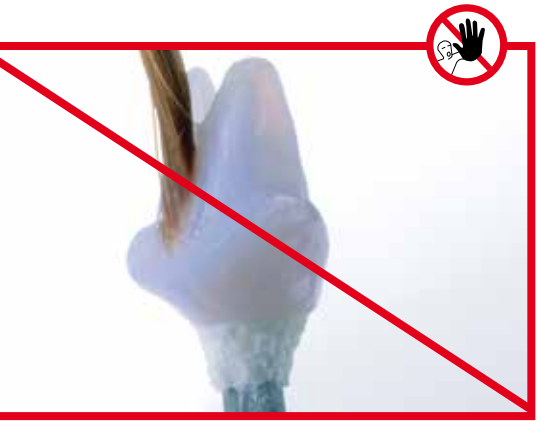

**Wichtig**: Auf der Klebefläche zur Krone darf kein Glasurauftrag erfolgen, da dies die Passung der Krone beeinträchtigt.

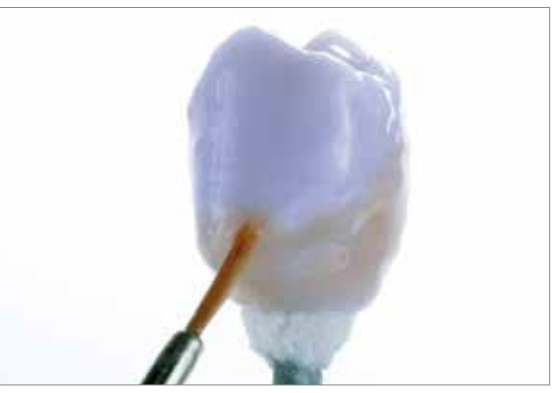

Verstärken des Chromas auf der bukkalen Fläche mit IPS e.max CAD Crystall./Shades.

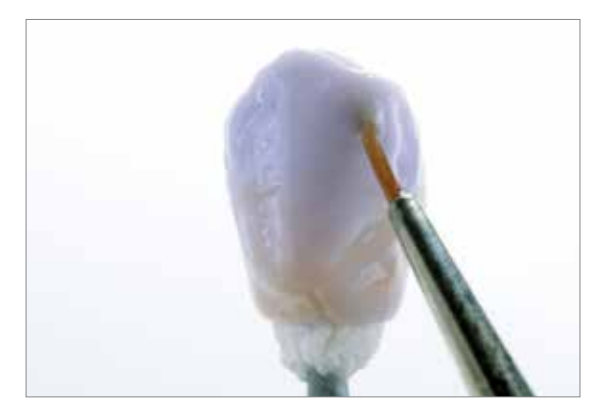

Zur Imitation der Schneide IPS e.max CAD Crystall./Shade Incisal auftragen.

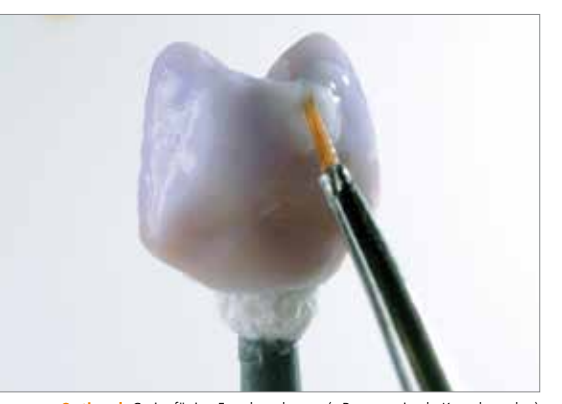

**Optional**: Geringfügige Formkorrekturen (z.B. approximale Kontaktpunkte) mit IPS e.max CAD Crystall./Add-On ergänzen.

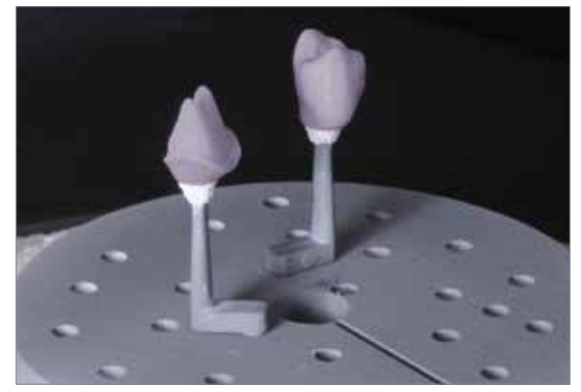

Die Keramikstrukturen möglichst mittig auf dem IPS e.max CAD Crystallization Tray positionieren. **Kristallisation** mit den angegebenen **Brennparametern** durchführen. Brennparameter für **IPS e.max CAD MO** und **IPS e.max CAD LT** beachten.

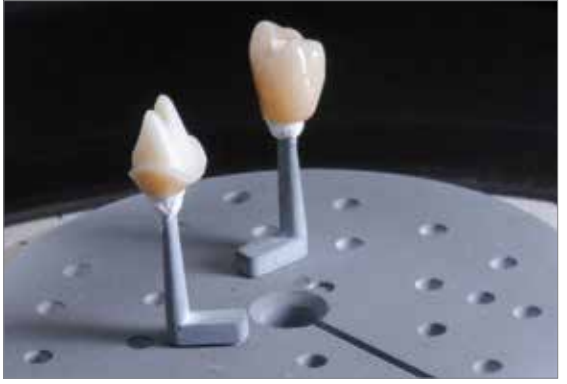

Nach Abschluss des Brennvorganges (Signalton Brennofen abwarten) Keramikstrukturen aus dem Brennofen nehmen.

# **Optional**

# **Korrekturbrand**

Falls nach der Kristallisation Charakterisierungen oder Korrekturen notwendig sind, kann mit IPS e.max CAD Crystall./Shades, Stains und Glaze ein Korrekturbrand durchgeführt werden. Den Korrekturbrand ebenfalls auf dem IPS e.max CAD Crystallization Tray durchführen. Für geringfügige Formkorrekturen (z.B. approximale Kontaktpunkte) steht das IPS e.max CAD Crystall./Add-On zur Verfügung. Die detaillierte Vorgehensweise ist auf Seite 33 beschrieben.

Nachdem die IPS e.max CAD Keramikstrukturen auf Raumtemperatur abgekühlt sind, wie folgt vorgehen:

- Keramikstrukturen vom IPS e.max CAD Crystallization Pin XS abnehmen.
- Anhaftende Rückstände mit Ultraschall im Wasserbad oder mit Dampfstrahler reinigen.
- Rückstände **nicht** mit Al<sub>2</sub>O<sub>3</sub> oder Glanzstrahlperlen abstrahlen.
- Keramikstrukturen auf die Ti-Base setzen und die Passung kontrollieren
- **Falls Schleifkorrekturen notwendig sind, darauf achten, dass keine Überhitzung der Keramik erzeugt wird.**
- Korrigierte Stellen anschliessend auf Hochglanz polieren.

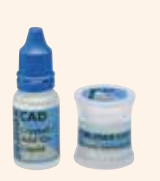

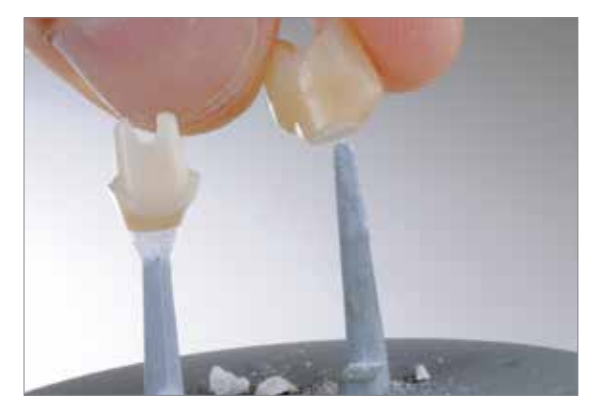

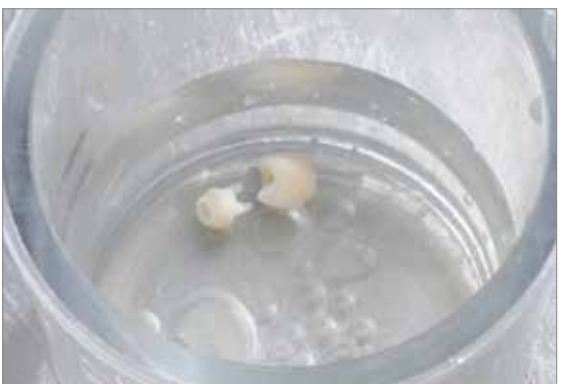

Keramikstrukturen vom IPS e.max CAD Crystallization Pin XS abnehmen.

Anhaftende Rückstände mit Ultraschall im Wasserbad ...

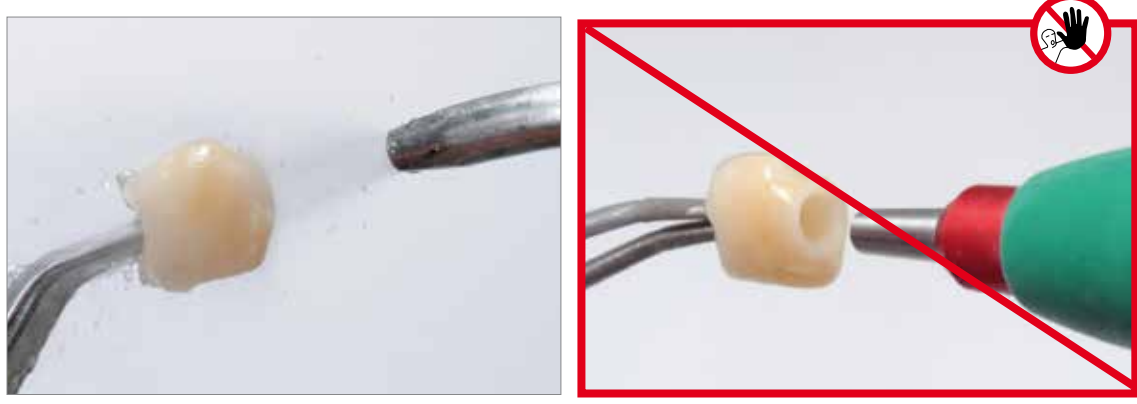

… oder mit Dampfstrahler reinigen.

Rückstände **nicht** mit Al<sub>2</sub>O<sub>3</sub> oder Glanzstrahlperlen abstrahlen.

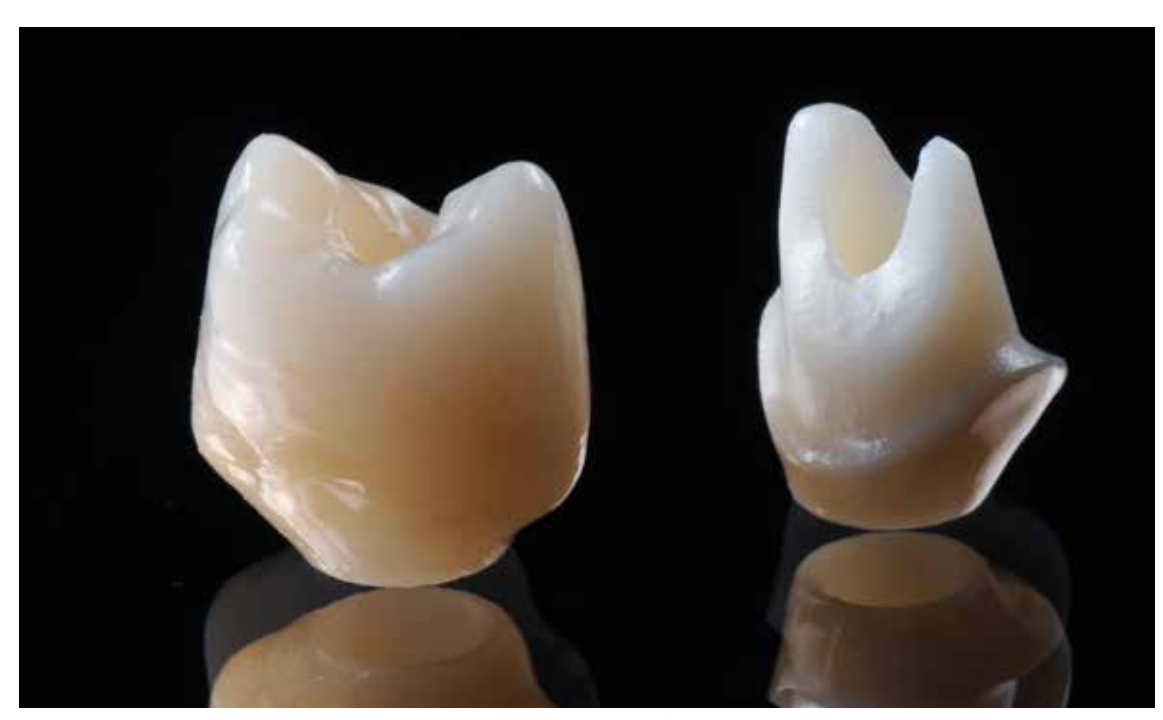

Fertig glasierte und charakterisierte Keramikstrukturen (Hybrid-Abutment-Krone und Hybrid-Abutment).

# **Optional**

# **Formkorrekturen mit IPS e.max CAD Crystall./Add-On**

Für geringfügige Korrekturen (z.B. approximale Kontaktpunkte) steht das IPS e.max CAD Crystall./Add-On zur Verfügung. Die Korrekturen können sowohl bei der Kristallisation als auch in einem separaten Korrekturbrand durchgeführt werden.

Verarbeitung

- IPS e.max CAD Crystall./Add-On mit IPS e.max CAD Crystall./Add-On Liquid zu einer modellierfähigen Konsistenz anmischen.
- Auf eine gleichmässige Durchmischung von Korrekturmasse und Flüssigkeit achten, um ein optimales Brennergebnis zu erreichen.
- Angemischte Korrekturmasse mit einem Pinsel direkt auf die ungebrannte Glaze Paste und/oder Shades und Stains auftragen und brennen.
- Nach Auftrag von Add-On auf die "blaue", teilkristallisierten Restauration die Kristallisation durchführen.
- Nach Auftrag von Add-On auf eine bereits kristallisierte Restauration den Korrekturbrand durchführen.

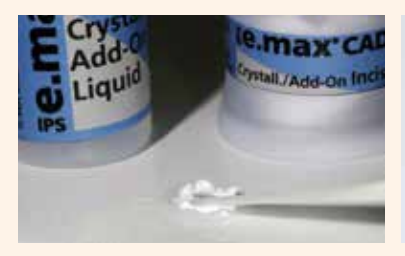

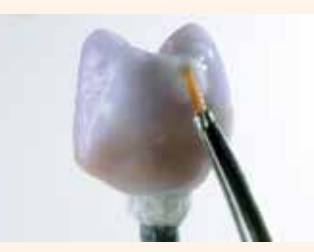

Anmischen des IPS e.max CAD Crystall./Add-On mit IPS e.max CAD Crystall./Add-On Liquid zu einer modellierfähigen Konsistenz

Auftrag des angemischten Add-On vor der Kristallisation auf die blaue Restauration oder auf die kristallisierte Restauration.

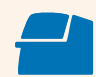

**Brennparameter siehe Seite 64**

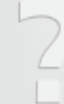

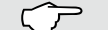

**nächster Arbeitsschritt … Definitive Verklebung Ti-Base / Keramikstruktur Seite 46**

# Maltechnik auf der "zahnfarbenen" Restauration

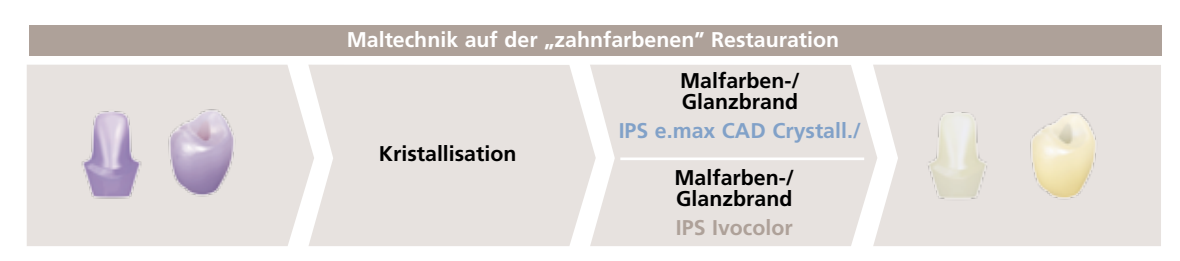

Kristallisation ohne Auftrag von Massen; separater Malfarben-/Glanzbrand wahlweise mit IPS e.max CAD Crystall./- oder IPS Ivocolor-Massen.

# **Kristallisation**

Folgende Vorgehensweise zur Kristallisation beachten:

- Zur Kristallisation der Keramikstruktur den **IPS e.max CAD Crystallization Pin XS** verwenden.
- Schnittstelle der Keramikstruktur wahlweise mit der Brennhilfspaste IPS Object Fix Putty oder Flow füllen. **IPS Object Fix Putty/Flow-Spritze sofort nach Entnahme des Materials wieder fest verschliessen!**
- **IPS e.max CAD Crystallization Pin XS in das IPS Object Fix Putty/Flow leicht eindrücken. Wichtig: Pin nicht zu tief eindrücken, so dass dieser die Wandung nicht berührt. Dies kann zu Sprüngen in der Keramikstruktur führen**.
- Verdrängte Brennhilfspaste mit einem Kunststoffspatel glätten, damit der Pin stabil gefasst ist.
- Verunreinigungen auf der Aussenseite der Restaurationen vermeiden. Eventuelle Verunreinigungen mit wasserbefeuchtetem Pinsel entfernen und anschliessend trocknen.
- Keramikstruktur mittig auf dem IPS e.max CAD Crystallization Tray platzieren.

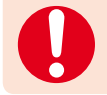

**Brennparameter für IPS e.max CAD MO und IPS e.max CAD LT beachten.**

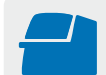

**Kristallisation** mit den angegebenen Brennparametern auf einem IPS e.max CAD Crystallization Tray durchführen. **Brennparameter siehe Seite 64.**

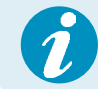

Sollen eine Restauration aus IPS e.max CAD MO und eine Restauration aus IPS e.max CAD LT zusammen in einem Brand kristallisiert werden, müssen die Brennparameter für IPS e.max CAD MO verwendet werden!

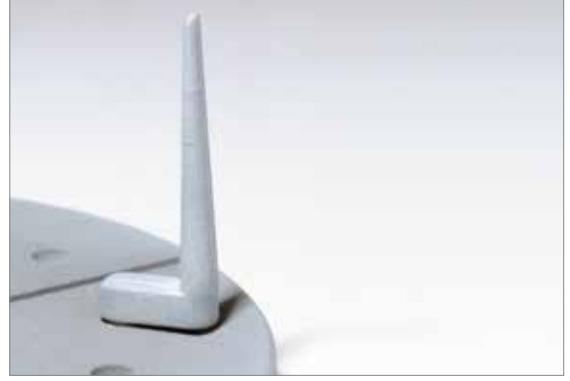

Zur Kristallisation der Keramikstruktur den IPS e.max CAD Crystallization Pin XS Schnittstelle der Keramikstruktur wahlweise mit IPS Object Fix Putty oder Flow füllen. verwenden.

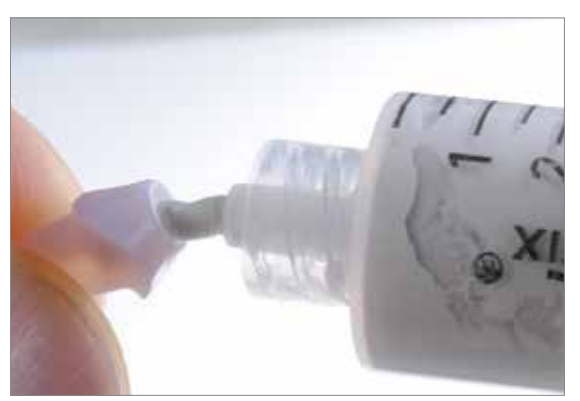

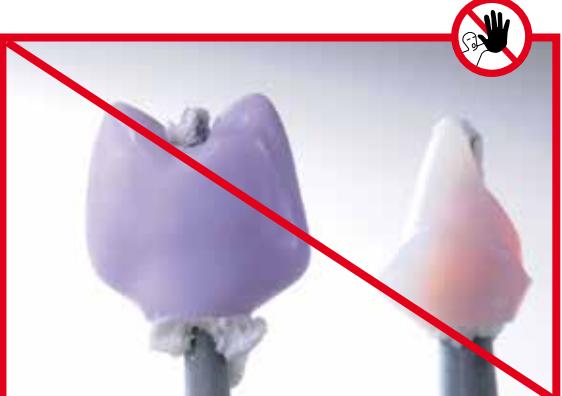

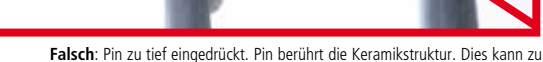

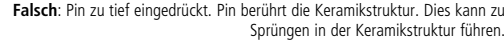

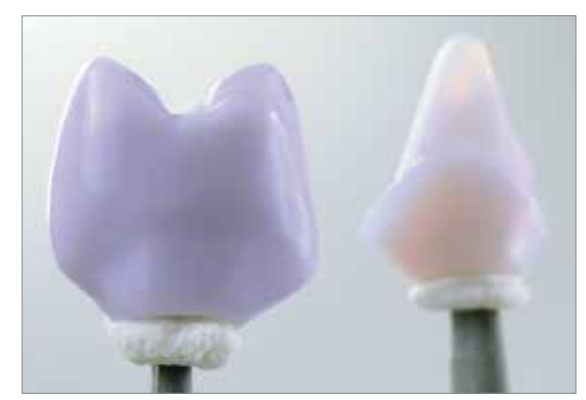

**Wichtig: IPS e.max CAD Crystallization Pin XS** nur leicht in das IPS Object Fix Putty/Flow eindrücken, so dass dieser die **Wandung** der Keramikstruktur **nicht berührt**.

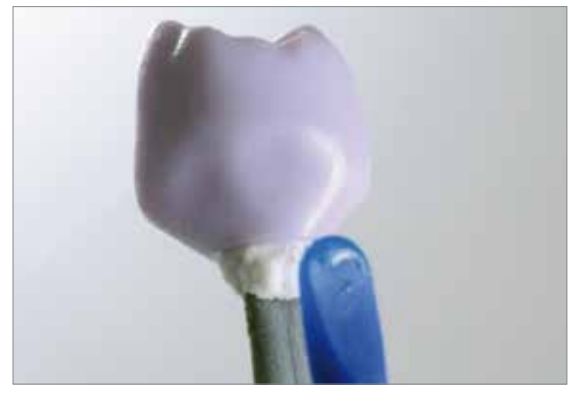

Verdrängte Brennhilfspaste mit Kunststoffspatel vom Rand zum Stützstift glätten, so dass der Stützstift stabil in der Paste fixiert ist.

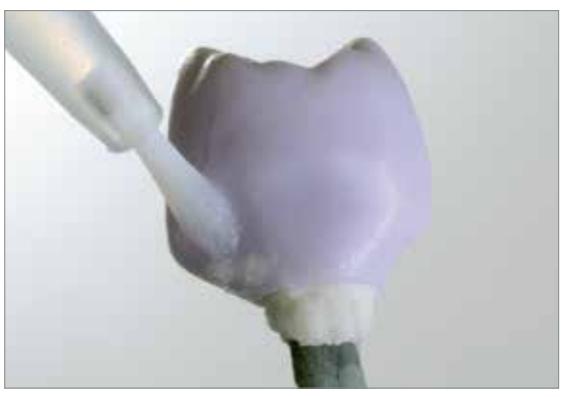

Eventuelle Verunreinigungen auf der Außenfläche gründlich mit wasserbefeuchtetem Pinsel entfernen und trocknen.

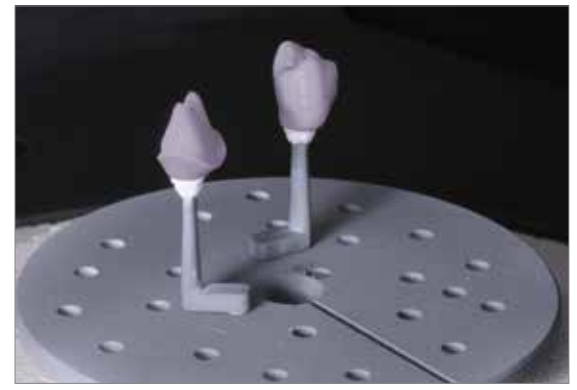

Kristallisation mit den angegebenen Brennparametern durchführen. **Brennparameter** für **IPS e.max CAD MO** und **IPS emax CAD LT** beachten.

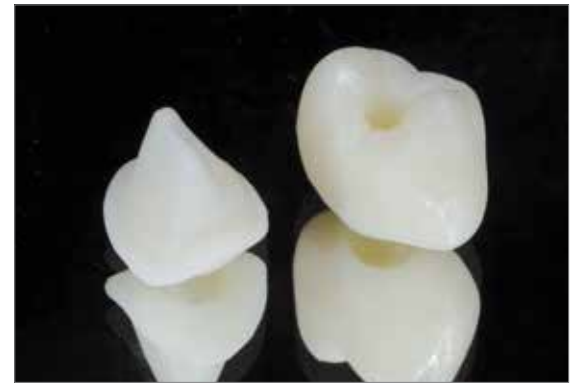

Kristallisierte Keramikstrukturen.

- Nach Abschluss des Brennvorganges (Signalton Brennofen abwarten) Keramikstrukturen aus dem Brennofen nehmen.
- Objekte an einem vor Zugluft geschützten Platz vollständig auf Raumtemperatur abkühlen lassen.
- Heisse Objekte nicht mit einer Metallzange berühren.
- Keramikstruktur vom IPS e.max CAD Crystallization Pin abnehmen.
- Anhaftende Rückstände mit Ultraschall im Wasserbad oder mit Dampfstrahler reinigen.
- Rückstände **nicht** mit Al<sub>2</sub>O<sub>3</sub> oder Glanzstrahlperlen abstrahlen.
- Keramikstruktur auf die Ti-Base setzen und die Passung kontrollieren
- **Falls Schleifkorrekturen notwendig sind, darauf achten, dass keine Überhitzung der Keramik erzeugt wird**.
- Korrigierte Stellen anschliessend auf Hochglanz polieren.

# **nächster Arbeitsschritt, wahlweise …**

 **Malfarben-/Glanzbrand mit IPS e.max CAD Crystall./; Seite 36**

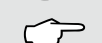

 **Malfarben-/Glanzbrand mit IPS Ivocolor; Seite 40** 

# **Malfarben-/Glanzbrand IPS e.max CAD Crystall./…**

Im Folgenden werden die Schritte zur Bemalung und Glasur mit IPS e.max CAD Crystall./Shades, Stains und Glaze gezeigt.

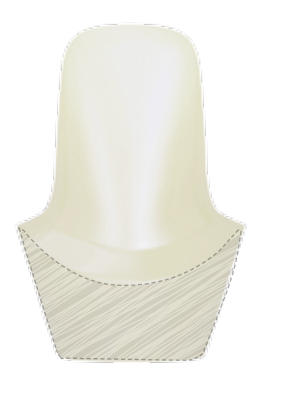

Beim Hybrid-Abutment erfolgt nur im Bereich des Emergenzprofils ein Auftrag von IPS e.max CAD Crystall./ Shades, Stains und Glaze.

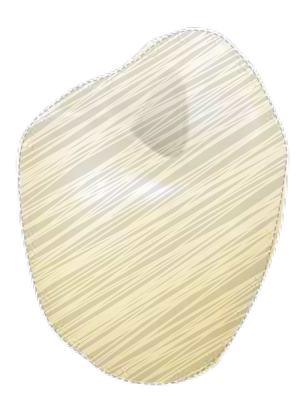

Bei der Hybrid-Abutment-Krone kann auf der gesamten Aussenseite eine individuelle Charakterisierung vorgenommen werden.

# **Notwendige Materialien**

– IPS e.max CAD Crystall./Shades sind gebrauchsfähige "Dentin"-Malfarben in Spritzen.

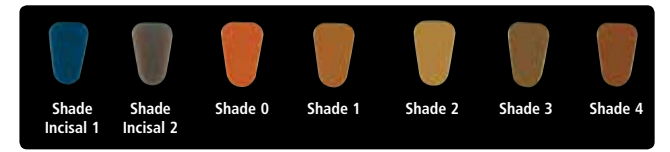

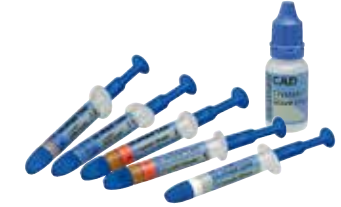

– IPS e.max CAD Crystall./Stains sind gebrauchsfähige Intensivmalfarben in Spritzen.

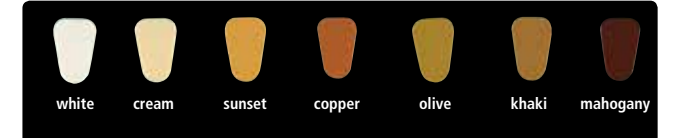

- IPS e.max CAD Crystall./Glaze Paste ist eine gebrauchsfähige Glasur-Paste.
- IPS e.max CAD Crystall./Glaze Liquid ist eine Spezialflüssigkeit zur Vermischung mit Shades, Stains und Glaze.

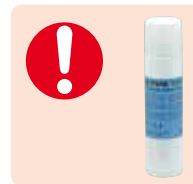

 Das IPS e.max CAD Crystall./**Glaze Spray** wird für die Glasur der IPS e.max CAD Abutment Solutions **nicht** empfohlen, da ein sehr gezielter Auftrag der Glasur erfolgen muss. In keinem Fall darf Glasur auf die Klebefläche zur Ti-Base noch in den Schraubenkanal gelangen, da sonst Passungsprobleme auftreten.

Zur Durchführung des Malfarben-/Glanzbrandes folgende Hinweise beachten:

- Gebrauchsfähige IPS e.max CAD Crystall./Glaze Paste der Spritze entnehmen und durchmischen.
- Wird eine leichte Verdünnung der gebrauchsfähigen Glasur benötigt, kann diese mit wenig IPS e.max CAD Crystall./ Glaze Liquid erreicht werden.

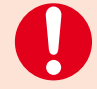

- In keinem Fall darf Glasur auf die Klebefläche zur Ti-Base oder in den Schraubenkanal gelangen, da sonst Passungsprobleme auftreten. Vor dem Brand die Schnittstelle kontrollieren und ggf. Verunreinigungen vorsichtig entfernen.
- Beim Hybrid-Abutment darf auf der Klebefläche zur Krone kein Auftrag von Massen erfolgen, da dies die Passung der Krone beeinträchtigen kann.
- IPS e.max CAD Crystall./Glaze Paste gleichmässig mit einem Pinsel auf die zu glasierenden Bereiche auftragen. Zu dicken Glasurauftrag vermeiden. Insbesondere auf der Okklusalfläche der Hybrid-Abutment-Krone darauf achten, dass es nicht zu "Pfützenbildung" kommt.
- Ein zu dünner Glasurauftrag führt zu unbefriedigendem Glanz.
- Charakterisierungen mit IPS e.max CAD Crystall./Shades und/oder IPS e.max CAD Crystall./Stains vornehmen. Hierfür die Shades und Stains der Spritze entnehmen und durchmischen, ggf. mit IPS e.max CAD Crystall./Glaze Liquid leicht verdünnen. Die Konsistenz sollte jedoch noch pastös sein.
- Angemischte Shades und Stains mit einem feinen Pinsel gezielt direkt in die ungebrannte Glasurschicht applizieren. Eine intensivere Färbung wird durch wiederholtes Bemalen und Brennen erreicht und nicht durch dickeren Farbauftrag.
- Zur Imitation der Schneide und der Transluzenz an der Abutment-Krone im inzisalen bzw. okklusalen Drittel wird IPS e.max CAD Crystall./Shades Incisal verwendet. Die Höcker und die Fissuren mit Stains individuell gestalten.

Nach dem Glasieren und Bemalen erfolgt der Malfarben-/Glanzbrand (Korrekturbrand) in einem kompatiblen Keramikbrennofen (z.B. Programat CS3 oder Programat P510). Bei der Bestückung und Brandführung folgende Punkte beachten:

- Die Restaurationen möglichst mittig auf dem IPS e.max CAD Crystallization Tray positionieren.
- Maximal 6 Einheiten zum Brand mit IPS e.max CAD Crystall./Glaze Paste gleichzeitig auf dem Brenngutträger positionieren.

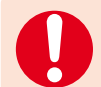

**Brennparameter für IPS e.max CAD MO und IPS e.max CAD LT beachten.**

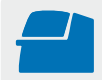

**Korrektur-/Malfarben-/Glanzbrand** mit den angegebenen Brennparametern auf einem IPS e.max CAD Crystallization Tray durchführen. **Brennparameter siehe Seite 64.**

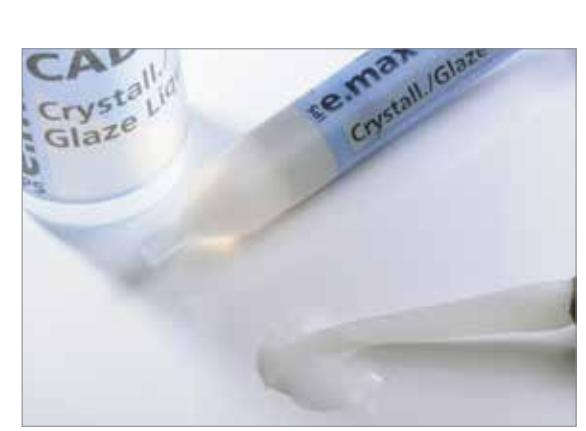

IPS e.max CAD Crystall./Glaze Paste der Spritze entnehmen und durchmischen. Bei Bedarf leicht mit IPS e.max CAD Crystall./Glaze Liquid verdünnen.

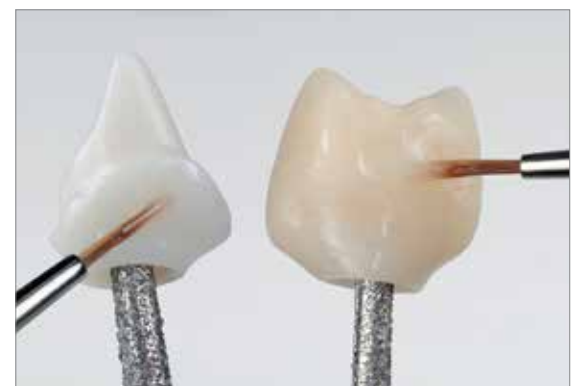

IPS e.max CAD Crystall./Glaze Paste gleichmässig auf das Emergenzprofil des Hybrid-Abutments bzw. die Aussenfläche der Hybrid-Abutment-Krone auftragen.

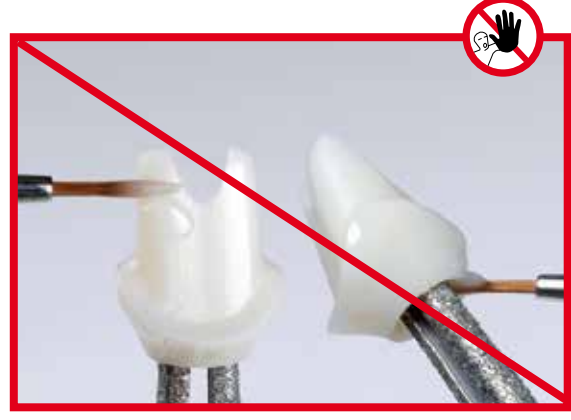

**Wichtig:** In keinem Fall darf Glasur auf die Klebefläche zur Ti-Base, in den Schraubenkanal oder auf die Klebefläche zur Krone gelangen, da sonst Passungsprobleme auftreten.

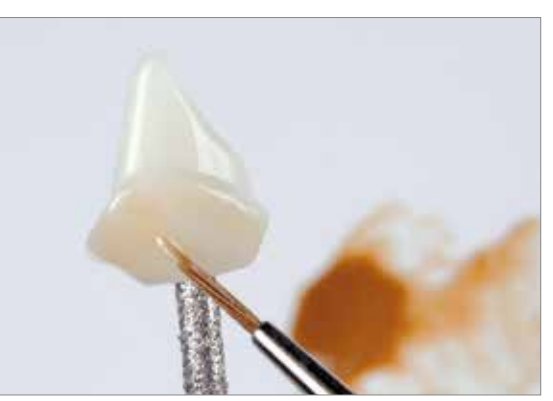

Charakterisierung des Emergenzprofils mit Shades.

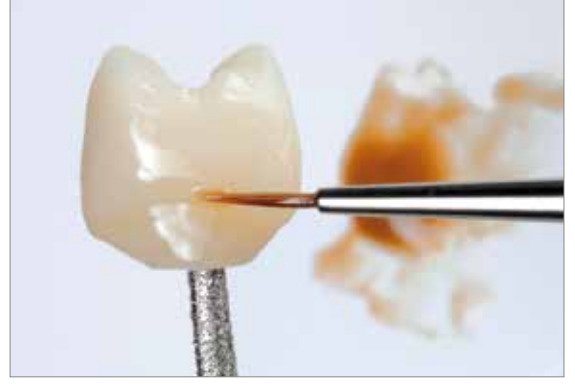

Verstärken des Chromas.

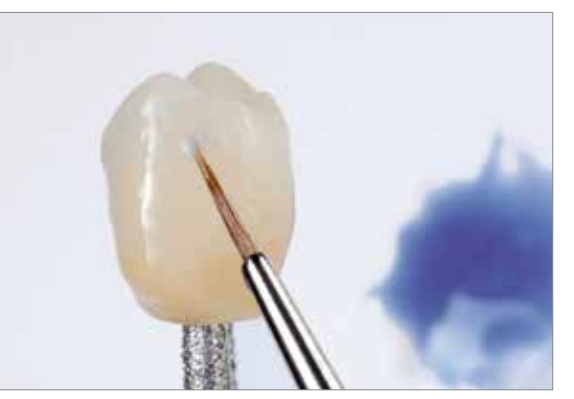

Zur Imitation der Schneide IPS e.max CAD Crystall./Shade Incisal auftragen.

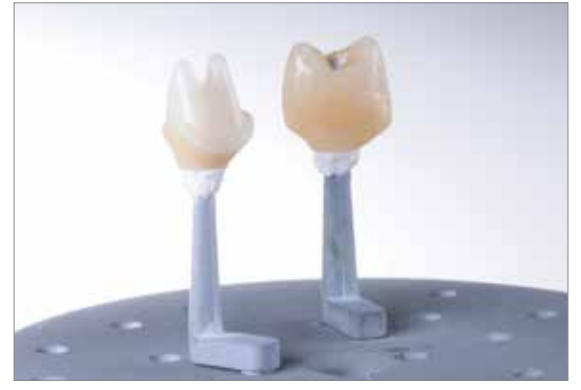

Korrektur-/Malfarben-/Glanzbrand mit den angegebenen Brennparametern auf einem IPS e.max CAD Crystallization Tray durchführen.

# **Optional**

# **Korrekturbrand**

- Falls Korrekturen notwendig sind, kann mit IPS e.max CAD Crystall./Shades, Stains und Glaze erneut ein Korrekturbrand durchgeführt werden. Den Korrekturbrand ebenfalls auf dem IPS e.max CAD Crystallization Tray durchführen.
- Für geringfügige Formkorrekturen (z.B. approximale Kontaktpunkte) steht das IPS e.max CAD Crystall./Add-On zur Verfügung. Die Korrekturen können sowohl beim Kristallisations-/Glanz- als auch beim Korrekturbrand angebracht werden.
- Die detaillierte Vorgehensweise ist auf Seite 33 beschrieben.

Nachdem die IPS e.max CAD Keramikstrukturen auf Raumtemperatur abgekühlt sind, wie folgt vorgehen:

- Keramikstrukturen vom IPS e.max CAD Crystallization Pin XS abnehmen.
- Anhaftende Rückstände mit Ultraschall im Wasserbad oder mit Dampfstrahler reinigen.
- Rückstände **nicht** mit Al2O3 oder Glanzstrahlperlen abstrahlen.
- Keramikstrukturen auf die Ti-Base setzen und die Passung kontrollieren.
- Falls Schleifkorrekturen notwendig sind, darauf achten, dass keine Überhitzung der Keramik erzeugt wird.
- Falls Schleifen an der Restauration notwendig ist, diese Bereiche abschliessend manuell auf Hochglanz polieren.

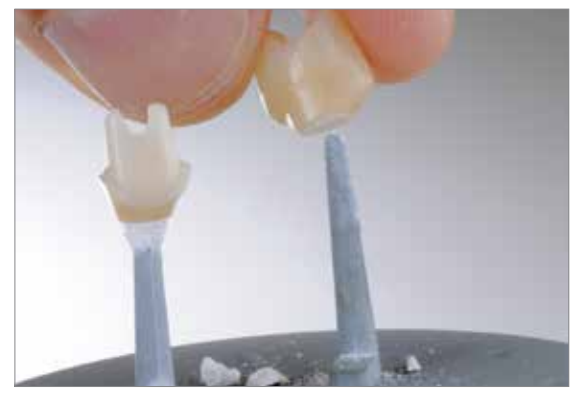

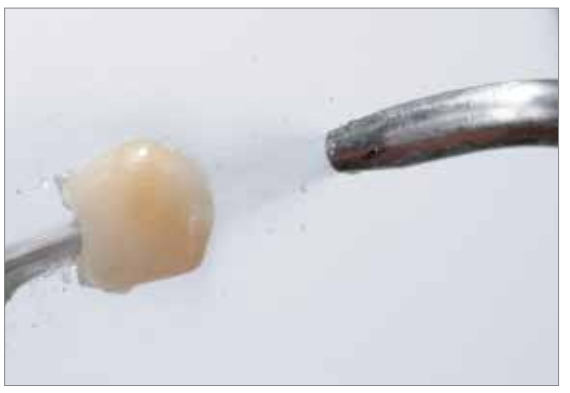

Keramikstrukturen vom IPS e.max CAD Crystallization Pin XS abnehmen. Anhaftende Rückstände mit Ultraschall im Wasserbad oder mit Dampfstrahler reinigen.

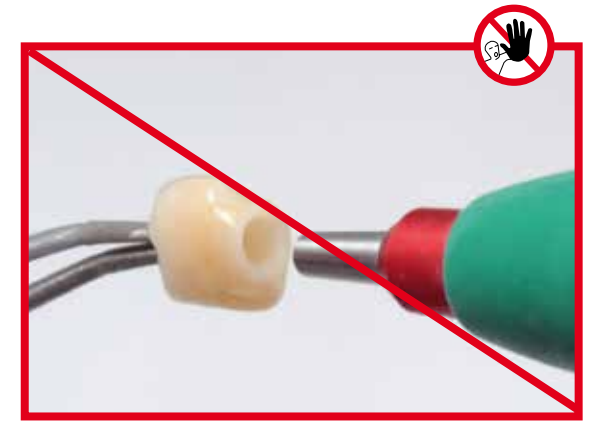

Rückstände **nicht** mit Al2O3 oder Glanzstrahlperlen abstrahlen.

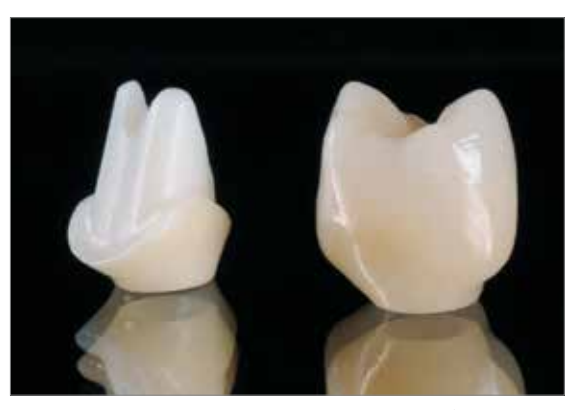

Fertig glasierte und charakterisierte Keramikstrukturen (Hybrid-Abutment bzw. Hybrid-Abutment-Krone.

**nächster Arbeitsschritt … Definitive Verklebung Ti-Base / Keramikstruktur Seite 46**

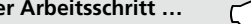

# **Malfarben- und Glanzbrand mit IPS Ivocolor**

Im Folgenden werden die Schritte der Bemalung und Glasur mit **IPS Ivocolor** gezeigt.

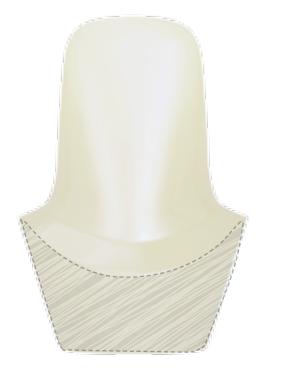

Beim Hybrid-Abutment erfolgt nur im Bereich des Emergenzprofils ein Auftrag von IPS Ivocolor Shades, Essencen und Glaze.

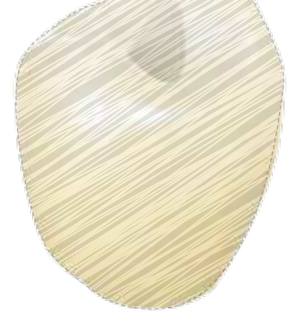

Bei der Hybrid-Abutment-Krone kann auf der gesamten Aussenseite eine individuelle Charakterisierung mit IPS Ivocolor Shades, Essencen und Glaze vorgenommen werden.

#### **Notwendige Materialien**

- **IPS Ivocolor Essencen** sind intensiv eingefärbte, pulverförmige Farben
- **IPS Ivocolor Shades** sind gebrauchsfähige Malfarben in Dosen
- **IPS Ivocolor Mixing Liquid** (allround, longlife) zum Anmischen der pulverförmigen Materialien (Essencen, Glaze) sowie zum Verdünnen der pastenförmigen Materialien (Shades, Glaze).
- **IPS Ivocolor Essence Fluid** zum Anmischen der pulverförmigen Essencen, um eine pastöse Konsistenz einzustellen.

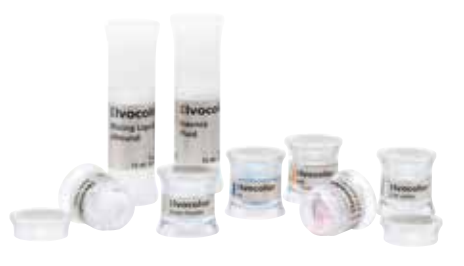

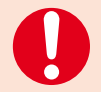

**IPS Ivocolor Essence Fluid ist nur zum Anmischen der pulverförmigen Essencen geeignet.**

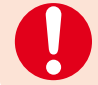

**IPS e.max CAD Crystall./Shades, Stains, Glaze und IPS Ivocolor Shades, Essence, Glaze dürfen weder miteinander gemischt noch nacheinander aufgetragen werden!**

Folgende Vorgehensweise beachten:

- Ausgearbeitete Keramikstruktur mittels Dampfstrahler reinigen und sämtliche Schmutz- und Fettrückstände beseitigen. Nach der Reinigung jegliche Kontaminationen vermeiden.
- Zur Verbesserung der Benetzbarkeit kann die zu charakterisierende Fläche mit etwas IPS Ivocolor Mixing Liquid benetzt werden.
- Die Pasten bzw. Pulver mit den IPS Ivocolor Mixing Liquid allround oder longlife zur gewünschten Konsistenz anmischen.
- Intensivere Färbung wird erreicht durch wiederholtes Bemalen und Brennen und nicht durch dickeren Farbauftrag.
- Zur Imitation der Schneide und der Transluzenz an der Hybrid-Abutment-Krone im inzisalen bzw. okklusalen Drittel wird IPS Ivocolor Shades Incisal verwendet. Die Höcker und die Fissuren mit Essencen individuell gestalten.
- Bei dem Hybrid-Abutment nur im Bereich des Emergenzprofil ein Auftrag von IPS Ivocolor Shades und Essencen vornehmen.
- Keramikstruktur zum Brennen mit etwas IPS Object Fix Putty oder Flow auf dem Brennpin des Wabenträgers fixieren.

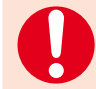

 In **keinem Fall** darf ein Auftrag von **Malfarben** auf die Klebefläche zur Ti-Base und in den Schraubenkanal erfolgen, da sonst Passungsprobleme auftreten. Vor dem Brand die Schnittstelle kontrollieren und ggf. Verunreinigungen vorsichtig entfernen.

Beim Hybrid-Abutment darf auf der Klebefläche zur Krone kein Auftrag von Massen erfolgen, da dies die Passung der Krone beeinträchtigen kann.

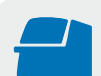

**Malfarben-/Glanzbrand** für **IPS Ivocolor** mit den angegebenen Brennparametern auf einem Wabenträger durchführen. **Brennparameter siehe Seite 64.**

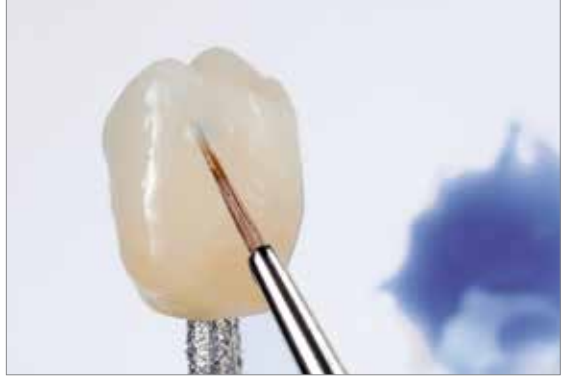

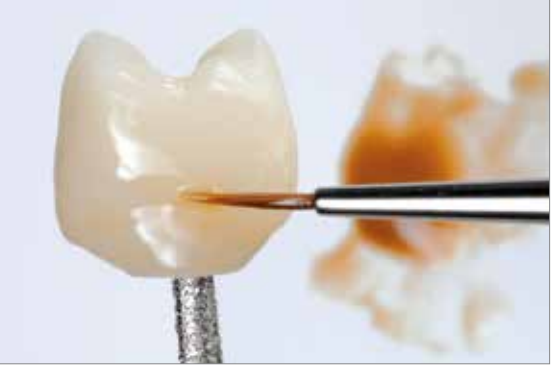

Zur Imitation der Schneide IPS Ivocolor Shade Incisal auftragen.

Verstärken des Chromas auf der bukkalen Fläche.

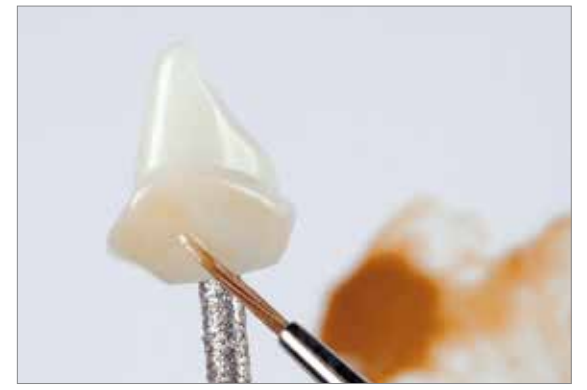

Individualisierung des Emergenzprofils mit IPS Ivocolor Essencen.

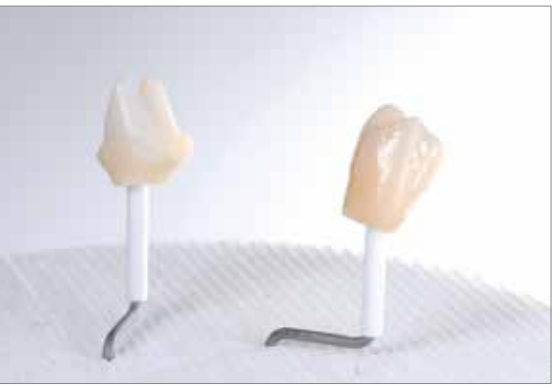

Malfarben- und Charakterisierungsbrand auf einem Wabenträger durchführen.

- Nach Abschluss des Brennvorganges (Signalton Brennofen abwarten) Restauration aus dem Brennofen nehmen.
- Objekte an einem vor Zugluft geschützten Platz vollständig auf Raumtemperatur abkühlen lassen.
- Heisse Objekte nicht mit einer Metallzange berühren.

Weitere Malfarbenbrände können mit den gleichen Brennparametern durchgeführt werden.

# **Glanzbrand**

Der Glanzbrand wird mit Pulver- oder Pastenglasur durchgeführt. Beim Abutment wird lediglich das Emergenzprofil glasiert. Bei der Hybrid-Abutment-Krone erfolgt auf der gesamten Aussenseite der Auftrag der Glasur.

#### **Notwendige Materialien**

- **IPS Ivocolor Glaze Paste/FLUO, Glaze Powder/FLUO** sind Glasuren in Pasten bzw. Pulver-Konsistenz mit oder ohne Fluoreszenz.
- **IPS Ivocolor Mixing Liquid** (allround, longlife) zum Anmischen der pulverförmigen Materialien (Essencen, Glaze) sowie zum Verdünnen der pastenförmigen Materialien (Shades, Glaze).

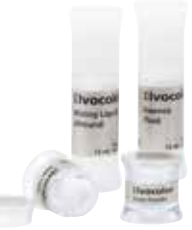

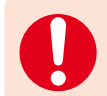

**IPS e.max CAD Crystall./Shades, Stains, Glaze und IPS Ivocolor Shades, Essence, Glaze dürfen weder miteinander gemischt noch nacheinander aufgetragen werden!**

Folgende Vorgehensweise wird empfohlen:

- Zur leichteren Handhabung kann die Keramikstruktur zur Glasur auf die Ti-Base gesetzt werden. Die Ti-Base hierzu auf einem Modellanalog fixieren.
- Die Glasur (IPS Ivocolor Glaze Paste oder Powder) mit IPS Ivocolor Mixing Liquid allround oder longlife zur gewünschten Konsistenz anmischen.
- Glasur deckend in einer gleichmässigen Schicht auf die zu glasierenden Bereiche auftragen.
- Der Glanzgrad der glasierten Oberfläche wird über die Konsistenz der Glasur und die aufgetragene Menge der Glasur gesteuert und nicht über die Brenntemperatur. Für einen höheren Glanzgrad ist die Glasur entsprechend dicker aufzutragen.
- Falls gewünscht, kann durch Anwendung der fluoreszierenden Glasur (Paste FLUO oder Powder FLUO) die fluoreszenzierende Eigenschaft erhöht werden.

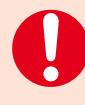

In **keinem Fall** darf **Glasur auf die Klebefläche** zur Ti-Base und in den Schraubenkanal erfolgen, da sonst Passungsprobleme auftreten. Vor dem Brand die Schnittstelle kontrollieren und ggf. Verunreinigungen vorsichtig entfernen.

Beim Abutment darf auf der Klebefläche zur Krone kein Auftrag von Glasur erfolgen, da dies die Passung der Krone beeinträchtigt.

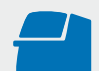

**Malfarben-/Glanzbrand** für **IPS Ivocolor** mit den angegebenen Brennparametern auf einem Wabenträger durchführen. **Brennparameter siehe Seite 64.**

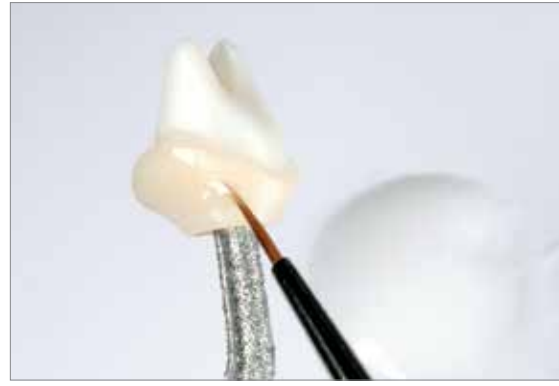

Glasur gleichmässig auf das Emergenzprofil des Hybrid-Abutments auftragen. Unbedingt darauf achten, dass keine Glasur in den Schraubenkanal gelangt.

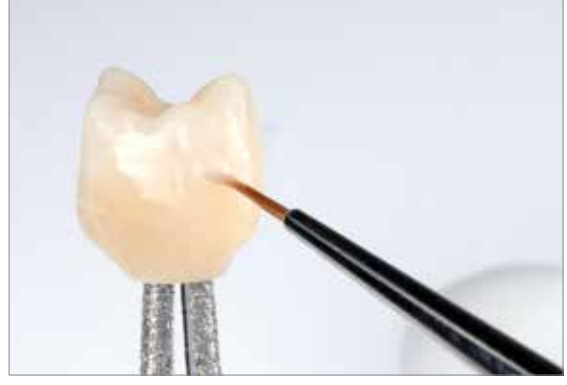

Glasur gleichmässig auf die Aussenfläche der Hybrid-Abutment-Krone auftragen. Unbedingt darauf achten, dass keine Glasur in den Schraubenkanal gelangt.

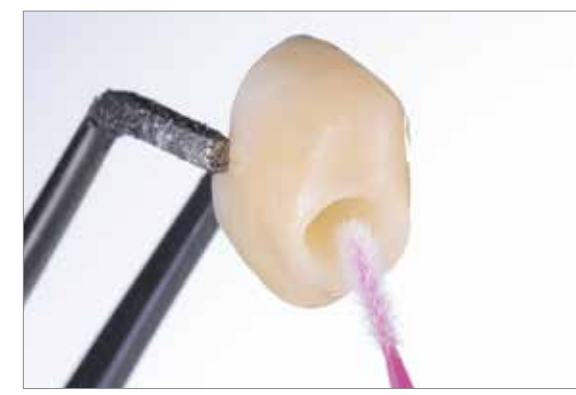

Vor dem Brand beim Hybrid-Abutment sowie bei der Hybrid-Abutment-Krone kontrollieren, dass sich keine Glasur auf der Schnittstelle befindet. Falls nötig, die Glasur vorsichtig entfernen.

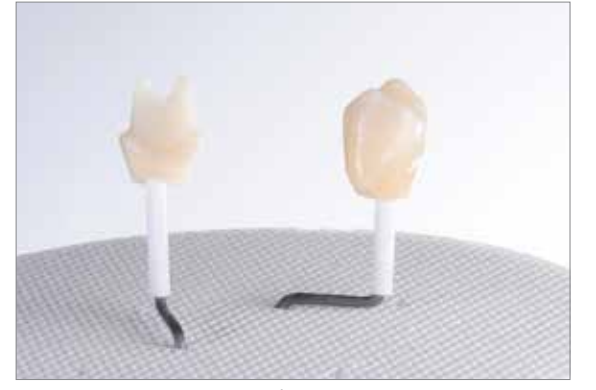

Charakterisierungs-/Glanzbrand auf einem Wabenträger mit den entsprechenden Parametern durchführen.

- Nach Abschluss des Brennvorganges (Signalton Brennofen abwarten) Restauration aus dem Brennofen nehmen.
- Objekte an einem vor Zugluft geschützten Platz vollständig auf Raumtemperatur abkühlen lassen.
- Heisse Objekte nicht mit einer Metallzange berühren.
- Weitere Glasurbrände können mit den gleichen Brennparametern durchgeführt werden.

# **Optional**

# **Formkorrekturen mit IPS e.max Ceram Add-On**

Für Korrekturen nach dem Glanzbrand steht IPS e.max Ceram Add-On Dentin und/oder Incisal zur Verfügung. Zur Verarbeitung bitte folgende Vorgehensweise beachten:

- IPS e.max Ceram Add-On Dentin oder Incisal mit IPS Build-up Liquid soft oder allround anmischen und auf die entsprechenden Bereiche auftragen.
- Brand mit den "Add-On nach Glanzbrand"-Parametern brennen. Langzeitabkühlung beachten!
- Nach dem Brand ergänzte Bereiche ggf. auf Hochglanz polieren.

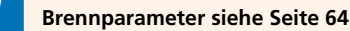

**nächster Arbeitsschritt … Definitive Verklebung Ti-Base / Keramikstruktur Seite 46**

# Praktische Vorgehensweise Krone auf dem IPS e.max CAD Hybrid-Abutment

Die Krone auf dem IPS e.max CAD Hybrid-Abutment kann wahlweise mittels Maltechnik oder Cut-Back-Technik fertiggestellt werden. Zur Bemalung und Glasur werden entweder die IPS e.max CAD Crystall./-Massen oder die IPS Ivocolor-Massen verwendet. Die Ergänzung der reduzierten Bereiche (Cut-Back-Technik) erfolgt mit IPS e.max Ceram-Schichtmassen.

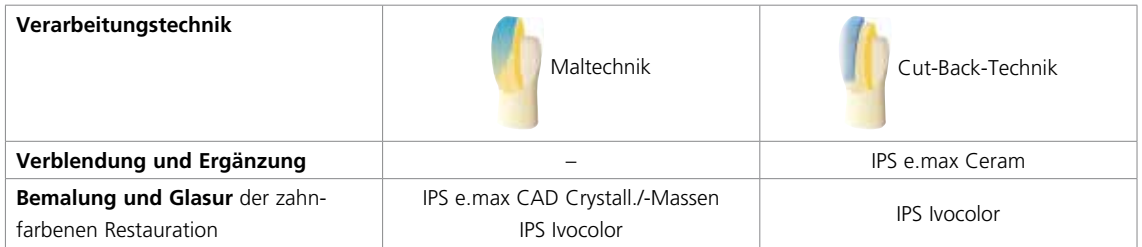

Grundsätzlich entspricht die Vorgehensweise zur Fertigstellung einer Krone der auf einem präparierten Zahn. Für detaillierte Informationen zur Vorgehensweise bitte die Gebrauchsinformation IPS e.max CAD Monolithic Solutions labside/chairside heranziehen.

# **Beispiel: IPS e.max CAD Krone – Cut-Back-Technik – IPS e.max Ceram**

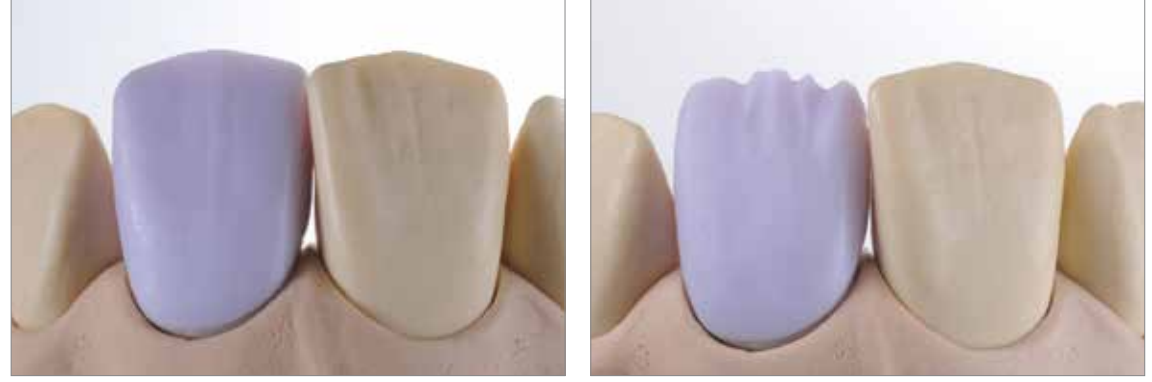

Aufgepasste, teilreduzierte IPS e.max CAD-Restaurationen. Mindeststärken beachten!

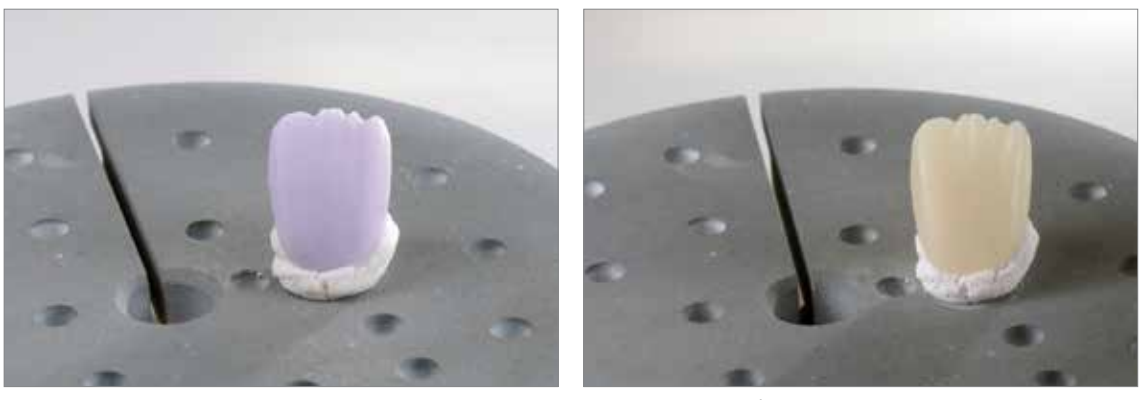

Zur Kristallisation die teilreduzierten IPS e.max CAD-Restaurationen mit IPS Object Fix Putty oder Flow direkt auf dem IPS e.max CAD Crystallization Tray platzieren.

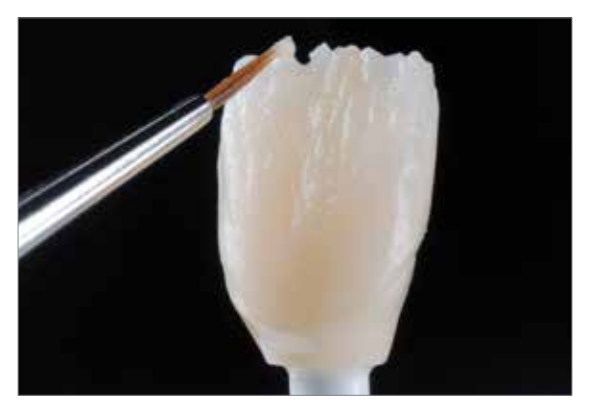

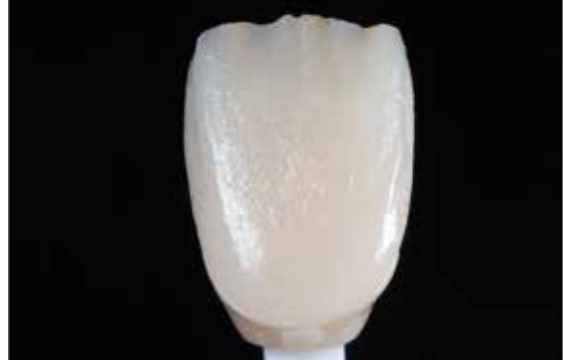

Washbrand z.B. mit IPS Ivocolor Glaze, Shades und Essencen durchführen.

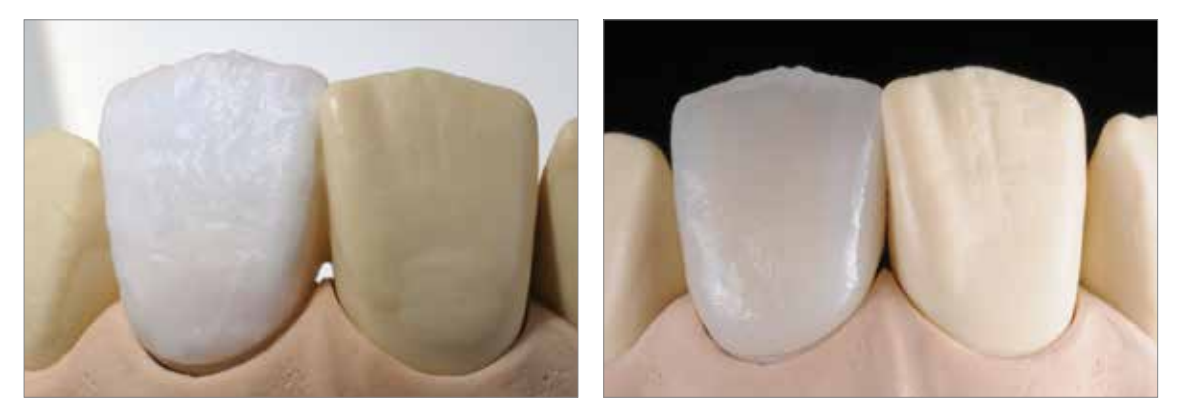

Komplettierung der anatomischen Form mit IPS e.max Ceram Incisal- und Opal-Massen.

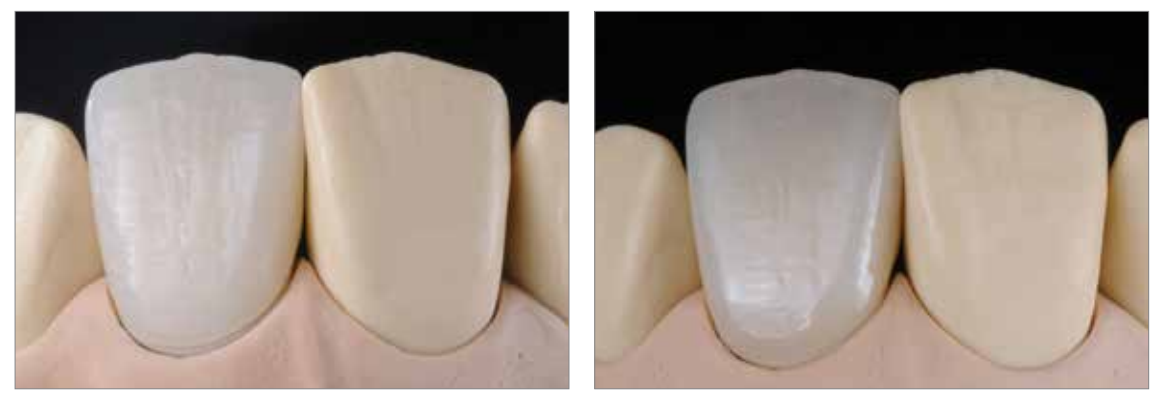

Ausarbeitung mit Diamantschleifkörpern und Erarbeitung der natürlichen Form und Oberfläche. Anschliessend Glanzbrand mit IPS Ivocolor Glaze durchführen.

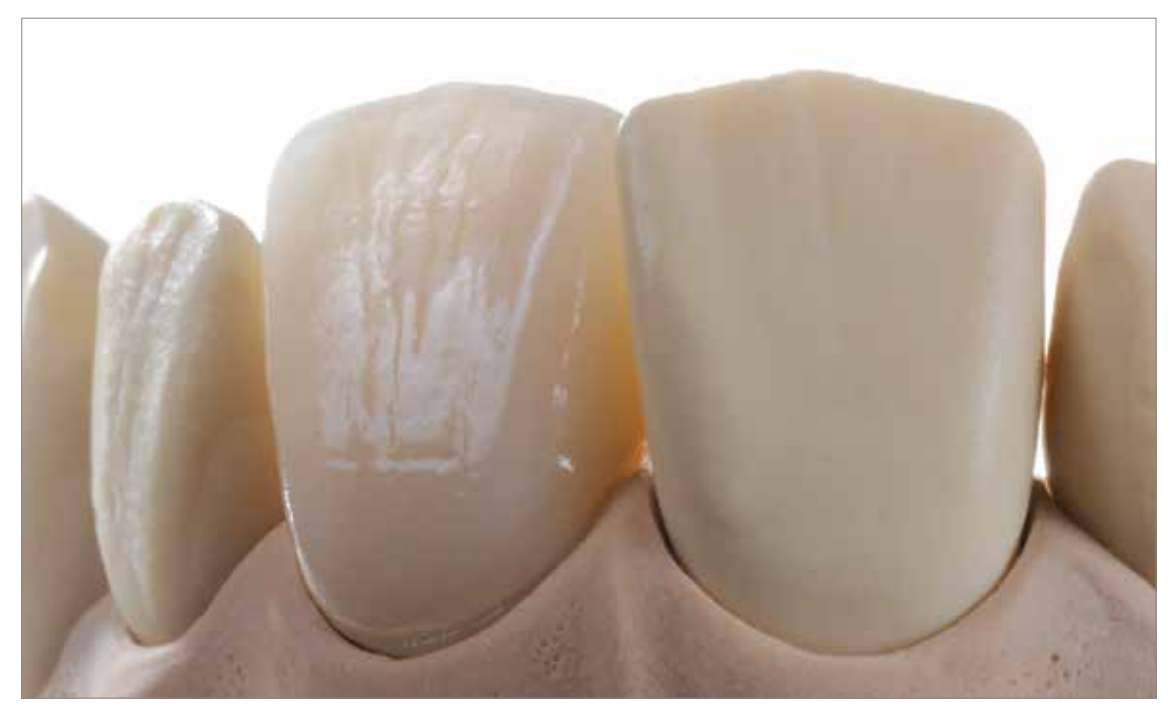

IPS e.max CAD Krone nach dem Glanzbrand (teilreduziert und mit IPS e.max Ceram verblendet) auf einem IPS e.max CAD Hybrid-Abutment

# Praktische Vorgehensweise Definitive Verklebung Ti-Base / Keramikstruktur

Eine präzise Vorbereitung der Verbundflächen ist die Voraussetzung für eine optimale adhäsive Verklebung zwischen der Ti-Base und der Keramikstruktur. Nachfolgend ist die Vorgehensweise beschrieben. Sie ist beim Hybrid-Abutment sowie der Hybrid-Abutment-Krone identisch.

# **Notwendige Materialien**

- IPS Ceramic Ätzgel *oder* Monobond Etch & Prime®
- Monobond® Plus
- Multilink® Hybrid Abutment
- Glyceringel (z.B. Liquid Strip)

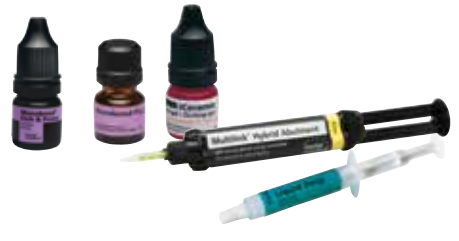

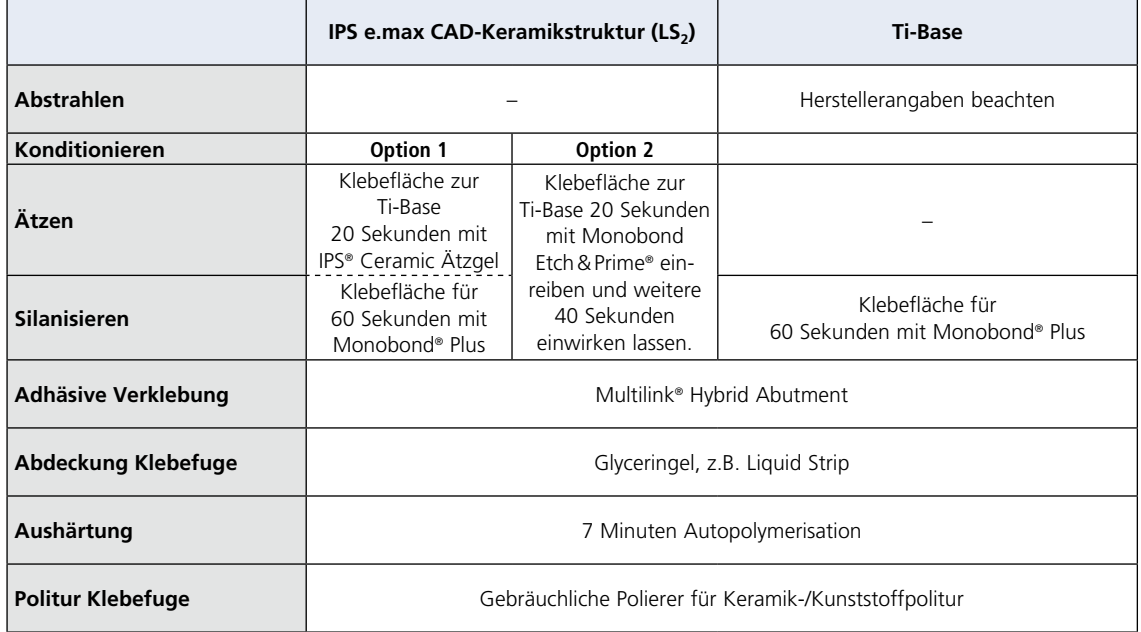

# **Vorbereitung der Ti-Base**

Zur Vorbereitung der Ti-Base für die Verklebung mit der Keramikstruktur folgende Vorgehensweise beachten:

- Zur Bearbeitung der Ti-Base Hinweise des Herstellers beachten.
- Ti-Base im Ultraschallbad oder mittels Dampfstrahler reinigen und anschliessend trocken blasen.
- Ti-Base auf ein Modellanalog aufschrauben.
- Keramikstruktur auf die Ti-Base setzen und die Lagebeziehung zueinander mit einem wasserfesten Stift anzeichnen. Dies erleichtert beim späteren Zusammenfügen der Teile die korrekte Position zu erreichen.
- Das Emergenzprofil der Ti-Base darf weder gestrahlt noch anderweitig bearbeitet werden!
- **Sofern Abstrahlen der Klebefläche der Ti-Base seitens des Herstellers freigegeben ist, folgendes Vorgehen beachten**:
	- Schutz des Emergenzprofils und des Schraubenkanals z.B. mittels Silikon (Virtual Extra Light Body Fast Set).
	- Vorsichtiges Abstrahlen der Klebefläche nach Herstellerangaben.
	- Silikon entfernen.
	- Reinigung Ti-Base mittels Ultraschall im Wasserbad oder Dampfstrahler.
	- Nach der Reinigung ist unbedingt jegliche Kontamination der Klebefläche zu vermeiden, da dies die Klebung negativ beeinflusst.
- Monobond Plus auf die gereinigte Klebefläche auftragen und 60 Sekunden einwirken lassen. Nach der Einwirkzeit den verbleibenden Überschuss mit wasser-/ölfreier Luft trocken blasen.

# **Wichtig: Monobond Etch & Prime ist nur zur Konditionierung der IPS e.max CAD-Keramikstruktur geeignet und darf nicht auf der Ti-Base angewendet werden.**

– Schraubenkanal mit einem Schaumstoffpellet oder Wachs verschliessen. Darauf achten, dass die Klebefläche nicht verunreinigt wird.

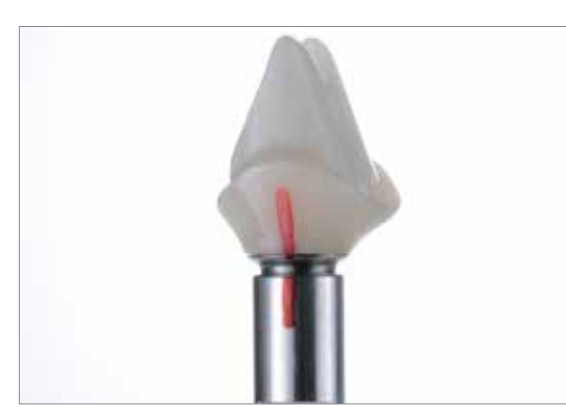

Ti-Base auf ein Modellanalog aufschrauben. Lagebeziehung zur Keramikstruktur mit einem wasserfesten Stift anzeichnen.

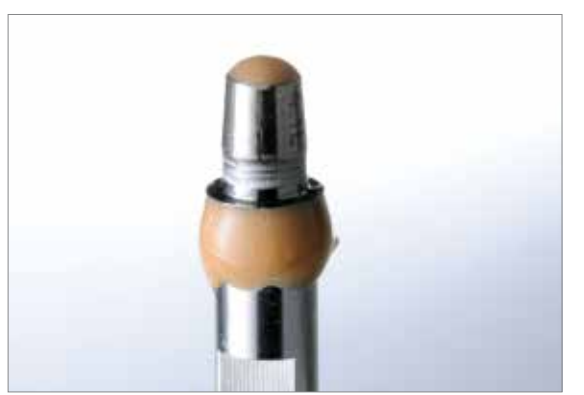

Schutz des Emergenzprofils und des Schraubenkanals z.B. mittels Silikon (Virtual Extra Light Body Fast Set).

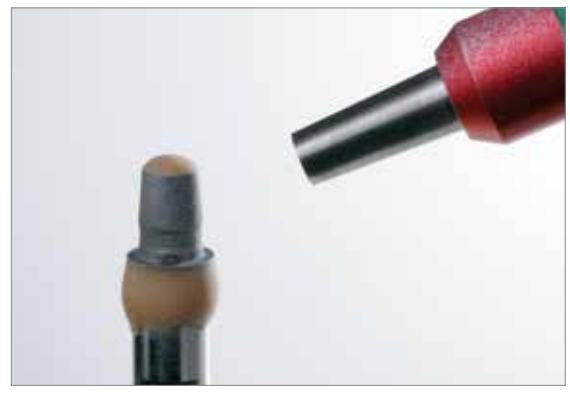

Vorsichtiges Abstrahlen der Klebefläche. **Herstellerangaben beachten.**

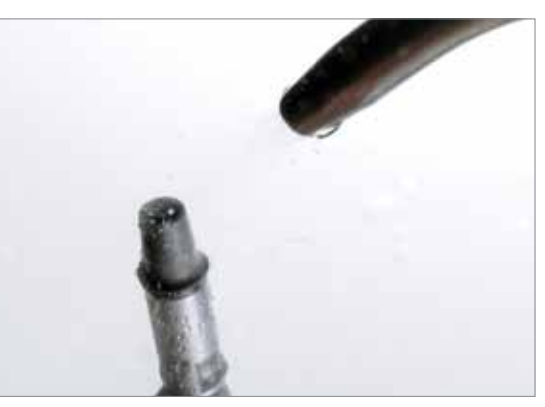

Silikon entfernen und anschliessende Reinigung mittels Ultraschall im Wasserbad oder Dampfstrahler.

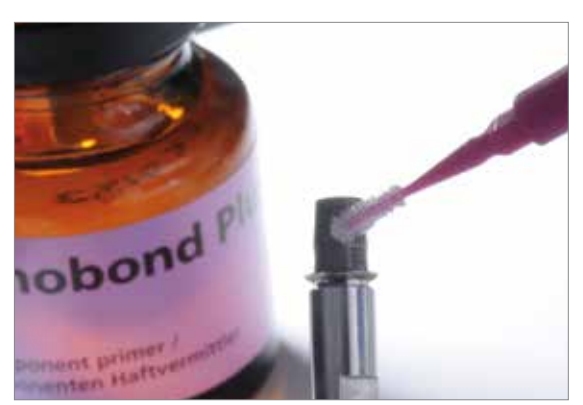

Monobond Plus auf die gereinigte Klebefläche auftragen und 60 Sekunden einwirken lassen. Nach der Einwirkzeit den verbleibenden Überschuss mit wasser-/ölfreier Luft trocken blasen.

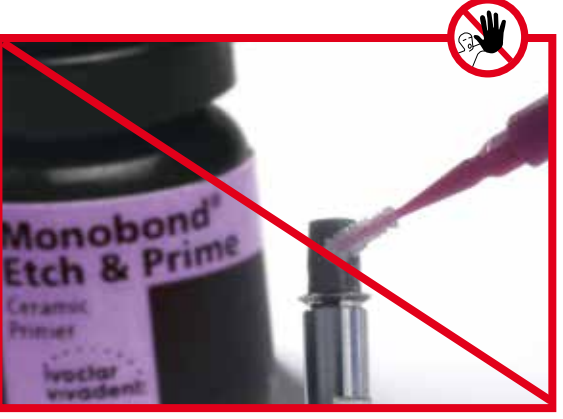

**Wichtig:** Monobond Etch & Prime darf **nicht** auf der Ti-Base angewendet werden.

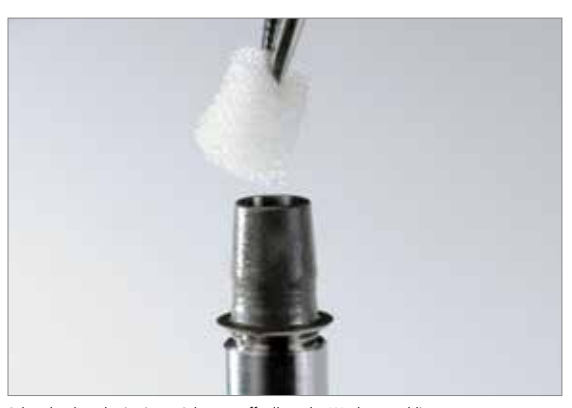

Schraubenkanal mit einem Schaumstoffpellet oder Wachs verschliessen. Darauf achten, dass die Klebefläche nicht verunreinigt wird.

# **Vorbereitung der Keramikstruktur**

Zur Vorbereitung der Keramikstruktur für die Verklebung mit der Ti-Base stehen zwei Optionen zur Auswahl:

# **Option 1** – Konditionierung der Klebeflächen mit **IPS Ceramic Ätzgel** und **Monobond Plus Option 2** – Konditionierung der Klebeflächen mit **Monobond Etch & Prime**

Für **Option 1** folgende Vorgehensweise beachten:

- Die Keramikstruktur zur Vorbereitung für die Verklebung nicht abstrahlen.
- Die Keramikstruktur im Ultraschallbad oder mittels Dampfstrahler reinigen und mit wasser-/ölfreier Luft trocken blasen.
- Nach der Reinigung unbedingt jegliche Kontamination der Klebefläche vermeiden, da dies die Klebung negativ beeinflusst.
- Zum Schutz der Aussenflächen bzw. der glasierten Bereiche kann Wachs aufgetragen werden.
- Klebefläche mit 5%igem Flusssäuregel (IPS Ceramic Ätzgel) für 20 Sekunden ätzen.
- Anschliessend Klebefläche mit fliessendem Wasser gründlich abspülen und mit wasser-/ölfreier Luft trocknen.
- Monobond Plus auf die gereinigte Klebefläche auftragen und 60 Sekunden einwirken lassen. Nach der Einwirkzeit den verbleibenden Überschuss mit wasser-/ölfreier Luft trocken blasen.

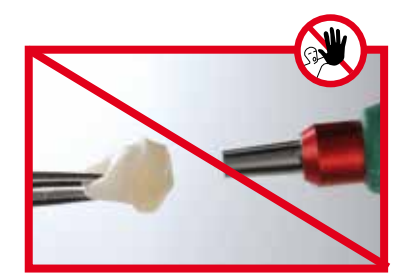

Keramikstruktur **nicht** abstrahlen.

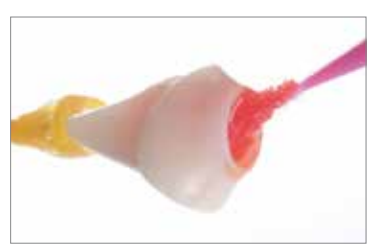

20 Sekunden mit IPS Ceramic Ätzgel ätzen. Anschliessend mit Wasser abspülen und trocken blasen.

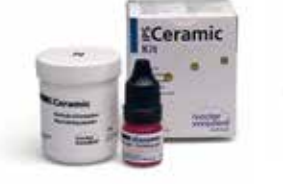

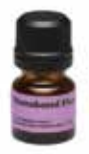

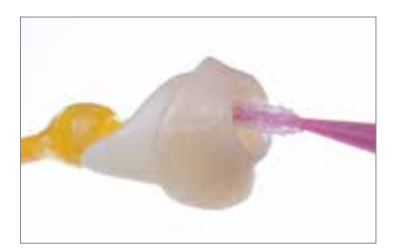

Monobond Plus 60 Sekunden einwirken lassen und Überschüsse trocken blasen.

Für **Option 2** folgende Vorgehensweise beachten:

- Die Keramikstruktur zur Vorbereitung für die Verklebung nicht abstrahlen.
- Die Keramikstruktur im Ultraschallbad oder mittels Dampfstrahler reinigen und anschliessend mit wasser-/ölfreier Luft trocknen.
- Nach der Reinigung unbedingt jegliche Kontamination der Klebefläche vermeiden, da dies die Klebung negativ beeinflusst.
- Zum Schutz der Aussenflächen bzw. der glasierten Bereiche kann Wachs aufgetragen werden.
- Monobond Etch & Prime mit einem Microbrush auf die Klebefläche auftragen und für 20 Sekunden einreiben. Anschliessend weitere 40 Sekunden einwirken lassen.
- Danach Monobond Etch & Prime gründlich mit Wasser abspülen und die Restauration mit einem starkem Strom wasser-/ ölfreier Luft für etwa 10 Sekunden trocknen.

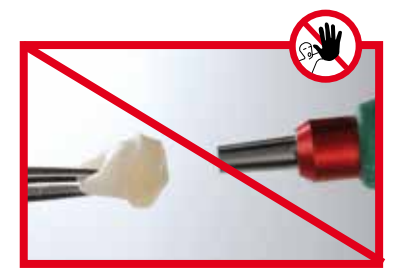

Keramikstruktur **nicht** abstrahlen.

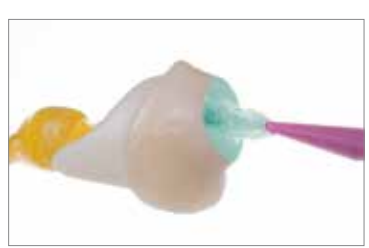

Monobond Etch & Prime 20 Sekunden einreiben und weitere 40 Sekunden einwirken lassen. Anschliessend mit Wasser abspülen und trocken blasen.

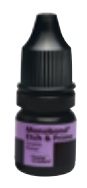

# **Verklebung mit Multilink® Hybrid Abutment**

Zur Verklebung nachfolgende Vorgehensweise beachten:

- Die zu verklebenden Komponenten (Keramikstruktur, Ti-Base) gereinigt und konditioniert bereitlegen.
- **Die nachfolgende Klebung muss rasch und ohne Unterbrechung durchgeführt werden. Die Verarbeitungszeit des Multilink Hybrid Abutment beträgt bei 23 °C (± 1 °C) ca. 2 Minuten**.
- Grundsätzlich vor jeder Verklebung eine neue Mischkanüle auf die Multilink Hybrid Abutment Spritze aufsetzen.
- Multilink Hybrid Abutment direkt aus der Mischkanüle dünn auf die Klebefläche der Ti-Base **und auf die Klebefläche der Keramikstruktur** applizieren.
- Aufgesetzte Mischkanüle bis zur nächsten Verwendung auf der Multilink Hybrid Abutment Spritze lassen, da das Material in der Kanüle polymerisiert und als Verschluss dient.
- Keramikstruktur über der Ti-Base ausrichten, so dass die Lage-Markierungen übereinander stehen.
- Die Teile unter gleichmässig leichtem Anpressdruck zusammenführen und korrekte Lagebeziehung in Endposition kontrollieren (Übergang Ti-Base/Keramikstruktur)
- Anschliessend die Objekte für 5 Sekunden fest aneinander pressen.
- Überschüsse im Schraubenkanal vorsichtig, z.B. mit einem Microbrush oder Pinsel, mit einer drehenden Bewegung entfernen.

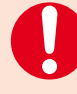

**Den zirkulären Compositeüberschuss erst in der Anhärtephase (2–3 Minuten nach dem Anmischen) mit einem geeigneten zahntechnischen Instrument (z.B. Le Cron) entfernen. Dabei die Teile durch leichten Druck fixieren**.

- Auftrag eines Glyceringels (z.B. Liquid Strip) auf die Klebefuge zur Verhinderung der Bildung einer Inhibitionsschicht. Das Gel bis zum Ende der Abbindezeit auf der Klebefuge belassen.
- Danach erfolgt die vollständige Autopolymerisation des Befestigungscomposites innerhalb von 7 Minuten.
- **Wichtig: Bis zum Abschluss der Aushärtung von Multilink Hybrid Abutment die Objekte nicht bewegen und in der Lage bewegungsfrei fixieren, z.B. diamantierte Pinzette**.
- Nach Abschluss der Autopolymerisation das Glyceringel mit Wasser abspülen oder abdampfen.
- **Klebefuge vorsichtig mit Gummipolierern bei geringen Drehzahlen (< 5'000 U/min) polieren, um Überhitzung zu vermeiden**.
- Falls im Schraubenkanal Rückstände des Befestigungsmaterials sind, diese mit geeigneten rotierenden Instrumenten entfernen.
- Reinigung mittels Ultraschall im Wasserbad oder Dampfstrahler.

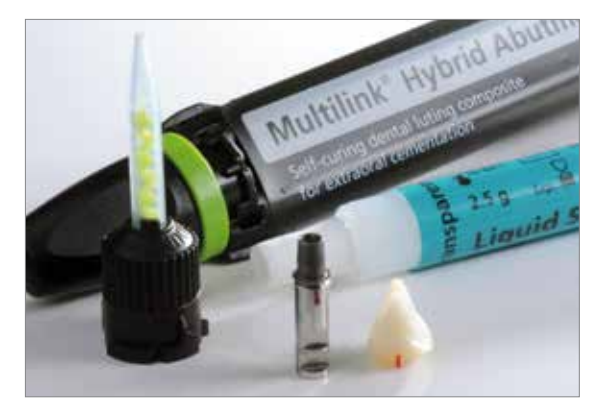

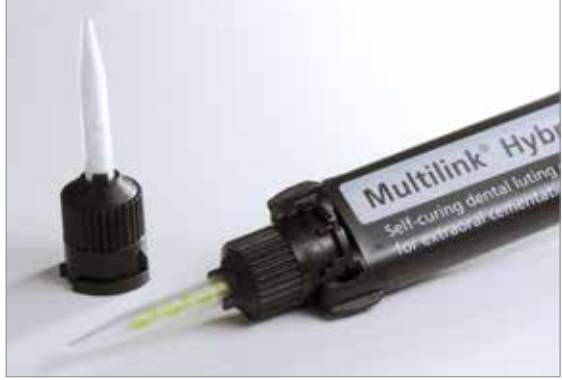

Die zu verklebenden Komponenten gereinigt und konditioniert bereitlegen. Vor het verwenden von die verklebung eine neue Mischkanüle auf die

Multilink Hybrid Abutment-Spritze aufsetzen.

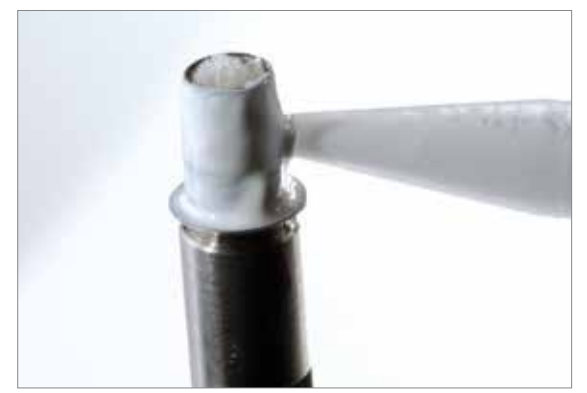

Multilink Hybrid Abutment direkt aus der Mischkanüle dünn auf die Klebefläche der Ti-Base applizieren.

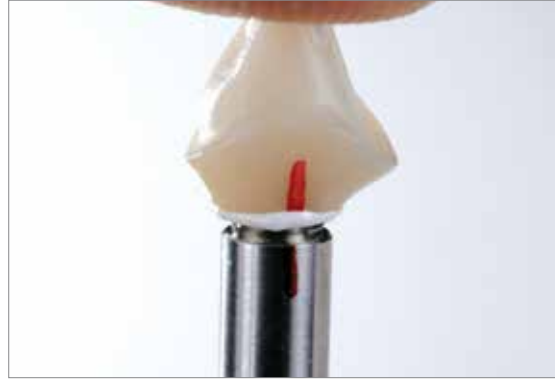

Keramikstruktur über der Ti-Base ausrichten, so dass die Lage-Markierungen über-<br>einander stehen. Unter gleichmässig leichtem Anpressdruck die Teile zusammen-<br>führen und korrekte Lagebeziehung in Endposition kontrollieren Keramikstruktur).

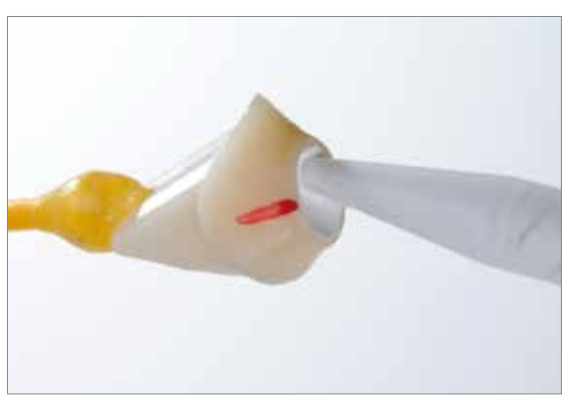

Multilink Hybrid Abutment direkt aus der Mischkanüle dünn auf die Klebefläche der Keramikstruktur applizieren.

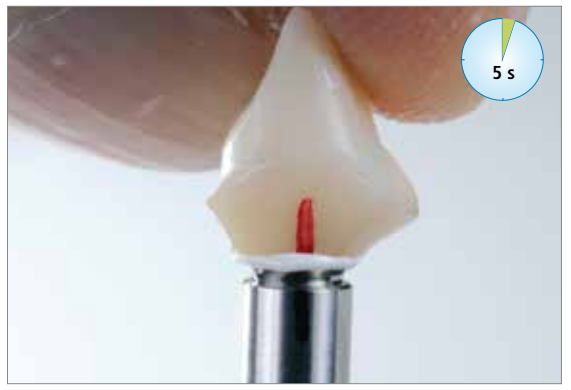

Anschliessend die Objekte für 5 Sekunden fest aneinander pressen.

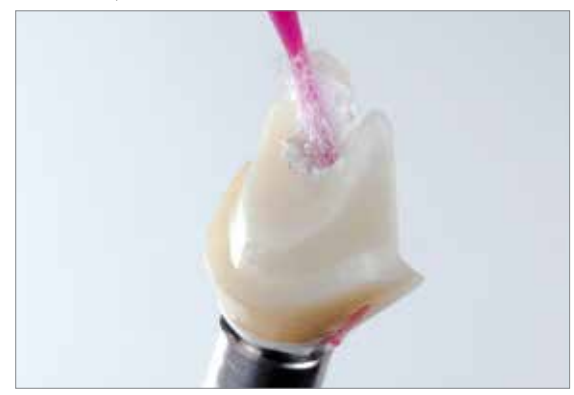

Überschüsse im Schraubenkanal vorsichtig, z.B. mit einem Microbrush oder Pinsel mit einer drehenden Bewegung entfernen.

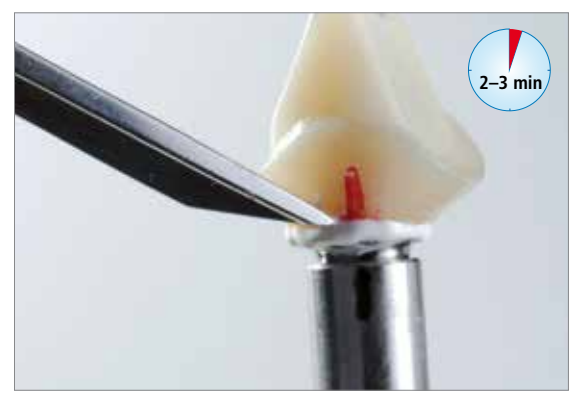

**Wichtig**: Zirkulärer **Zementüberschuss** erst in der **Anhärtephase 2–3 Minuten nach dem Anmischen entfernen**. Dabei die Teile durch leichten Druck fixieren.

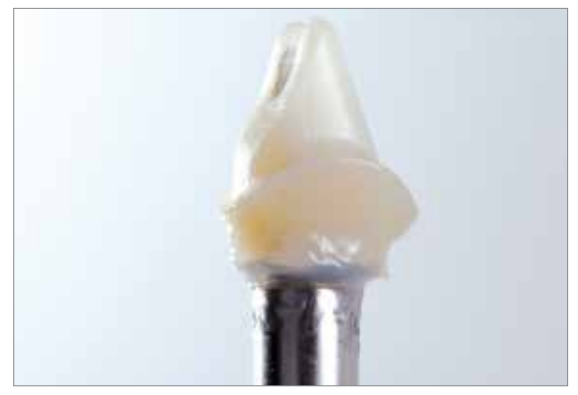

Auftrag eines Glyceringels (z.B. Liquid Strip) auf die Zementfuge zur Verhinderung der Bildung einer Inhibitionsschicht.

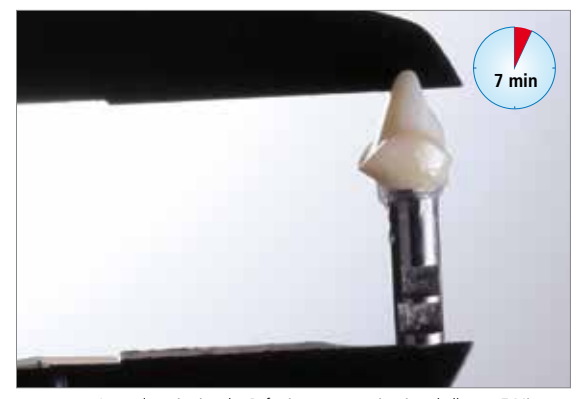

Autopolymerisation des Befestigungscomposites innerhalb von 7 Minuten. **Wichtig**: Bis zum Abschluss der Autopolymerisation die Objekte nicht bewegen und in der Lage bewegungsfrei fixieren.

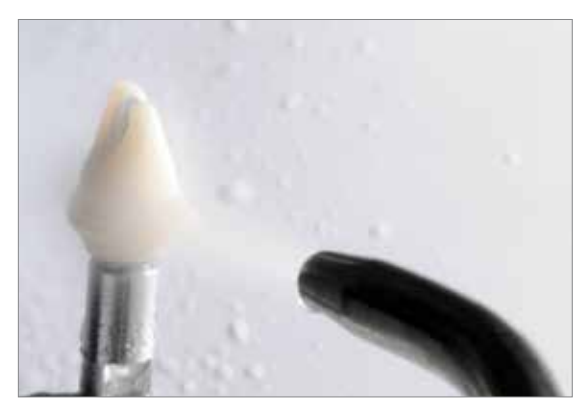

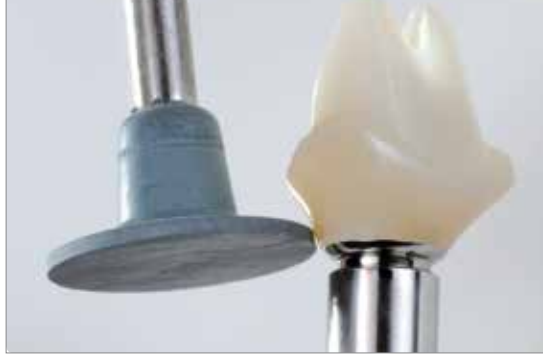

Nach Abschluss der Autopolymerisation das Glyceringel mit Wasser abspülen oder abdampfen.

**Klebefuge vorsichtig mit Gummipolierern bei geringen Drehzahlen (< 5'000 U/min) polieren, um Überhitzung zu vermeiden.**

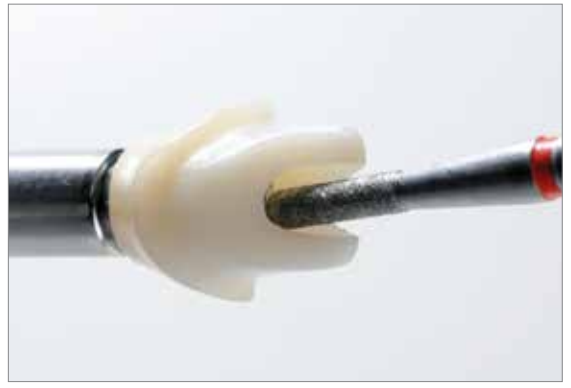

Falls im Schraubenkanal Rückstände des Befestigungsmaterials sind, diese mit geeig-neten rotierenden Instrumenten entfernen. Die Ti-Base nicht beschädigen.

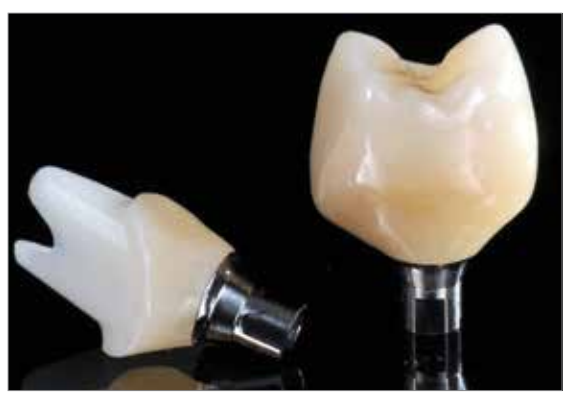

IPS e.max CAD Hybrid-Abutment und IPS e.max CAD Hybrid-Abutment-Krone nach der Verklebung.

# Praktische Vorgehensweise Eingliederung und Nachsorge

# Sterilisation

Hybrid-Abutments oder Hybrid-Abutment-Kronen müssen vor dem Einsetzen im Mund sterilisiert werden. Die für Dentalpraxen geltenden lokalen gesetzlichen Vorschriften und Hygienestandards sind zu beachten.

Die Dampfsterilisation kann mit 3-fach fraktioniertem Vorvakuum unter Einhaltung der folgenden Parameter durchgeführt werden: Sterilisationszeit 3 min, Dampftemperatur 132 °C; dies entspricht einer Halbzyklus-Expositionszeit von 2 min. Das Hybrid-Abutment bzw. die Hybrid-Abutment-Krone ist sofort zu verwenden. Keine Lagerung nach der Sterilisation!

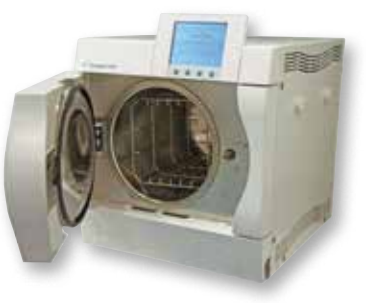

Die Verantwortung für die Sterilität des Hybrid-Abutments bzw. der Hybrid-Abutment-Krone liegt beim Anwender. Es muss sichergestellt sein, dass die Sterilisation nur unter Anwendung von geeigneten Geräten und Materialien sowie produktspezifisch validierten Methoden erfolgt. Die eingesetzten Geräte müssen ordnungsgemäss instandgehalten und regelmässig gewartet werden. Der Anwender von IPS e.max CAD Abutment Solutions hat die Pflicht, den Zahnarzt über die Notwendigkeit der Sterilisation vor dem Einsetzen im Patientenmund zu informieren!

# Intraorale Vorbereitung

Zur Vorbereitung auf das definitive Eingliedern der implantologischen Versorgung bitte folgende Vorgehensweise beachten:

- Entfernen der provisorischen Versorgung
- Reinigung des Implantatlumens
- Kontrolle des periimplantären Gewebes (Emergenzprofil).

# Eingliederung Hybrid-Abutment und Krone

# **Vorbereitung/Konditionierung Hybrid-Abutment und separate Krone**

Die Konditionierung der Keramikoberflächen, sprich der Verbundflächen als Vorbereitung zur Befestigung, ist für einen innigen Verbund zwischen dem Befestigungsmaterial und den Vollkeramik-Materialien entscheidend.

Zur Vorbereitung der Keramikstrukturen stehen zwei Optionen zur Auswahl:

**Option 1** – Konditionierung der Klebeflächen mit **IPS Ceramic Ätzgel** und **Monobond Plus**

**Option 2** – Konditionierung der Klebeflächen mit **Monobond Etch & Prime**

Für **Option 1** folgende Vorgehensweise beachten:

- IPS e.max CAD Hybrid-Abutment bzw. IPS e.max CAD-Krone vor dem Eingliedern **nicht** mit Al2O3 oder Glanzstrahlperlen abstrahlen.
- Idealerweise klinische Einprobe vor dem Ätzen durchführen, um die Verbundfläche nicht zu verunreinigen.
- Hybrid-Abutment und Krone gründlich mit Wasser reinigen und trocken blasen.
- Klebeflächen mit 5%igem Flusssäuregel (IPS Ceramic Ätzgel) für 20 Sekunden ätzen. Darauf achten, dass kein Ätzgel auf das Emergenzprofil bzw. die Aussenseite der Krone gelangt. **Wichtig: Keine intraorale Anwendung des IPS Ceramic Ätzgels**.
- Ätzgel gründlich mit Wasser abspülen und mit wasser-/ölfreier Luft trocken blasen.
- Bei Anwendung der adhäsiven oder selbstadhäsiven Befestigung, Monobond Plus auf die Verbundflächen auftragen, 60 Sekunden einwirken lassen und anschliessend Überschuss mit wasser-/ölfreier Luft trocken verblasen.

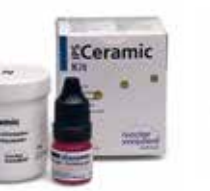

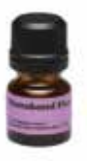

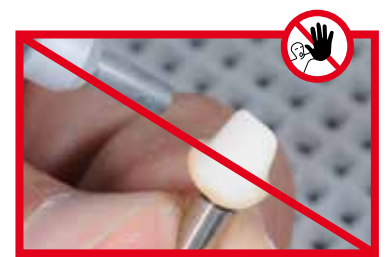

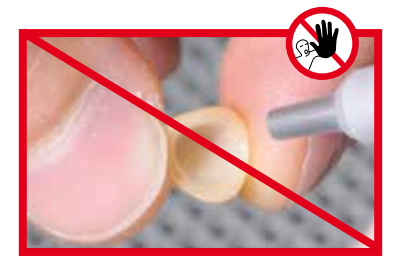

IPS e.max CAD Keramikstrukturen **nicht** abstrahlen.

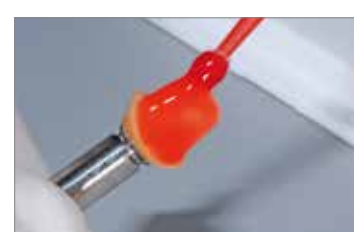

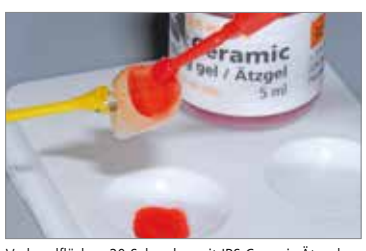

Verbundflächen 20 Sekunden mit IPS Ceramic Ätzgel ätzen und anschliessend reinigen.

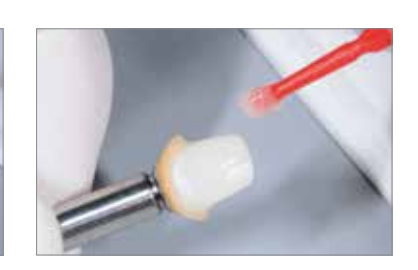

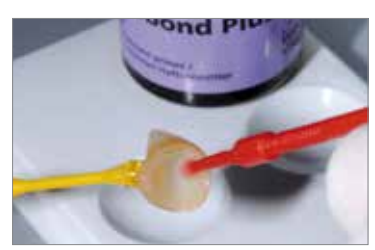

Auf die Verbundflächen Monobond Plus auftragen, 60 Sekunden einwirken lassen und Überschüsse verblasen.

# Für **Option 2** folgende Vorgehensweise beachten:

- IPS e.max CAD Hybrid-Abutment bzw. IPS e.max CAD Krone vor dem Eingliedern nicht mit Al<sub>2</sub>O<sub>3</sub> oder Glanzstrahlperlen abstrahlen.
- Klinische Einprobe vor der Konditionierung durchführen.
- Hybrid-Abutment und Krone gründlich mit Wasser reinigen und trocken blasen.
- Monobond Etch & Prime mit einem Microbrush auf die Klebefläche auftragen und für 20 Sekunden einreiben. Anschliessend weitere 40 Sekunden einwirken lassen. **Wichtig: Keine intraorale Anwendung von Monobond Etch & Prime**.
- Danach Monobond Etch & Prime gründlich mit Wasser abspülen und die Restauration mit einem starkem Strom wasser-/ ölfreier Luft für etwa 10 Sekunden trocknen.

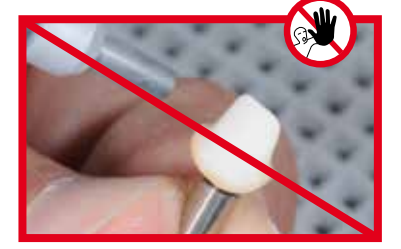

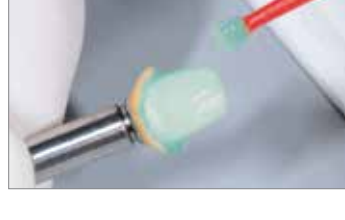

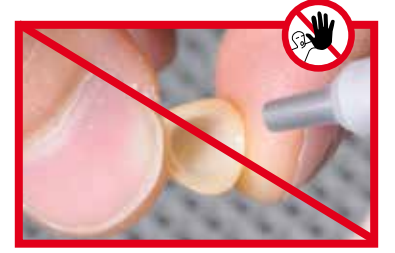

IPS e.max CAD Keramikstrukturen **nicht** abstrahlen.

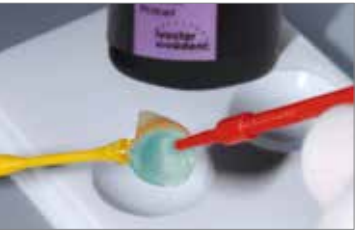

Verbundflächen 20 Sekunden mit Monobond Etch & Prime einreiben und weitere 40 Sekunden einwirken lassen. Anschliessend mit Wasser abspülen und trocken blasen.

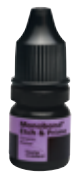

# **Eingliederung Hybrid-Abutment und separate Krone**

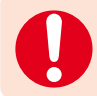

**Eine temporäre Eingliederung einer IPS e.max CAD Krone auf dem IPS e.max CAD Hybrid-Abutment ist kontraindiziert.**

Zur Eingliederung des Hybrid-Abutments sowie der Krone die nachfolgenden Arbeitsschritte sowie die Gebrauchsinformation des gewählten Befestigungsmaterials beachten.

**Zur Eingliederung der IPS e.max CAD-Krone auf dem IPS e.max CAD Hybrid-Abutment wird SpeedCEM® empfohlen.** 

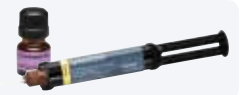

- Keine Anwendung von phenolischen Mundspülungen, da diese den Verbund zwischen Keramik und Composite negativ beeinflussen.
- Das Hybrid-Abutment intraoral in das Implantat einsetzen.
- Manuelles Einschrauben der zugehörigen Implantatschraube.
- Festziehen der Implantatschraube mittels Drehmomentschlüssel (Herstellerangaben beachten).
- Einbringen eines Watte- oder Schaumstoffpellets in den Schraubenkanal.
- Verschluss des Schraubenkanals mit einem provisorischen Composite (z.B. Telio® CS Inlay). Hierdurch wird ein späterer Zugang zur Schraube ermöglicht.
- Kontrolle Verbundfläche auf Verunreinigung/Feuchtigkeit und ggf. Reinigung/Trocknung mittels Luftbläser.
- Applikation des Befestigungsmaterials, **z.B. SpeedCEM** in die konditionierte Krone.
- Einsetzen der Krone auf das Hybrid-Abutment und Fixierung in Endposition.
- Vorpolymerisation mit der "4-Viertel-Technik".
- Entfernung von überschüssigem Befestigungsmaterial.
- Abdeckung der Klebefuge mit Gyceringel (z.B. Liquid Strip)
- Polymerisation mittels eines LED-Polymerisationsgerätes (z.B. Bluephase®) durchführen.
- Abspülen des Glyceringels mit Wasser.
- Kontrolle der Okklusion und Artikulation und ggf. Korrekturen vornehmen. Falls an der Restauration geschliffen wird, müssen diese Bereiche abschliessend wieder auf Hochglanz poliert werden, z.B. mit OptraFine.
- Restaurationsränder bzw. Klebefuge mit Polierern (z.B. Astropol®, OptraFine) polieren.
- Applikation von Cervitec® Plus (Schutzlack) im Bereich des Gingivalsaums.

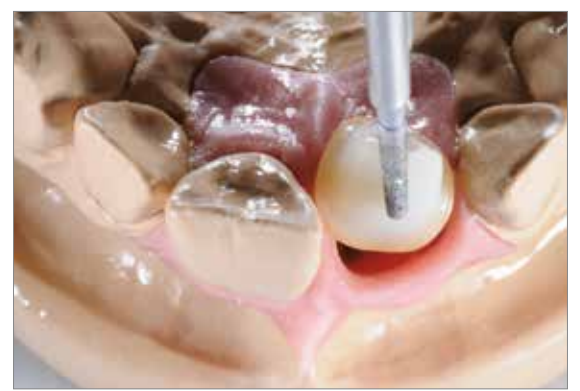

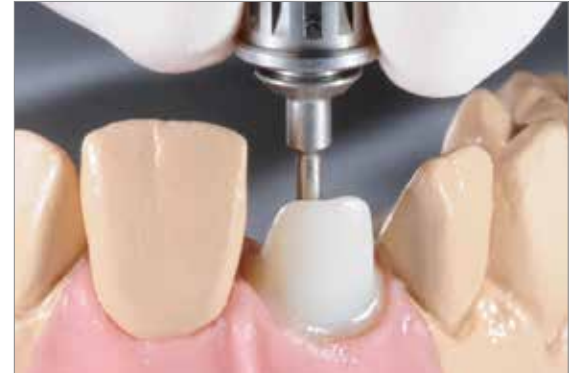

Hybrid-Abutment intraoral in das Implantat einsetzen. Manuelles Einschrauben der zugehörigen Implantatschraube.

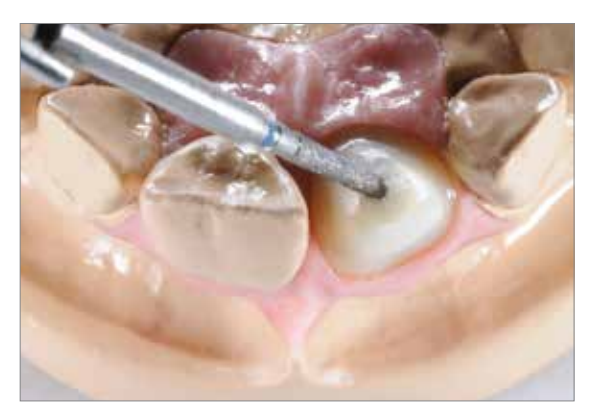

Verschliessen des Schraubenkanals z.B. mit Watte- oder Schaumstoffpellet und einem provisorischen Composite.

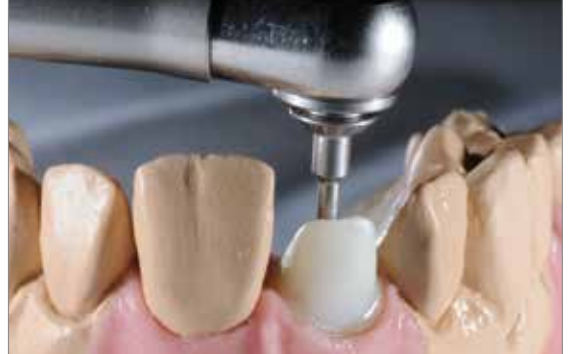

Festziehen der Implantatschraube mittels Drehmomentschlüssel (Herstellerangaben beachten).

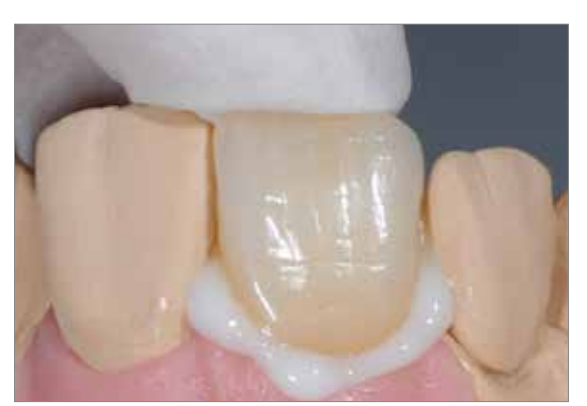

Einsetzen der Krone auf das Hybrid-Abutment und Position fixieren.

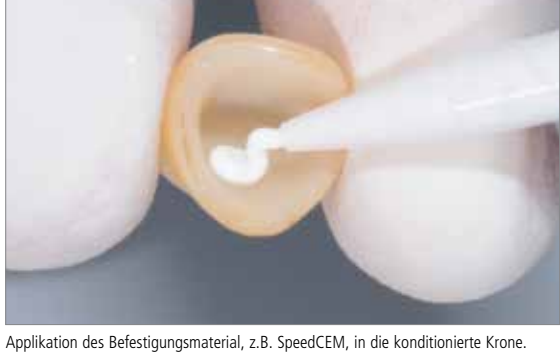

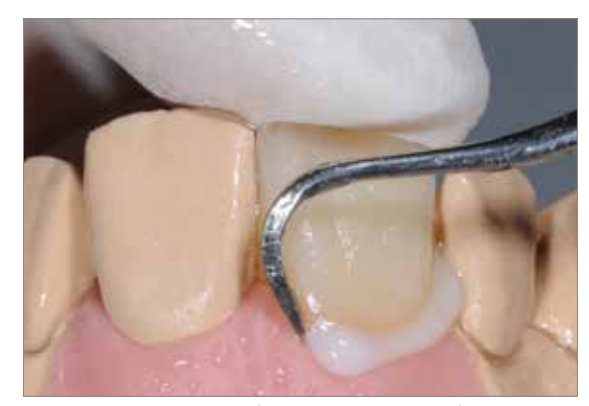

Vorpolymerisation mit der "4-Viertel-Technik".

Entfernung von überschüssigem Befestigungsmaterial.

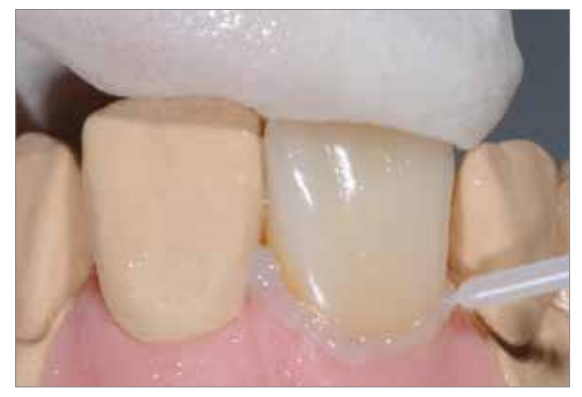

Abdeckung des Restaurationsrandes mit Gyceringel (z.B. Liquid Strip).

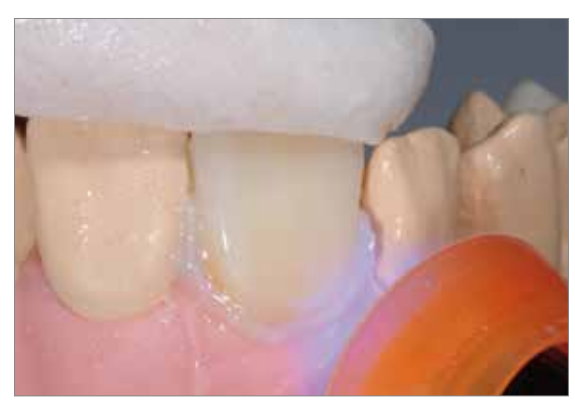

Polymerisation mittels eines LED-Polymerisationsgerätes (z.B. Bluephase).

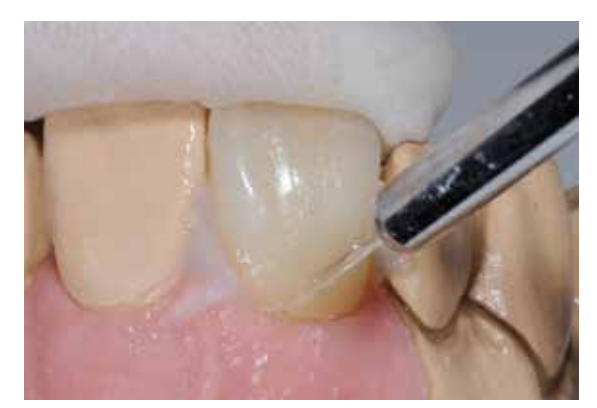

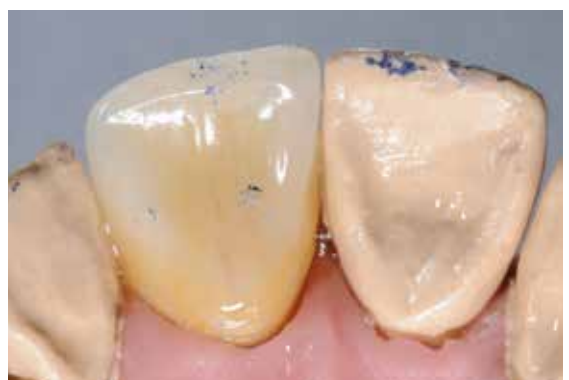

Abspülen des Glyceringels mit Wasser. Kontrolle der Okklusion und Artikulation und ggf. Korrekturen vornehmen.

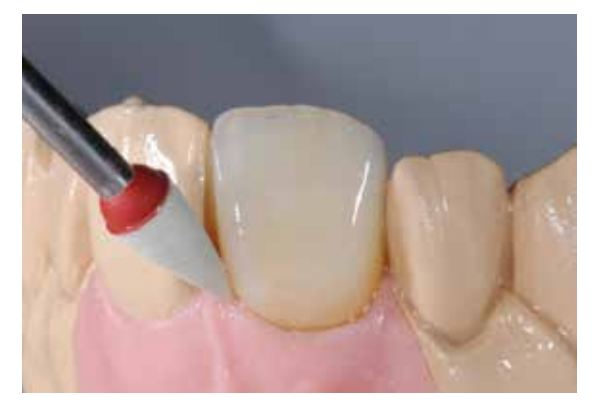

Restaurationsränder bzw. Klebefuge mit Polierern (z.B. OptraPol, OptraFine) polieren. Fertiges IPS e.max CAD Hybrid-Abutment mit Krone.

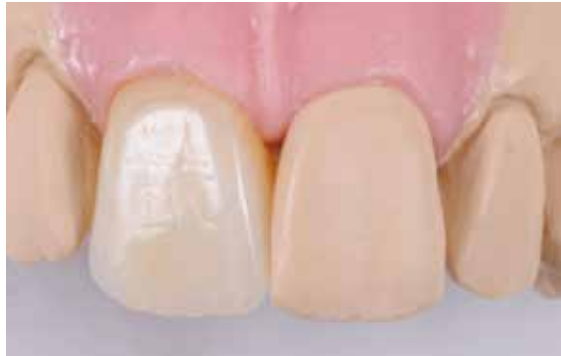

# Eingliederung Hybrid-Abutment-Krone

# **Vorbereitung/Konditionierung Hybrid-Abutment-Krone**

Zur Vorbereitung auf den intraoralen Verschluss des Schraubenkanals stehen zwei Optionen zur Auswahl:

**Option 1** – Konditionierung der Klebeflächen mit **IPS Ceramic Ätzgel** und **Monobond Plus Option 2** – Konditionierung der Klebeflächen mit **Monobond Etch & Prime**

Für **Option 1** folgende Vorgehensweise beachten:

- IPS e.max CAD Hybrid-Abutment-Krone grundsätzlich nicht mit Al<sub>2</sub>O<sub>3</sub> oder Glanzstrahlperlen abstrahlen.
- Hybrid-Abutment-Krone gründlich mit Wasser reinigen und trocken blasen.
- Schraubenkanal von okklusal mit 5%igem Flusssäuregel (IPS Ceramic Ätzgel) für 20 Sekunden ätzen. Darauf achten, dass kein Ätzgel auf die Okkusionsfläche gelangt. **Wichtig: Keine intraorale Anwendung des IPS Ceramic Ätzgels.**
- Ätzgel gründlich mit Wasser abspülen und mit wasser-/ölfreier Luft trocken blasen.
- Monobond Plus auf die geätzte und gereinigte Fläche im Schraubenkanal auftragen, 60 Sekunden einwirken lassen und anschliessend Überschuss mit wasser-/ölfreier Luft verblasen.

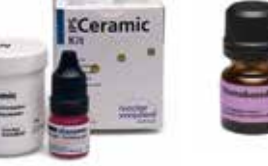

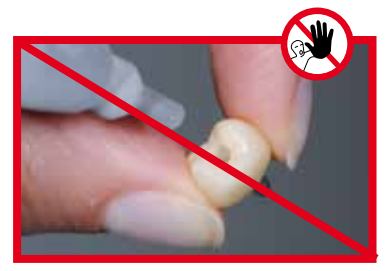

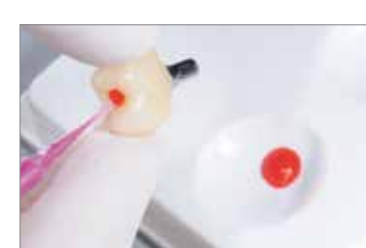

IPS e.max CAD-Keramikstrukturen **nicht** abstrahlen. Schraubenkanal 20 Sekunden mit IPS Ceramic Ätzgel ätzen und anschliessend reiningen.

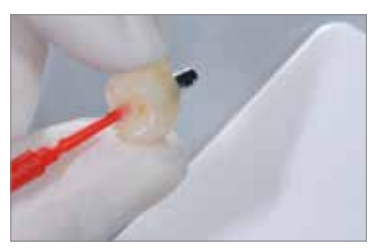

Monobond Plus auftragen, 60 Sekunden einwirken lassen und Überschüsse verblasen.

Für **Option 2** folgende Vorgehensweise beachten:

- IPS e.max CAD Hybrid-Abutment-Krone grundsätzlich nicht mit Al<sub>2</sub>O<sub>3</sub> oder Glanzstrahlperlen abstrahlen.
- Hybrid-Abutment-Krone gründlich mit Wasser reinigen und mit wasser-/ölfreier Luft trocken blasen.
- Monobond Etch & Prime mit einem Microbrush von okklusal im Schraubenkanal auftragen und für 20 Sekunden einreiben. Anschliessend weitere 40 Sekunden einwirken lassen. Darauf achten, dass kein Gel auf die Okkusionsfläche gelangt. **Wichtig: Keine intraorale Anwendung von Monobond Etch & Prime**.
- Danach Monobond Etch & Prime gründlich mit Wasser abspülen und die Restauration mit einem starkem Strom wasser-/ ölfreier Luft für etwa 10 Sekunden trocknen.

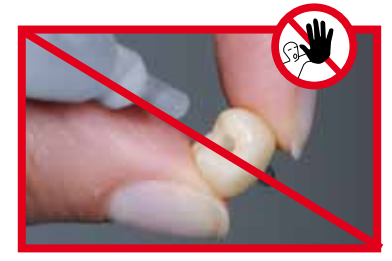

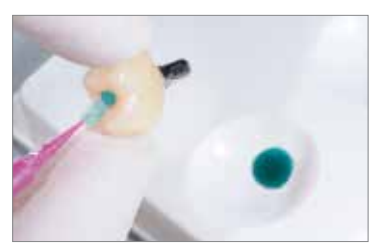

IPS e.max CAD-Keramikstrukturen **nicht** abstrahlen. Schraubenkanal 20 Sekunden mit Monobond Etch & Prime einreiben und weitere 40 Sekunden einwirken lassen. Anschliessend mit Wasser abspülen und trocken blasen.

# **Eingliederung Hybrid-Abutment-Krone**

Zur definitiven Eingliederung der Hybrid-Abutment-Krone die nachfolgenden Arbeitsschritte beachten:

- Keine Anwendung von phenolischen Mundspülungen, da diese den Verbund zwischen Keramik und Composite negativ beeinflussen.
- Hybrid-Abutment-Krone intraoral in das Implantat einsetzen.
- Manuelles Einschrauben der zugehörigen Implantatschraube.
- Festziehen der Implantatschraube mittels Drehmomentschlüssel (Herstellerangaben beachten).
- Kontrolle des Schraubenkanals auf Verunreinigung/Feuchtigkeit.
- Einbringen eines Watte- oder Schaumstoffpellets in den Schraubenkanal.
- Auftrag des Bonding-Systems und anschliessende Polymerisation.
- Verschluss des Schraubenkanals mit einem Composite (z.B. Tetric EvoCeram) in der passenden Farbe.
- Polymerisation mittels eines LED- Polymerisationsgerätes (z.B. Bluephase) durchführen.
- Nach der Polymerisation Okklusions-/Artikulationskontrolle durchführen und ggf. Störstellen mit geeigneten feinkörnigen Diamanten entfernen.
- Hochglanzpolitur mit Silikonpolierern (z.B. OptraPol/OptraFine) durchführen.

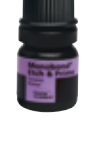

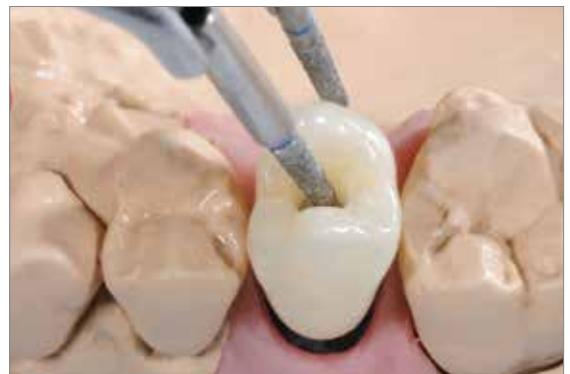

Hybrid-Abutment-Krone intraoral in das Implantat einsetzen.

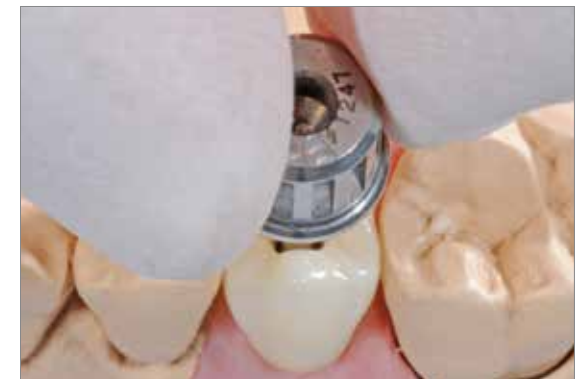

Manuelles Einschrauben der zugehörigen Implantatschraube.

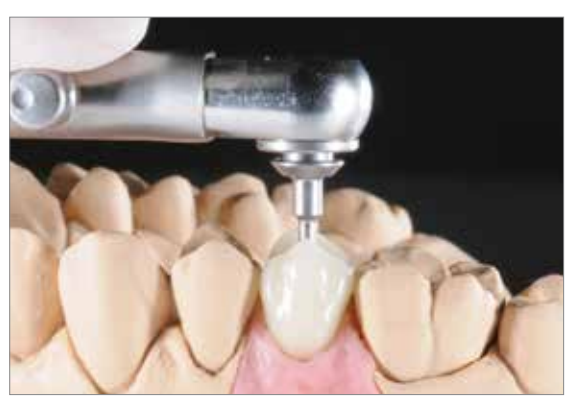

Festziehen der Implantatschraube mittels Drehmomentschlüssel (Herstellerangaben beachten).

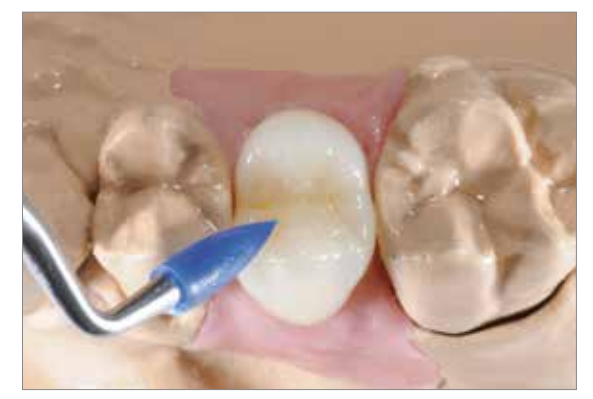

Verschluss des Schraubenkanals mit einem Composite (z.B. Tetric EvoCeram) in der passenden Farbe.

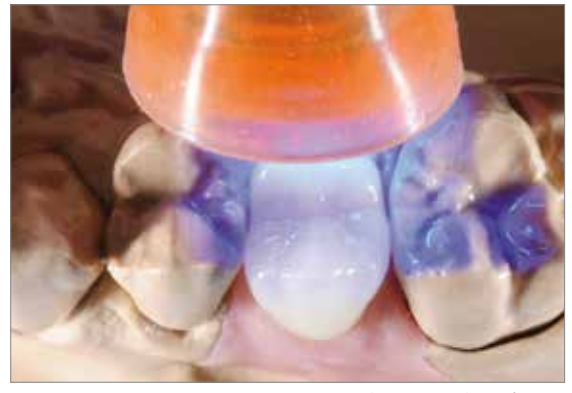

Polymerisation mittels eines LED-Polymerisationsgerätes (z.B. Bluephase) durchführen.

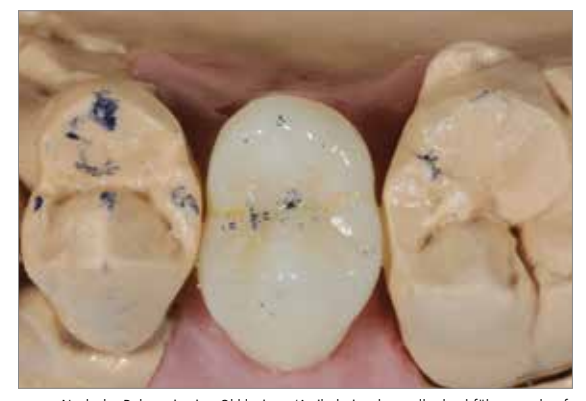

Nach der Polymerisation Okklusions-/Artikulationskontrolle durchführen und ggf. Störstellen mit geeigneten Finierern oder feinkörnigen Diamanten entfernen.

![](_page_57_Picture_12.jpeg)

Hochglanzpolitur mit Silikonpolierern (z.B. Astropol P, Astropol HP bzw. Astrobrush) durchführen.

![](_page_57_Picture_14.jpeg)

Fertige IPS e.max CAD Hybrid-Abutment-Krone.

# Pflegehinweise – Implant Care

Implant Care umfasst ein abgestimmtes Produktprogramm für die professionelle Betreuung von Patienten während verschiedener Phasen der Implantatbehandlung und der lebenslang notwendigen Nachsorge. Produkte für die professionelle Reinigung und Keimkontrolle tragen zur langfristigen Qualitätssicherung der Implantatversorgungen bei. Strukturelemente, periimplantäres Gewebe, natürliche Zähne, Zahnersatz, Gingiva und Mucosa erhalten hinsichtlich ihrer Funktion und Ästhetik die optimale Behandlung und Pflege.

![](_page_58_Figure_3.jpeg)

# ≌e.max CAD Abutment Solutions

# Allgemeine Informationen

# Fragen und Antworten

# **Warum sollte bei der Farbnahme neben der gewünschten Zahnfarbe auch die Wurzelfarbe definiert bzw. bestimmt werden?**

*IPS e.max CAD Abutment Solutions ermöglichen die Herstellung von Restaurationen, die sowohl im sichtbaren Bereich als auch unterhalb der Gingiva (Wurzelbereich) ein natürliches Erscheinungsbild zeigen. Durch die Definition der Wurzelfarbe ist hierdurch eine hohe Ästhetik auch im Falle von Gingivarückgang möglich.*

# **Ist es möglich, ausschliesslich aus IPS e.max**  CAD (LS<sub>2</sub>) ein Abutment bzw. eine Abutment-**Krone herzustellen, ohne Verwendung einer Ti-Base?**

*Nein! IPS e.max CAD fordert für diese Indikationen die Unterstützung durch eine Ti-Base. Die Ti-Base ermöglicht zudem eine optimale (industrielle) Passung zum Implantat.* 

# **Welche Ti-Basen können zur Herstellung von IPS e.max CAD Abutment Solutions verwendet werden?**

*Es dürfen nur Ti-Basen von autorisierten CAD/ CAM-Systemen verwendet werden. Informationen zu den CAD/CAM-Kooperations-Systemen erhalten Sie unter www.ivoclarvivadent.com.*

# **Darf die gewählte Ti-Base bearbeitet werden?**

*Die Ti-Base darf nicht beschliffen werden, da dies die Passgenauigkeit zur IPS e.max CAD-Keramikstruktur beeinträchtigt. Bezüglich der Vorbereitung zur definitiven Verklebung sind die Herstellerangaben zu beachten.* 

# **Ist im Frontzahnbereich eine Hybrid-Abutment-Krone indiziert?**

*Diese Indikation ist abhängig von der Stellung und Neigung des Implantats. Tritt der Schraubenkanal durch die orale Fläche aus, so kann auch im Frontzahnbereich eine Hybrid-Abutment-Krone angefertigt werden.* 

# **Darf bei einer Hybrid-Abutment-Krone ein Cut-Back und anschliessend eine Ergänzung mit IPS e.max Ceram Schichtmassen erfolgen?**

*Nein. Bei Implantatversorgungen wird empfohlen die Restauration als monolithische Restauration (ohne Verblendung) herzustellen. Hierdurch wird einem Abplatzen von Schichtkeramik vorgebeugt.*

# **Müssen die IPS e.max CAD-Keramikstrukturen in jedem Fall glasiert werden?**

*Nein. Der Hochglanz kann auch durch eine entsprechende Politur erfolgen. Die Politur (vor der Kristallisation) wird vorzugsweise beim Emergenzprofil des Hybrid-Abutments angewendet. Für die Hybrid-Abutment-Krone wird ein Auftrag von Glasur empfohlen.* 

# **Darf ein IPS e.max CAD Hybrid-Abutment als Pfeiler für eine Brückenversorgung genutzt werden?**

*Nein. Es dürfen nur Einzelzahnversorgungen hergestellt werden.* 

# **Können zum Schleifen der IPS e.max CAD Keramikstruktur (Abutment) und der zugehörigen IPS e.max CAD Krone unterschiedlichen CAM-Einheiten verwendet werden?**

*Bei Verwendung von unterschiedlichen CAM-Einheiten kann es in ungünstigen Fällen zu Passungenauigkeiten kommen. Idealerweise sollten daher beide IPS e.max CAD-Objekte (Abutment, Krone) auf der gleichen CAM-Einheit geschliffen werden.* 

# **Kann mit den IPS e.max CAD Abutment Solutions eine klinische Einprobe durchgeführt werden? Wie werden die Keramikstrukturen hierfür vorbereitet?**

*Ja. Es kann eine klinische Einprobe wahlweise vor oder nach der Kristallisation der IPS e.max CAD Keramikstrukturen erfolgen. Die Ti-Base und die IPS e.max CAD Keramikstruktur müssen hierfür extraoral mittels eines Silikons, z.B. Virtual Extra Light Body Fast Set, provisorisch miteinander verbunden werden. Dies ermöglicht ein vereinfachtes Handling bei der klinischen Einprobe am Patienten.*

# **Was muss bei der klinischen Einprobe einer Krone auf einem Hybrid-Abutment unbedingt beachtet werden?**

*Zur Kontrolle der Okklusion bzw. Artikulation und ggf. Korrekturen muss die Krone zwingend mittels eines Silikons, z.B. Virtual Extra Light Body Fast Set, temporär auf dem Hybrid-Abutment fixiert werden. Das Silikon hat eine "Dämpferfunktion" und verhindert Abplatzungen im Randbereich der Krone. Try-In-Pasten oder Vaseline dürfen zur Funktionskontrolle nicht eingesetzt werden.*

# **Kann zur Glasur der IPS e.max CAD Keramikstrukturen ein Glaze Spray (z.B. IPS e.max CAD Crystall./Glaze Spray) verwendet werden?**

*Von einer Verwendung eines Glaze Sprays wird für die Indikationen Hybrid-Abutment bzw. Hybrid-Abutment-Krone abgeraten, da die Gefahr besteht, dass Glasur auf die Verbundfläche zur Ti-Base oder in den Schraubenkanal gelangt.*

# **Welches Material darf zum definitiven Verkleben der Keramikstrukturen aus IPS e.max CAD mit der Ti-Base verwendet werden?**

*Zur definitiven, adhäsiven Verklebung darf ausschliesslich Multilink Hybrid Abutment verwendet werden. Hiermit wird ein hochwertiger Verbund gewährleistet. Durch die hohe Opazität des Befestigungscomposites wird die vollständige optische Abdeckung der Ti-Base erreicht und somit eine exzellente Ästhetik möglich.* 

# **Wie wird eine Ti-Base auf die definitive Verklebung mit Multilink Hybrid Abutment vorbereitet?**

*Sofern seitens Hersteller der Ti-Base freigegeben,*  vorsichtiges Abstrahlen der Klebefläche mit Al<sub>2</sub>O<sub>3</sub> *bei geringem Druck bis eine gleichmässig matte Oberfläche erreicht ist. Anschliessend erfolgt nach der Reinigung die Konditionierung mit Monobond Plus.* 

# **Darf Monobond Etch & Prime zur Konditionierung der Ti-Base verwendet werden?**

*Nein. Monobond Etch&Prime ist ausschliesslich zur Konditionierung von silikatischen Keramikoberflächen indiziert. Die Verwendung auf Ti-Basen kann zur Schädigung der Titanoberfläche führen und den Haftverbund zur Keramikstruktur beeinträchtigen.*

# **Wie wird bei der Hybrid-Abutment-Krone der Schraubenkanal nach der Eingliederung verschlossen?**

*Der Schraubenkanal wird extraoral konditioniert (ätzen, silanisieren). Nach dem intraoralen Verschrauben auf dem Implantat wird der Schraubenkanal mit einem Füllungscomposite verschlossen.*

# **Kann IPS Ivocolor auch für den Kristallisationsbrand von IPS e.max CAD-Restaurationen verwendet werden?**

*IPS Ivocolor ist für die Bemalung und Glasur von "blauen" IPS e.max CAD-Restaurationen nicht geeignet. Nach dem Kristallisationsbrand kann IPS Ivocolor für die individuelle Charakterisierung und die Glasur verwendet werden.*

IPS e.max CAD Hybrid-Abutment und IPS e.max CAD separate Krone **IPS e.max CAD Hybrid-Abutment und IPS e.max CAD separate Krone** Die Materialauswahl erfolgt auf Basis der gewünschten Zahnfarbe (Bleach BL oder A–D). Abhängig von der Geometrie des Hybrid-Abutments und der Krone ist eventuell eine Die Materialauswahl erfolgt auf Basis der gewünschten Zahnfarbe (Bleach BL oder A–D). Abhängig von der Geometrie des Hybrid-Abutments und der Krone ist eventuell eine Die Blockempfehlung für das Hybrid-Abutment ist so gewählt, dass in Kombination mit der Krone die gewünschte Zahnfarbe ermöglicht wird. Im Bereich des "Zahnhalses" farbliche Anpassung durch Bernalung mit IPS e.max CAD Crystall./Shades, Stain oder IPS lvocolor Shades und Essencen notwendig. farbliche Anpassung durch Bemalung mit IPS e.max CAD Crystall./Shades, Stain oder IPS Ivocolor Shades und Essencen notwendig.

Die Blockempfehlung für das Hybrid-Abutment ist so gewählt, dass in Kombination mit der Krone die gewünschte Zahnfarbe ermöglicht wird. Im Bereich des "Zahnhalses" muss das Hybrid-Abutment ggf. zur Anpassung an die klinische Situation charakterisiert werden. muss das Hybrid-Abutment ggf. zur Anpassung an die klinische Situation charakterisiert werden.

![](_page_61_Picture_512.jpeg)

das Produktangebot kann länderspezifisch variieren. \* das Produktangebot kann länderspezifisch variieren.

# IPS e.max CAD Hybrid-Abutment-Krone **IPS e.max CAD Hybrid-Abutment-Krone**

Die Materialauswahl erfolgt auf Basis der gewünschten Zahnfarbe (Bleach BL oder A–D). Abhängig von der Geometrie der Hybrid-Abutment-Krone ist eventuell eine farbliche Die Materialauswahl erfolgt auf Basis der gewünschten Zahnfarbe (Bleach BL oder A–D). Abhängig von der Geometrie der Hybrid-Abutment-Krone ist eventuell eine farbliche Anpassung durch Bemalung mit IPS e.max CAD Crystall/Shades, Stain oder IPS Ivocolor Shades und Essencen notwendig. Im Bereich des "Zahnhalses" muss die Hybrid-Anpassung durch Bemalung mit IPS e.max CAD Crystall./Shades, Stain oder IPS Ivocolor Shades und Essencen notwendig. Im Bereich des "Zahnhalses" muss die Hybrid-

Abutment-Krone ggf. zur Anpassung an die klinische Situation charakterisiert werden. Abutment-Krone ggf. zur Anpassung an die klinische Situation charakterisiert werden.

![](_page_61_Picture_513.jpeg)

das Produktangebot kann länderspezifisch variieren. \* das Produktangebot kann länderspezifisch variieren. IPS e.max CAD LT Blocks sind in 10 Farben erhältlich. Zur Erreichung der gewünschten Zahrfarbe die nächst gelegene Blockfarbe der jeweiligen Farbgruppe wählen und mittels Malfarben die Restaurationsfarbe einstellen. IPS e.max CAD LT Blocks sind in 10 Farben erhältlich. Zur Erreichung der gewünschten Zahnfarbe die nächst gelegene Blockfarbe der jeweiligen Farbgruppe wählen und mittels Malfarben die Restaurationsfarbe einstellen.

# Tabelle zur Materialauswahl

Individuelle Charakterisierungen und Farbanpassungen von IPS e.max CAD-Restaurationen werden mit den IPS e.max CAD Crystall./Shades, Stains oder IPS Ivocolor Shades, Essencen erreicht.

# IPS e.max Crystall./Shades, Stains

Zur Anwendung auf "blauen" und "zahnfarbenen" IPS e.max CAD-Restaurationen

![](_page_62_Picture_406.jpeg)

Farbkombinationstabellen

![](_page_62_Figure_4.jpeg)

# Allgemeine Informationen - Tabelle zur Materialauswahl | Farbkombinationstabellen Allgemeine Informationen **– Tabelle zur Materialauswahl | Farbkombinationstabellen**

# Kristallisations- und Brennparameter

Für **Brennöfen**, die zur Kristallisation von IPS e.max CAD verwendet werden sollen, ist folgendes zu beachten:

- Die Kristallisation in Ivoclar Vivadent-Keramikbrennöfen (z.B. Programat P310, P510, P710) durchführen.
- Bei der Verwendung von anderen und nicht getesteten Keramikbrennöfen versichern Sie sich bei Ivoclar Vivadent über die Kompatibilität zu IPS e.max CAD.
- Grundsätzlich gilt:
- Keramikbrennöfen ohne
- Funktion für eine kontrollierte (Langzeit-) Abkühlung
- Vakuumfunktion
- können nicht verwendet werden.
- Unbedingt vor der ersten Kristallisation und danach halbjährlich den Keramikbrennofen kalibrieren.
- Je nach Betriebsweise kann eine häufigere Kalibrierung erforderlich sein, unbedingt Herstellerangaben beachten.

# Bei der **Durchführung der Kristallisation** bitte folgendes beachten:

- Ausschliesslich IPS Object Fix Putty oder Flow als Brennhilfspaste verwenden, um die Restauration direkt auf dem IPS e.max CAD Crystallization Tray zu platzieren.
- IPS e.max CAD-Restaurationen dürfen zur Kristallisation nicht direkt, d.h. ohne Brennhilfspaste, auf die IPS e.max CAD Crystallization Tray und Pins gesetzt werden.
- Ausschliesslich den IPS e.max CAD Crystallization Tray oder IPS e.max Speed Crystallization Tray und die zugehörigen Pins verwenden.
- Kristallisation immer unter Vakuum durchführen.
- Nach Abschluss des Brennvorganges (Signalton Brennofen abwarten) IPS e.max CAD-Objekte aus dem Brennofen nehmen.
- Objekte an einem vor Zugluft geschützten Platz vollständig auf Raumtemperatur abkühlen lassen.
- Heisse Objekte nicht mit einer Metallzange berühren.
- Objekte nicht abblasen oder abschrecken.

![](_page_63_Picture_20.jpeg)

**Diese Brennangaben sind Richtwerte und gelten für Programat-Brennöfen von Ivoclar Vivadent. Bei der Verwendung von Brennöfen anderer Hersteller, müssen die Brennparameter ggf. angepasst werden.**

Abweichungen können vorkommen:

- Je nach Ofen-Generation
- Aufgrund regionaler Unterschiede der Netzspannung oder Betreiben mehrerer Elektrogeräte an einem Stromkreis.

Bedingt durch den IPS e.max CAD Crystallization Tray variieren die Brenntemperaturen je nach verwendetem Ofen.

![](_page_63_Picture_26.jpeg)

![](_page_64_Picture_1.jpeg)

# **Kristallisations- und Brennparameter**

# **Kristallisation MO, Impulse, LT, MT, HT**

*mit* oder *ohne* Auftrag von **IPS e.max CAD Crystall./-Massen**

![](_page_64_Picture_631.jpeg)

# **Kristallisation LT, MT, HT**

*mit* oder *ohne* Auftrag von **IPS e.max CAD Crystall./-Massen**

![](_page_64_Picture_632.jpeg)

# **Korrektur-/Malfarben-/Glanzbrand**

*mit* **IPS e.max CAD Crystall./-Massen**

![](_page_64_Picture_633.jpeg)

# **Brennparameter für Maltechnik**

![](_page_65_Picture_1.jpeg)

*mit* **IPS Ivocolor Shade, Essence, Glaze**

![](_page_65_Picture_238.jpeg)

\* IRT Normalmodus \*\* Hinweis: Übersteigen die Schichtstärken 2 mm, ist eine Langzeitabkühlung L bis 500 °C erforderlich

# **Brennparameter für Korrektur** (Maltechnik)

![](_page_65_Picture_7.jpeg)

*mit* **IPS e.max Ceram Add-On**

![](_page_65_Picture_239.jpeg)

\* IRT Normalmodus \*\* Hinweis: Übersteigen die Schichtstärken 2 mm, ist eine Langzeitabkühlung L bis 500 °C erforderlich

![](_page_65_Picture_12.jpeg)

**Übersteigen die Schichtstärken 2 mm, ist eine Langzeitabkühlung L bis 500 °C erforderlich.** 

# **Klinische Fälle**

# **IPS e.max CAD Hybrid-Abutment / IPS e.max CAD-Krone**

Dr. R. Watzke / F. Perkon, Ivoclar Vivadent, Liechtenstein

![](_page_66_Picture_4.jpeg)

Ausgangszustand mit geformtem Emergenzprofil

![](_page_66_Picture_6.jpeg)

IPS e.max CAD Keramikstruktur (Abutment) und IPS e.max CAD-Krone, geschliffen

![](_page_66_Picture_8.jpeg)

Eingeschraubtes IPS e.max CAD Hybrid-Abutment

![](_page_66_Picture_10.jpeg)

IPS e.max CAD-Krone auf IPS e.max CAD Hybrid-Abutment zementiert

![](_page_66_Picture_12.jpeg)

IPS e.max CAD Hybrid-Abutment und IPS e.max CAD-Krone, fertiggestellt

# **IPS e.max CAD Hybrid-Abutment-Krone**

Dr. L. Enggist / P. Scherrer, Ivoclar Vivadent, Liechtenstein

![](_page_66_Picture_16.jpeg)

Ausgangssituation

![](_page_66_Picture_18.jpeg)

IPS e.max CAD Hybrid-Abutment-Kronen (vorbereitet zur klinischen Einprobe)

![](_page_66_Picture_20.jpeg)

Einprobe der IPS e.max CAD Hybrid-Abutment-Kronen

![](_page_66_Picture_22.jpeg)

Fertige IPS e.max CAD Hybrid-Abutment-Kronen

![](_page_66_Picture_24.jpeg)

Eingesetzte IPS e.max CAD Hybrid-Abutment-Kronen

# Ivoclar Vivadent – worldwide

#### **Ivoclar Vivadent AG**

Bendererstrasse 2 9494 Schaan Liechtenstein Tel. +423 235 35 35 Fax +423 235 33 60 www.jvoclarvivadent.com

#### **Ivoclar Vivadent Pty. Ltd.**

1 – 5 Overseas Drive P.O. Box 367 Noble Park, Vic. 3174 Australia Tel. +61 3 9795 9599 Fax +61 3 9795 9645 www.ivoclarvivadent.com.au

#### **Ivoclar Vivadent GmbH**

Tech Gate Vienna Donau-City-Strasse 1 1220 Wien Austria Tel. +43 1 263 191 10 Fax: +43 1 263 191 111 www.ivoclarvivadent.at

**Ivoclar Vivadent Ltda.** Alameda Caiapós, 723 Centro Empresarial Tamboré CEP 06460-110 Barueri – SP Brazil Tel. +55 11 2424 7400 Fax +55 11 3466 0840

www.ivoclarvivadent.com.br

#### **Ivoclar Vivadent Inc.**

1-6600 Dixie Road Mississauga, Ontario L5T 2Y2 Canada Tel. +1 905 670 8499 Fax +1 905 670 3102 www.ivoclarvivadent.us

#### **Ivoclar Vivadent Shanghai**

**Trading Co., Ltd.** 2/F Building 1, 881 Wuding Road, Jing An District 200040 Shanghai China Tel. +86 21 6032 1657 Fax +86 21 6176 0968 www.ivoclarvivadent.com

#### **Ivoclar Vivadent Marketing Ltd.** Calle 134 No. 7-B-83, Of. 520

Bogotá Colombia Tel. +57 1 627 3399 Fax +57 1 633 1663 www.ivoclarvivadent.co

# **Ivoclar Vivadent SAS** B.P. 118 F-74410 Saint-Jorioz

France Tel. +33 4 50 88 64 00 Fax +33 4 50 68 91 52 www.jvoclarvivadent.fr

# **Ivoclar Vivadent GmbH**

Dr. Adolf-Schneider-Str. 2 D-73479 Ellwangen, Jagst Germany Tel. +49 7961 889 0 Fax +49 7961 6326 www.ivoclarvivadent.de

# **Wieland Dental + Technik**

**GmbH & Co. KG** Lindenstrasse 2 75175 Pforzheim Germany Tel. +49 7231 3705 0 Fax +49 7231 3579 59 www.wieland-dental.com

#### **Ivoclar Vivadent Marketing (India)**

**Pvt. Ltd.**  503/504 Raheja Plaza 15 B Shah Industrial Estate Veera Desai Road, Andheri (West) Mumbai, 400 053 India Tel. +91 22 2673 0302 Fax +91 22 2673 0301 www.ivoclarvivadent.in

# **Ivoclar Vivadent s.r.l.**

Via Isonzo 67/69 40033 Casalecchio di Reno (BO) Italy Tel. +39 051 6113555 Fax +39 051 6113565 www.ivoclarvivadent.it

# **Ivoclar Vivadent K.K.**

1-28-24-4F Hongo Bunkyo-ku Tokyo 113-0033 Japan Tel. +81 3 6903 3535 Fax +81 3 5844 3657 www.ivoclarvivadent.jp

# **Ivoclar Vivadent Ltd.**

12F W-Tower, 1303-37 Seocho-dong, Seocho-gu, Seoul 137-855 Republic of Korea Tel. +82 2 536 0714 Fax +82 2 596 0155 www.ivoclarvivadent.co.kr

**Ivoclar Vivadent S.A. de C.V.** Av. Insurgentes Sur No. 863, Piso 14, Col. Napoles 03810 México, D.F. México Tel. +52 55 5062 1000 Fax +52 55 5062 1029 www.ivoclarvivadent.com.mx

**Ivoclar Vivadent BV** De Fruittuinen 32 2132 NZ Hoofddorp **Netherlands** Tel. +31 23 529 3791 Fax +31 23 555 4504 www.ivoclarvivadent.com

# **Ivoclar Vivadent Ltd.**

12 Omega St, Rosedale PO Box 303011 North Harbour Auckland 0751 New Zealand Tel. +64 9 914 9999 Fax +64 9 914 9990 www.ivoclarvivadent.co.nz

**Ivoclar Vivadent Polska Sp. z o.o.** Al. Jana Pawla II 78 00-175 Warszawa Poland Tel. +48 22 635 5496

Fax +48 22 635 5469 www.ivoclarvivadent.pl

#### **Ivoclar Vivadent Marketing Ltd.**  Prospekt Andropova 18 korp. 6/

office 10-06 115432 Moscow Russia Tel. +7 499 418 0300 Fax +7 499 418 0310 www.ivoclarvivadent.ru

# **Ivoclar Vivadent Marketing Ltd.**

Qlaya Main St. Siricon Building No.14, 2<sup>nd</sup> Floor Office No. 204 P.O. Box 300146 Riyadh 11372 Saudi Arabia Tel. +966 11 293 8345 Fax +966 11 293 8344 www.ivoclarvivadent.com

# **Ivoclar Vivadent S.L.U.**

Carretera de Fuencarral nº24 Portal 1 – Planta Baja 28108-Alcobendas (Madrid) Spain Telf. +34 91 375 78 20 Fax: +34 91 375 78 38 www.ivoclarvivadent.es

# **Ivoclar Vivadent AB**

Dalvägen 14 S-169 56 Solna Sweden Tel. +46 8 514 939 30 Fax +46 8 514 939 40 www.jvoclarvivadent.se

# **Ivoclar Vivadent Liaison Office**

: Tesvikiye Mahallesi Sakayik Sokak Nisantas' Plaza No:38/2 Kat:5 Daire:24 34021 Sisli – Istanbul Turkey Tel. +90 212 343 0802 Fax +90 212 343 0842 www.ivoclarvivadent.com

#### **Ivoclar Vivadent Limited**

Ground Floor Compass Building Feldspar Close Warrens Business Park Enderby Leicester LE19 4SE United Kingdom Tel. +44 116 284 7880 Fax +44 116 284 7881 www.ivoclarvivadent.co.uk

#### **Ivoclar Vivadent, Inc.**  175 Pineview Drive Amherst, N.Y. 14228 USA Tel. +1 800 533 6825 Fax +1 716 691 2285 www.ivoclarvivadent.us

![](_page_67_Picture_48.jpeg)

![](_page_67_Picture_49.jpeg)

Manufacturer: Ivoclar Vivadent AG, 9494 Schaan/Liechtenstein **www.ivoclarvivadent.com**

#### **Erstellung der Gebrauchsinformation: 2015-10, Rev. 1**

**Einige der Produkte und/oder Indikationen sind noch nicht von in allen Ländern freigegeben. Bitte bezüglich des Status die nationale Ivoclar Vivadent-Niederlassung kontaktieren.**

Dieses Material wurde für den Einsatz im Dentablereich entwickelt und muss gemäss Gebrauchsinformation<br>verarbeitet werden. Für Schäden, die sich aus anderweitiger Verwendung oder nicht sachgemässer<br>Verarbeitung ergeben, üb

Printed in Liechtenstein © Ivoclar Vivadent AG, Schaan / Liechtenstein 681535/de

![](_page_67_Picture_55.jpeg)